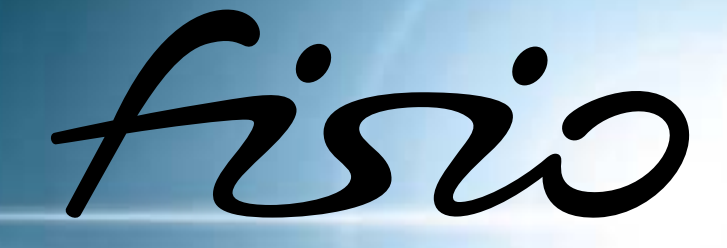

# 625

# **PHILIPS**

# Kennenlernen Ihres Telefons

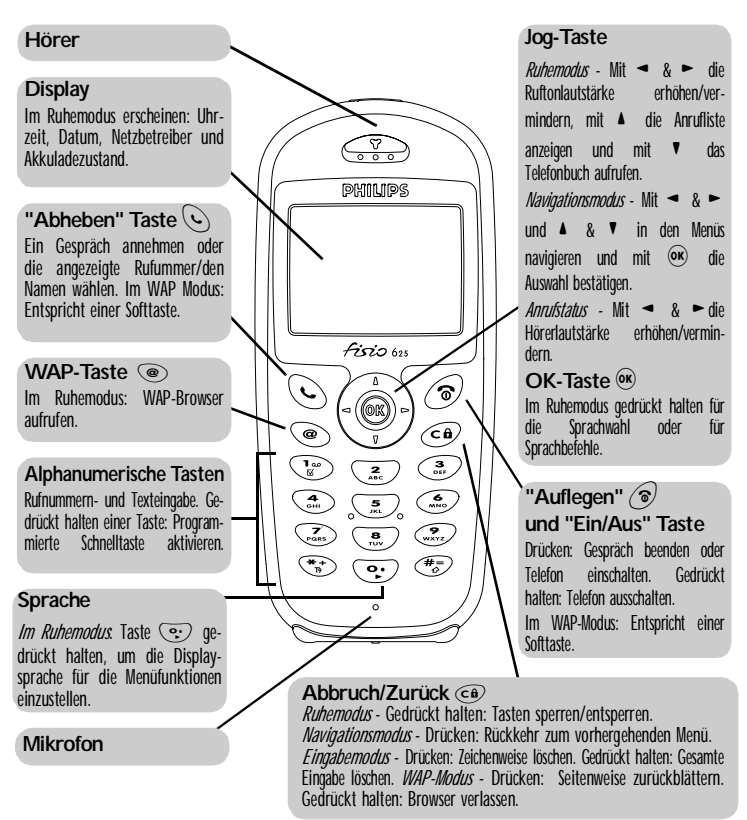

Philips arbeitet ständig an Produktverbesserungen. Aus diesem Grund können sich die Angaben und technischen Daten in der vorliegenden Bedienungsanleitung ohne vorherige Ankündigung geändert haben. Philips überwacht die Richtigkeit der angegebenen Informationen, kann aber keinerlei Haftung für evtl. Fehler, Versäumnisse oder Abweichungen zwischen der vorliegenden Anleitung und dem darin beschriebenen Produkt übernehmen.

# **Inhaltsverzeichnis**

# [Die Bedienung Ihres](#page-5-0)

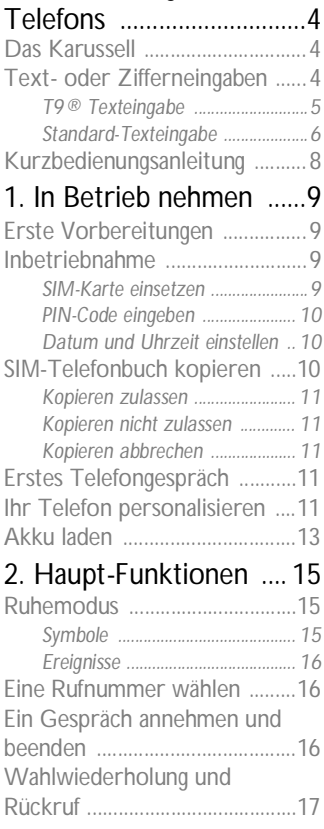

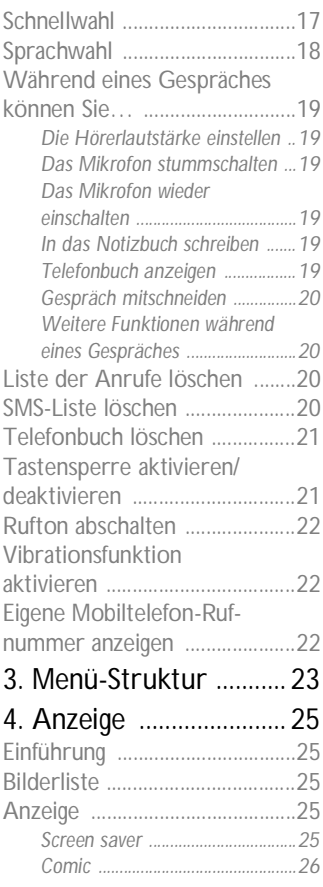

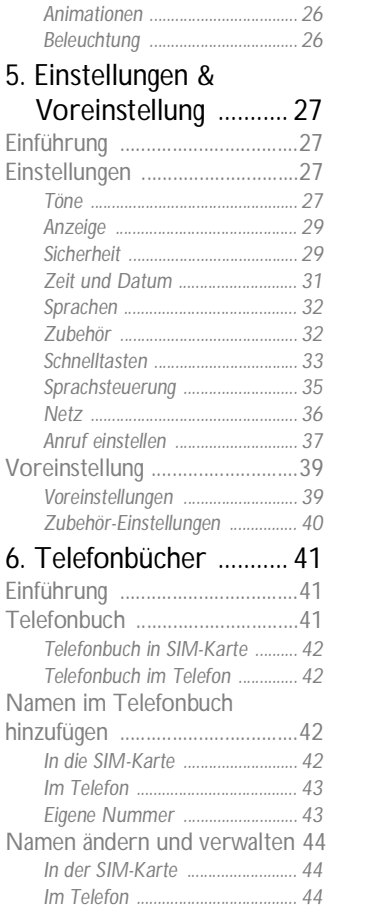

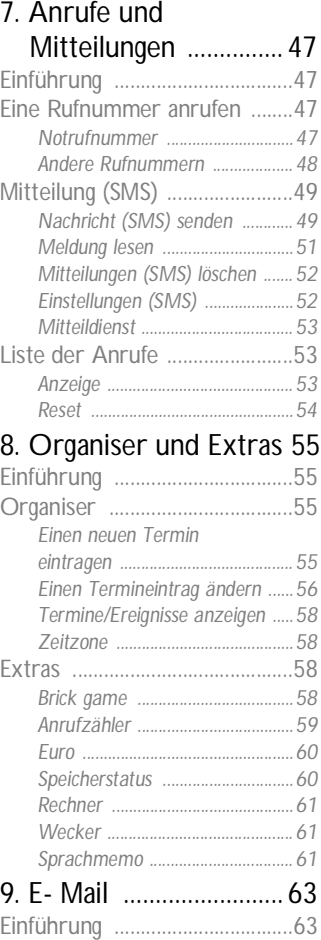

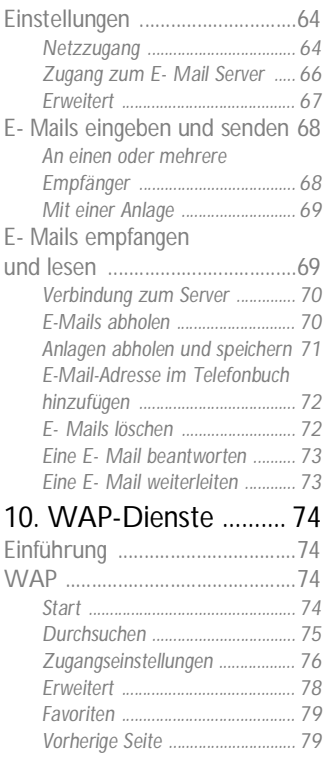

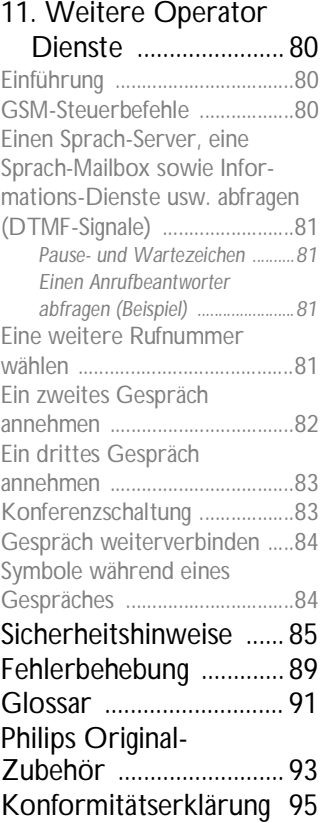

# <span id="page-5-0"></span>Die Bedienung Ihres Telefons

# <span id="page-5-1"></span>Das Karussell

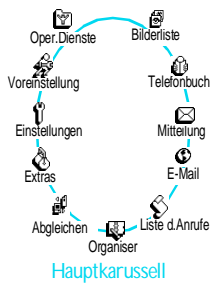

Das Karussell besteht aus in einer Ringschaltung angeordnete Symbole auf dem Display. Jedes Symbol entspricht einer Funktion oder Option und dient der Bedienung Ihres Telefons.

L *Alle Symbole können nicht gleichzeitig im Display angezeigt werden; drücken Sie* < *oder* >*, um die fehlenden Symbole anzuzeigen.*

Das erste verfügbare Karussell, das nach Einschalten Ihres Handys erscheint, wird als "Hauptkarussell" bezeichnet. Um es  $a$ ufzurufen, drücken Sie im Ruhemodus  $(x)$ ; die nebenstehenden Symbole erscheinen. Ein kleines Symbol in der linken, unteren Ecke des Displays zeigt die aktuelle Position innerhalb des Karussells an. Für die Auswahl einer Funktion oder Option drücken Sie < (zum Positionieren entgegen dem Uhrzeigersinn) oder > (zum Positionieren im Uhrzeigersinn), drücken Sie dann auf <sup>(a)</sup>, wenn die gewünschte Funktion oder Option ausgewählt ist. Es erscheint dann ein weiteres Unter-Karussell oder eine Auswahlliste.

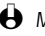

L *Mit den Tasten* < *und* > *können Sie zwischen zwei Optionen hin- und herschalten, z.B. Aktivieren/Deaktivieren, Ein/Aus, einen Wert erhöhen/ vermindern usw.*

Wiederholen Sie obige Bedienschritte und blättern Sie in den Karussells und Auswahllisten, bis Sie die gewünschte Funktion oder Option erreicht haben. Während des Navigierens in einer Liste zeigt ein Rollbalken auf der rechten Seite des Displays die aktuelle Position innerhalb der Liste an. Mit den Navigationstasten können Sie dann alle Funktionen Ihres Telefons, wie in den jeweiligen Kapiteln dieser Bedienungsanleitung beschrieben, auswählen oder einstellen.

# <span id="page-5-3"></span><span id="page-5-2"></span>Text- oder Zifferneingaben

Sie haben im Eingabemodus zwei Möglichkeiten für die Texteingabe: Sie können die vorausschauende T9® Texteingabe oder die Standard-Texteingabe verwenden. Für die Eingabe von Ziffern und Satzzeichen stehen Ihnen zwei weitere Modi zur Verfügung. Symbole zeigen den aktiven Textmodus auf dem Display an. Mit der Taste  $\mathbb{R}$  können Sie von einem Modus in den anderen wechseln und mit der Taste (\* zwischen Klein- und Großbuchstaben hin- und herschalten.

## <span id="page-6-0"></span>T9<sup>®</sup> Texteingabe

#### *Was ist das?*

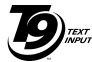

Tegic Euro. Pat. App. 0842463

Die vorausschauende T9® Texteingabe ist ein intelligentes Texteingabeprogramm für SMS-Mitteilungen und E-Mails mit einer umfassenden Wort-Datenbank. Es ermöglicht Ihnen eine schnelle Texteingabe. Sie drücken nur ein Mal auf die Taste, die dem jeweiligen Buchstaben entspricht, um das gewünschte Wort zu bilden: Die Tastenanschläge werden von T9® geprüft und im unteren Displaybereich erscheint ein entsprechender Wortvorschlag. Wenn mehrere Wörter auf die eingegebene Tastenfolge zutreffen, drücken Sie (?) um in der Liste der Vorschläge zu blättern und das gewünschte Wort auszusuchen (siehe nachfolgendes Beispiel).

#### *Wie wird es benützt?*

Die Tasten sind mit folgenden Buchstaben, Symbolen und Funktionen belegt:

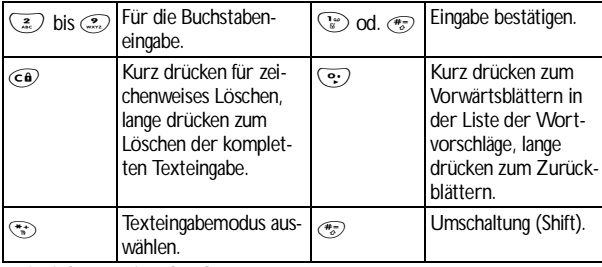

**Beispiel: Zur Eingabe des Wortes "Meer":**

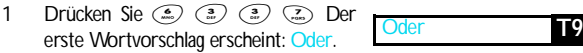

- 2 Mit  $\overline{Q}$  blättern, um Mee auszuwählen.
- Meer **T9**
- 3 Bestätigen Sie Meer mit V.

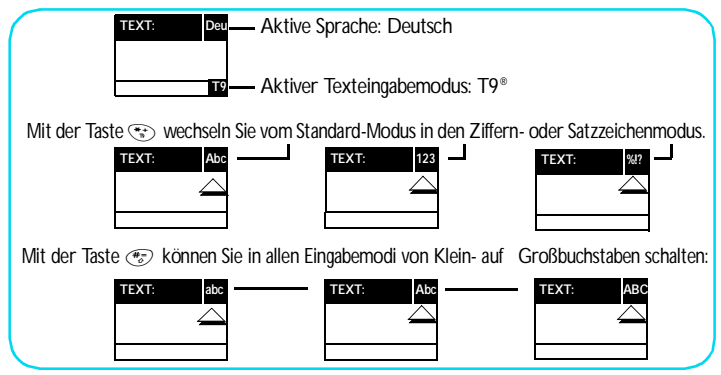

<span id="page-7-0"></span>Standard-Texteingabe

Obwohl Ihnen Ihr Telefon im Lieferzustand die T9® Texteingabe anbietet, können Sie jederzeit auf die "Abc" Standard-Texteingabe zugreifen, indem Sie die Taste (\*) betätigen. Bei dieser Eingabemethode muss die entsprechende Taste mehrmals betätigt werden, bis das gewünschte Zeichen erscheint: Z.B. der Buchstabe "h" ist der zweite auf der Taste 4, Sie müssen also 2 Mal die Taste (a) drücken, um ein "h" einzugeben. In diesem Eingabemodus ist die entsprechende Taste so oft zu drücken, bis der auf der Taste abgebildete Buchstabe erscheint.

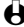

L *Im Standard-Modus erscheint bei jeder Tastenbetätigung, unten im Display, der Zeichensatz, der dieser Taste zugeordnet ist. Sie können so die einzelnen auf dieser Taste verfügbaren Zeichen sehen (siehe nächster Abschnitt).*

Um das Wort "Heim" im Standard-Eingabemodus einzugeben sind folgende Tasten zu betätigen:  $\binom{4}{2}$ ,  $\binom{4}{3}$  (GHI),  $\binom{3}{4}$ ,  $\binom{3}{4}$  (DEF),  $\binom{4}{4}$ ,  $\binom{4}{4}$ ,  $\binom{4}{4}$  (GHI), (2) (MNO). Bestätigen Sie mit ®, um die Texteingabe zu beenden.

Die nachfolgende Zeichensatztabelle zeigt die Belegung der einzelnen Tasten (Alphabet, Ziffern und Symbole):

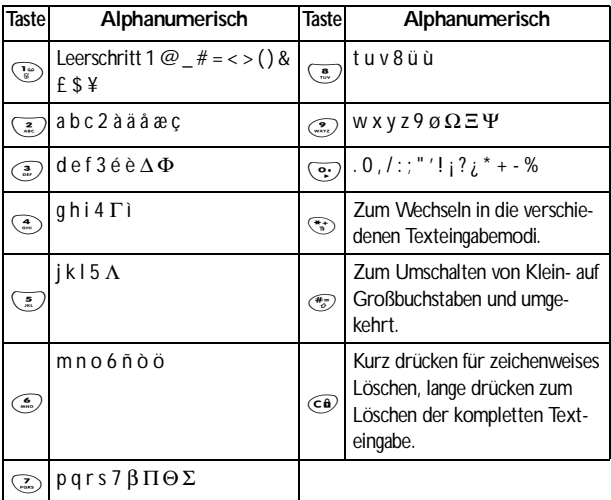

# <span id="page-9-0"></span>Kurzbedienungsanleitung

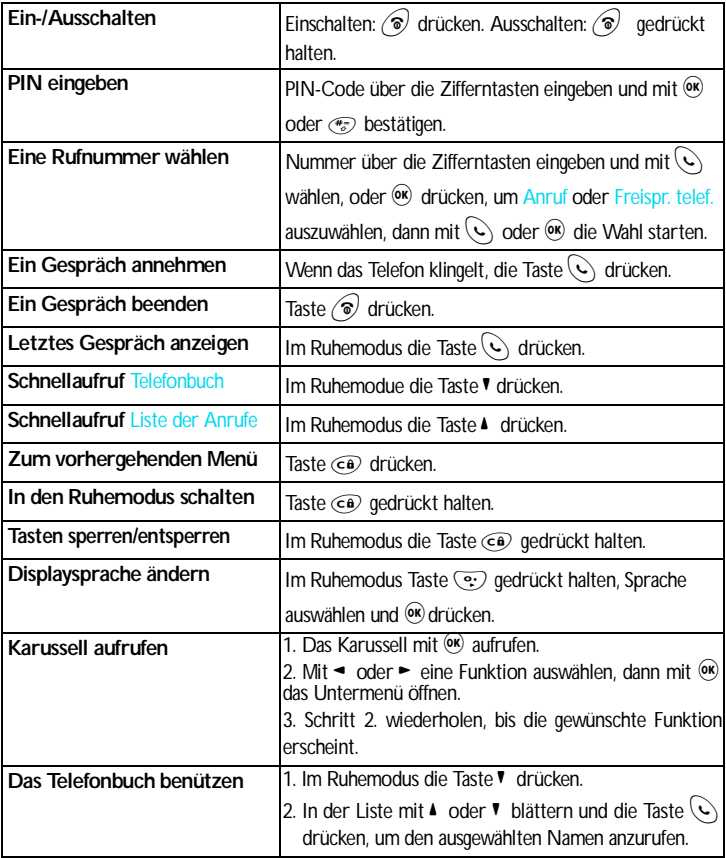

# <span id="page-10-4"></span><span id="page-10-0"></span>1 • In Betrieb nehmen

 $\bigoplus$  Lesen Sie vor der Nutzung des Gerätes das Kapitel "Sicherheitshinweise".

## <span id="page-10-1"></span>**Erste Vorbereitungen**

Damit Sie Ihr Handy nutzen können, müssen Sie zunächst eine gültige SIM-Karte einsetzen, die Sie bei Ihrem GSM-Netzbetreiber oder Telefonfachgeschäft erhalten. Die SIM-Karte enthält Ihre Vertragsnummer, Ihre Handy-Rufnummer und einen Speicher, in dem Sie Rufnummern und Nachrichten speichern können (siehe ["Telefonbücher" Seite 41\)](#page-42-3).

# <span id="page-10-2"></span>Inbetriebnahme

#### <span id="page-10-3"></span>**SIM-Karte einsetzen**

1 Drücken Sie auf die beiden Nasen seitlich an der Rückwand Ihres Telefons, wie nebenstehend gezeigt (1). Klappen Sie die Abdeckung von unten her nach oben und entfernen Sie sie (2).

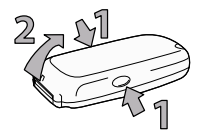

- 
- L *Schalten Sie Ihr Telefon aus, bevor Sie die Abdeckung entfernen.*
- 2 Lösen Sie die SIM-Karte aus der Trägerkarte heraus und schieben Sie sie bis zum Anschlag in das Kartenfach unter der Metallhalterung. Beachten Sie, dass die abgeschrägte Ecke der SIM-Karte, wie in der Abbildung gezeigt, nach links und nach unten ausgerichtet ist.
- 3 Schieben Sie den Akku mit den Steckkontakten nach unten, bis zum Anschlag in das Akkufach.

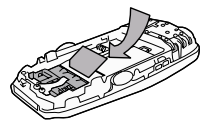

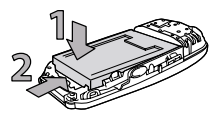

4 Setzen Sie die hintere Telefonabdeckung wieder ein, indem Sie die Abdeckung in die Scharniere im oberen Bereich des Telefons einhängen (1) und dann nach unten klappen, bis sie hörbar einrastet (2).

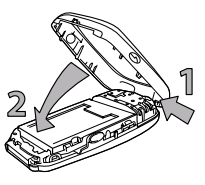

5 Entfernen Sie die Schutzfolie vom Display bevor Sie das Telefon benützen.

<span id="page-11-3"></span><span id="page-11-0"></span>PIN-Code eingeben

- 1 Um das Telefon einzuschalten, halten Sie die Taste  $\binom{2}{3}$  gedrückt.
- 2 Nach dem Einschalten werden Sie aufgefordert Ihren PIN-Code einzugeben. Der PIN-Code ist der 4 bis 8-stellige Geheimcode Ihrer SIM-Karte für den Schutz gegen unberechtigten Zugriff. Sie erhalten den vorkonfigurierten PIN-Code von Ihrem Netzbetreiber oder Telefonfachgeschäft. Sie können den PIN-Code ändern, siehe ["Codes](#page-32-1) [ändern" Seite 31.](#page-32-1)
- L *Wenn Sie drei Mal hintereinander den falschen PIN-Code eingeben, wird Ihre SIM-Karte gesperrt. Zum Entsperren benötigen Sie den PUK-Code, den Sie von Ihrem Netzbetreiber erhalten.*
- 3 Geben Sie Ihren PIN-Code ein. Wenn Sie sich vertippen, drücken Sie  $\widehat{\mathsf{ce}}$ . Bestätigen Sie dann mit  $\widehat{\mathsf{ow}}$  oder  $\widehat{\mathscr{C}}$ .

#### <span id="page-11-1"></span>Datum und Uhrzeit einstellen

Beim ersten Einschalten des Telefons werden Sie aufgefordert das Datum einzustellen. Drücken Sie dafür die entsprechenden Zifferntasten (mit  $\widehat{\epsilon_{\mathbf{e}}}$ ) löschen Sie eine Ziffer), bestätigen Sie dann mit ®. Gehen Sie genauso vor, um die Uhrzeit einzustellen.

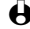

L *Für weitere Datum- und Uhrzeit-Einstellungen, siehe [Seite 31.](#page-32-2)*

#### <span id="page-11-2"></span>SIM-Telefonbuch kopieren

L *Wenn Sie das SIM-Telefonbuch nicht beim ersten Einschalten kopieren möchten, können Sie es später mit Hilfe des Telefonbuch-Menüs kopieren (siehe [Seite 41\)](#page-42-4).* Wenn Sie zuvor bereits ein Mobiltelefon hatten und die gleiche SIM-Karte weiter verwenden, kann diese Karte Ihr aktuelles Telefonbuch oder Teile davon enthalten. Diese Informationen werden von Ihrem Mobiltelefon erkannt und Sie werden durch eine Meldung gefragt, ob Sie das SIM-Telefonbuch in das integrierte Telefonbuch Ihres Telefons kopieren möchten (siehe nachfolgend). Drücken Sie  $\widehat{\epsilon_{\bf P}}$ , um die Funktion abzubrechen, oder bestätigen Sie mit  $\widehat{\bf R}$ .

#### <span id="page-12-0"></span>Kopieren zulassen

Drücken Sie die Taste <sup>(ok)</sup>, wenn Sie das SIM-Telefonbuch in Ihr Telefon kopieren möchten. Nach beendetem Kopiervorgang gilt das in Ihrem Telefon integrierte Telefonbuch automatisch als Standardtelefonbuch. Sie können auf das SIM-Telefonbuch umschalten, indem Sie Telefonbuch *>* In SIM-Karte wählen.

#### <span id="page-12-1"></span>Kopieren nicht zulassen

Wenn Sie beim ersten Einschalten mit der Taste  $\widehat{c\mathbf{e}}$  das Herunterladen Ihrer SIM-Karteninhalte verweigern, wird der Kopiervorgang nicht gestartet und die Telefonbücher bleiben unverändert. Das in Ihrem Telefon integrierte Telefonbuch ist Ihr Standardtelefonbuch und Sie können mit Telefonbuch *>* In SIM-Karte auf das SIM-Telefonbuch zugreifen.

#### <span id="page-12-2"></span>Kopieren abbrechen

- 1 Wenn Sie nach dem Starten des Kopiervorgangs Ihre Meinung ändern, drücken Sie die Taste  $\widehat{\epsilon}$ . um das Herunterladen der SIM-Karteninhalte abzubrechen.
- 2 Der Kopiervorgang wird abgebrochen und das Telefonbuch enthält nur die Einträge, die bis zum Abbruch übernommen wurden.
- 3 Das in Ihrem Telefon integrierte Telefonbuch ist Ihr Standardtelefonbuch und Sie können mit Telefonbuch *>* In SIM-Karte auf das SIM-Telefonbuch zugreifen.

# <span id="page-12-3"></span>Erstes Telefongespräch

- 1 Geben Sie die Rufnummer ein (bei einem Eingabefehler, drücken Sie  $\widehat{\epsilon_0}$ ) und drücken Sie  $\mathbb{Q}$ .
- 2 Sobald die Verbindung aufgebaut ist, hören Sie zwei Beeptöne. Drücken Sie  $\odot$ , um das Gespräch zu beenden.

# <span id="page-12-4"></span>**Ihr Telefon personalisieren**

Durch Auswechseln der vorderen und hinteren Gehäuseabdeckung können Sie Ihr Mobiltelefon personalisieren.

L *Schalten Sie Ihr Telefon aus und nehmen Sie den Akku immer heraus, wenn Sie die Abdeckungen auswechseln.*

- 1 Drücken Sie die beiden Nasen an der hinteren Telefonabdeckung, wie nebenstehend gezeigt (1). Klappen Sie die Abdeckung von unten her nach oben und entfernen Sie sie (2).
- 2 Drücken Sie den Akku nach unten und schieben Sie ihn nach vorne (1), heben Sie ihn an (2) und nehmen Sie ihn aus dem Akkufach heraus.
- 3 Halten Sie dann Ihr Telefon mit der Oberkante nach unten und setzen Sie Ihre Finger in die Steckerbuchsen. Drücken Sie mit Ihren linken Fingern auf die zwei seitlich im Innenbereich befindlichen Clips, wie nebenstehend gezeigt (1), und ziehen Sie die Abdeckung von oben her ab, während Sie die Innenkomponente des Telefons mit Ihren Fingern an den Steckerbuchsen festhalten (2).
- L *Behandeln Sie das Gerät mit Vorsicht, um die Tastenkontakte nicht zu beschädigen, da diese nach dem Entfernen der vorderen Abdeckung ungeschützt sind; und vermeiden Sie das Display zu berühren. Schalten Sie Ihr Telefon nicht ein, wenn Sie die vordere und hintere Abdeckung entfernt haben.*

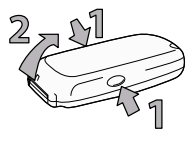

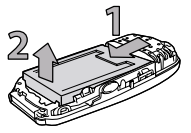

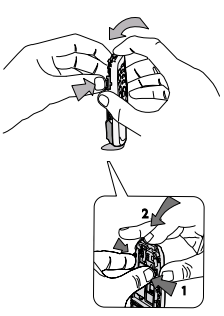

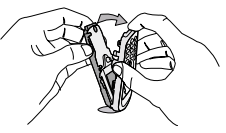

- 4 Nehmen Sie das Tastenfeld aus der zuvor entfernten Abdeckung heraus und setzen Sie es in die neue Gehäuseabdeckung ein.
- 5 Setzen Sie die neue vordere Abdeckung auf Ihr Telefon, indem Sie die Abdeckung in die oberen Scharniere an Ihrem Telefon einhängen (1), klappen Sie die Abdeckung dann nach unten, bis sie hörbar einrastet (2).
- 6 Schieben Sie den Akku mit den Steckkontakten nach unten, bis zum Anschlag in das Akkufach.

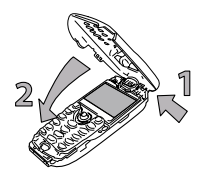

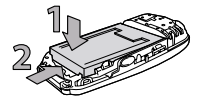

7 Setzen Sie die hintere Telefonabdeckung wieder ein, indem Sie die Abdeckung in die Scharniere im oberen Bereich des Telefons einhängen (1) und dann nach unten klappen, bis sie hörbar einrastet (2).

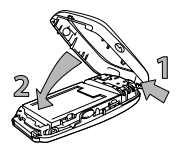

## <span id="page-14-0"></span>Akku laden

nehmen

Ihr Telefon wird durch einen wiederaufladbaren Akku mit Strom versorgt. Ein neuer Akku ist nicht vollständig aufgeladen. Ein Alarmton weist Sie rechtzeitig darauf hin, dass der Akku geladen werden muss.

- L *Der Hersteller empfiehlt den Akku nicht bei eingeschaltetem Telefon herauszunehmen, da alle Ihre persönlichen Einstellungen dadurch verlorengehen können (siehe Hinweise für den Umgang mit dem Akku, [Seite 87](#page-88-0)).*
- 1 Nachdem der Akku und die Akkufachabdeckung an Ihrem Telefon befestigt sind, schließen Sie das Netzteil (Bestandteil des Lieferumfangs)

an der rechten Buchse, im unteren Bereich des Telefons, wie nachfolgend abgebildet, an.

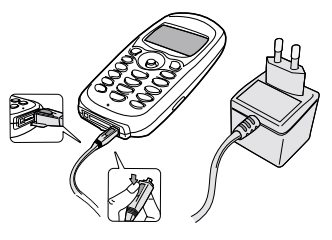

- 2 Schließen Sie dann das Netzteil an einer gut zugänglichen Wandsteckdose an. Das Symbol **JIII** zeigt den Ladezustand des Akkus an:
	- Während des Ladevorgangs verändern sich die 4 Balken der Ladezustandsanzeige. Jeder Balken entspricht ca. 25% der Ladekapazität und es dauert ca. 2 Stunden 15 Minuten bis der Akku vollständig aufgeladen ist.
	- **Wenn alle 4 Balken konstant angezeigt werden, ist der Akku vollständig aufgeladen und Sie können das Netzteil entfernen.**
	- Drücken Sie nach abgeschlossenem Ladevorgang den Freigabeknopf auf der oberen Seite des Steckers, um die Steckverbindung zum Telefon zu lösen.
	- In Abhängigkeit des Netzes sowie der Nutzungsbedingungen, steht Ihnen eine Gesprächszeit von ca. 2 1/2 bis 4 1/2 Stunden zur Verfügung und eine Bereitschaftsdauer von ca. 1 bis 2 Wochen.
- L *Das Netzteil kann auch nach abgeschlossenem Ladevorgang am Handy angeschlossen bleiben, der Akku wird dadurch nicht beschädigt. Das Netzteil hat keinen Ausschalter, um es auszuschalten, muss der Netzstecker gezogen werden. Verwenden Sie daher eine gut zugängliche Wandsteckdose. Das Netzteil kann auch an einer IT-Versorgung angeschlossen werden (nur Belgien).*
- 3 Wenn Sie Ihr Telefon einige Tage nicht benützen, empfiehlt der Hersteller den Akku herauszunehmen.

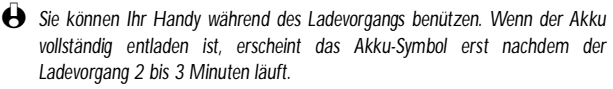

# <span id="page-16-0"></span>2 • Haupt-Funktionen

# <span id="page-16-1"></span>**Ruhemodus**

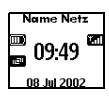

Nach dem Einschalten Ihres Telefons und der Eingabe Ihres PIN-Codes (siehe [Seite 9](#page-10-4)), erscheint die Ruhemodusanzeige: Ihr Telefon ist jetzt betriebsbereit. Im Ruhemodus können verschiedene Symbole gleichzeitig angezeigt werden.

L *Wenn das Symbol* n *nicht angezeigt wird, ist kein Netz verfügbar. Sie befinden sich vielleicht in einem Funkloch, wechseln Sie den Standort. Ihr Handy schaltet nach 2 Minuten Inaktivität automatisch in den Ruhemodus.*

#### <span id="page-16-2"></span>Symbole

- **Rufton ausaeschaltet Bei einem** Anruf klingelt Ihr Telefon nicht.
- **Form** Vibration Anrufe werden durch die Vibrationsfunktion angekündigt.
- **F. Tastensperre Schützt die Tasten** vor unbeabsichtigtem Tastendruck.
- **SMS voll** Der Nachrichtenspeicher ist voll. Löschen Sie alte Nachrichten, um neue empfangen zu können.
- **zu einer Rufnummer** Alle ankommenden Gespräche an eine Rufnummer weiterleiten, nicht zur Sprach-Mailbox.
- **FX** Uneingeschränkte Rufumleitung **zur Sprach-Mailbox** - Alle ankommenden Gespräche an die Sprachbox weiterleiten.
- **Verbindung GPRS** Es besteht eine Verbindung zum GPRS-Netz.
- $\nabla$  **SMS Mitteilung** Sie haben eine neue Mitteilung erhalten.
- **M** Sprachbox Sie haben eine neue, gesprochene Nachricht erhalten.
- **ED Akku** Die Balken zeigen den Ladezustand an (4 Balken = voll, 1 Balken = schwach).
- **F. Heimatbereich Spezieller Bereich** innerhalb Ihres Heimatnetzes. Vertragsabhängig, erkundigen Sie sich bei Ihrem Netzbetreiber.
- **F** Uneingeschränkte Rufumleitung **im**  $\gamma$  GSM Netz: Es besteht eine Verbindung zum GSM-Netz.

q *Feldstärke:* Je mehr Balken angezeigt werden, umso besser die Feldstärke.

**Sprachmemo** - Eine Memo oder ein 疤 Gespräch wurden aufgezeichnet und noch nicht angehört.

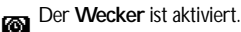

**Roaming** - Erscheint, wenn Sie nicht über Ihr Heimatnetz, sondern über ein anderes Netz telefonieren (z.B. im Ausland).

<span id="page-17-0"></span>Ereignisse

Einige Ereignisse können die Ruhemodusanzeige verändern (unbeantwortete Anrufe, neue Nachrichten, Terminankündigung, usw.). Drücken Sie in diesem Fall auf  $\circledast$ , um das gewünschte Menü aufzurufen, oder halten Sie die Taste  $\circledast$ gedrückt, um in den Ruhemodus zurückzukehren.

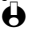

L *Wenn Sie die Tastensperre aktiviert haben, müssen Sie sie wieder deaktivieren, damit Sie die Menüs aufrufen können. Halten Sie zum Aktivieren/Deaktivieren der Tastensperre die Taste* e *gedrückt.*

# <span id="page-17-1"></span>Eine Rufnummer wählen

- 1 Geben Sie die Rufnummer im Ruhemodus über die Zifferntasten ein. Bei einem Eingabefehler löschen Sie mit  $\widehat{\epsilon}$ .
- L *Für die Wahl einer Auslandsrufnummer können Sie anstelle der "00" die "+" Taste verwenden. Halten Sie dafür die Taste* \* *gedrückt, bevor Sie die Landeskennziffer eingeben.*
- 2 Drücken Sie  $\mathbb Q$ , um die Wahl der Rufnummer zu starten und drücken Sie  $\odot$ , um das Gespräch zu beenden.

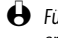

L *Für weitere Möglichkeiten der Rufnummernwahl, siehe ["Eine Rufnummer](#page-48-4) [anrufen" Seite 47.](#page-48-4)*

# <span id="page-17-2"></span>Ein Gespräch annehmen und beenden

- 1 Bei einem ankommenden Ruf klingelt Ihr Telefon und/oder die Vibrationsfunktion wird wirksam. Das Display zeigt die Animation "ankommender Ruf" und Ankom. Anruf. Abhängig von den beauftragten Leistungsmerkmalen wird die Rufnummer des Anrufers auf dem Display angezeigt, wenn der Anrufer die Übermittlung seiner Rufnummer gestattet. Wenn der Anrufer im ausgewählten Telefonbuch (siehe [Seite 41](#page-42-3)) gespeichert ist, wird sein Name anstelle seiner Rufnummer angezeigt.
- 2 Drücken Sie  $\langle \cdot \rangle$ , um das Gespräch anzunehmen.
- 3 Um ein Gespräch abzuweisen, drücken Sie (a). Wenn Sie die ["Rufumleitung"](#page-38-1) (siehe [Seite 37\)](#page-38-1) aktiviert haben, wird das Gespräch an eine andere Rufnummer oder an die Sprachbox weitergeleitet.
	- L *Hinweise:*
		- *Das Telefon klingelt nicht, wenn der Rufton abgeschaltet ist (siehe [Seite 22](#page-23-0)).*
- *In der Einstellung* Jede Taste *(siehe [Seite 38](#page-39-0)) können Sie Gespräche durch Betätigen einer beliebigen Taste (ausgenommen* )*) annehmen.*
- 4 Drücken Sie  $\binom{1}{2}$ , um ein Gespräch zu beenden.

# <span id="page-18-0"></span>Wahlwiederholung und Rückruf

Ihr Telefon speichert die Rufnummern der letzten 30 Gespräche in der Liste der Anrufe (angenommene/unbeantwortete Gespräche und gewählte Rufnummern). Diese Rufnummern können für die automatische Wahlwiederholung oder für den Rückruf verwendet werden. Das zuletzt geführte Gespräch wird am Beginn der Liste angezeigt.

- 1 Drücken Sie im Ruhemodus die Taste 4, um die Liste der Anrufe aufzurufen, in der die letzten Anrufe (abgehende oder ankommende) in chronologischer Reihenfolge angezeigt werden. Wenn eine Rufnummer bereits in Ihrem Telefonbuch gespeichert ist, wird der entsprechende Name angezeigt.
- 2 Mit ▲ oder ▼ wählen Sie eine Nummer für die Wahlwiederholung oder den Rückruf aus.
- 3 Starten Sie dann den Wählvorgang mit  $\mathbb Q$ , beenden Sie das Gespräch mit  $\odot$ .

# <span id="page-18-1"></span>Schnellwahl

H Schnellwahl Anstatt das Menü Telefonbuch aufzurufen und in der Namenliste zu blättern. können Sie einen Telefonbucheintrag mit einer Taste verknüpfen und durch längeres Gedrückthalten der entsprechenden Taste die gewünschte Rufnummer sofort wählen (z.B. zu Hause anrufen: 2) gedrückthalten oder im Büro anrufen  $\circled{2}$  gedrückthalten).

- L *Die Tasten* 2 *bis* 9*können für die Schnellwahl programmiert werden. Die Tasten*  $\overline{\mathbb{Q}}$  (Wahl der Displaysprache) und  $\overline{\mathbb{Q}}$  (Sprachbox) sind bereits mit *Zusatzfunktionen belegt, die nicht geändert werden können.*
- 1 Um die Schnellwahl zu programmieren, drücken Sie <sup>org</sup>, um das Hauptmenü aufzurufen, wählen Sie dann Einstellungen, Schnelltasten und drücken Sie <sup>(OK)</sup>.
- 2 Drücken Sie eine "Noch nicht belegte" Taste zwischen 2 und 2 und 9 und drücken Sie <sup>(OK)</sup>
- 3 Wählen Sie dann Schnellwahl, drücken Sie <sup>(ok)</sup> und wählen Sie einen Namen im angezeigten Telefonbuch. Bestätigen Sie Ihre Wahl mit OR.

4 Halten Sie im Ruhemodus die programmierte Schnelltaste gedrückt, um die zugeordnete Rufnummer anzurufen. Die Verbindung wird aufgebaut. Beenden Sie das Gespräch mit (

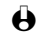

L *Sie können die Schnelltasten auch mit Funktionsbefehlen belegen (siehe ["Schnelltasten" Seite 33\)](#page-34-1). Die Belegung der Schnelltasten kann jederzeit geändert oder gelöscht werden.*

# <span id="page-19-1"></span><span id="page-19-0"></span>**Sprachwahl**

ØŚ. Sprachwahl Mit der Sprachwahl können Sie schnell einen im Telefonbuch gespeicherten Namen für die Wahl aufrufen: Anstatt eine Schnelltaste zu programmieren, richten Sie einen Sprachbefehl ein, indem Sie ein prägnantes Wort aufzeichnen. Die zugeordnete Rufnummer wird dann automatisch gewählt, sobald Sie dieses Wort aussprechen.

- 1 Um einen Sprachbefehl für die Sprachwahl einzurichten, drücken Sie im Ruhemodus auf  $\blacktriangledown$ , wählen Sie den gewünschten Namen in der Liste aus und drücken auf  $(x)$ .
- 2 Je nach eingestelltem Telefonbuch (siehe ["Telefonbücher" Seite 41](#page-42-3)):
	- SIM-Telefonbuch: Drücken Sie auf <sup>(ok)</sup>, wählen Sie Sprachwahl und drücken Sie (OK)
	- Telefonbuch im Telefon: Wählen Sie Anzeigen und drücken Sie  $(\alpha)$ . Wählen Sie dann die gewünschte Rufnummer aus, wenn mehrere Nummern unter diesem Namen gespeichert sind und drücken Sie <sup>(ok)</sup>. Wählen Sie dann im Karussell-Menü Sprachwahl und drücken  $\sin$  (ok)
- 3 Sobald die Option Sprachwahl? erscheint, drücken Sie <sup>(ok)</sup>, befolgen Sie dann die Anweisungen auf dem Display. Wenn Sie aufgefordert werden Ihren Sprachbefehl einzugeben, achten Sie darauf, dass in Ihrer Umgebung keine lauten Geräusche sind, verwenden Sie ein kurzes, einfaches Wort und sprechen Sie es deutlich aus.
- 4 Bei Rückkehr in das Menü Sprachwahl halten Sie die Taste @ gedrückt für die Rückkehr in den Ruhemodus.
- 5 Für die Sprachwahl: Halten Sie im Ruhemodus die Taste <sup>(ok)</sup> gedrückt und sprechen Sie den entsprechenden, aufgezeichneten Sprachbefehl, um die gewünschte Rufnummer anzurufen.

Zum Anzeigen der Liste der von Ihnen programmierten Sprachwahl wählen Sie Einstellungen, Sprachsteuerung, Sprachwahl und drücken Sie (CK), Sie können in diesem Menü auch einen Sprachbefehl für die Sprachwahl einrichten, indem Sie die Option <Neu > wählen, die Taste <sup>®</sup> drücken und die auf dem Display angezeigten Anweisungen befolgen.

Die aufgezeichneten Sprachbefehle, die Sie für die Sprachwahl eingerichtet haben, können jederzeit angehört, geändert oder gelöscht werden. Sprachbefehle können auch für die Sprachsteuerung verwendet werden (z.B. Rechner aktivieren oder Organiser aufrufen für den Ereigniseintrag, siehe [Seite 35\)](#page-36-1).

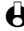

L *Die max. Dauer für einen Sprachbefehl beträgt 2 Sekunden. Sie können insgesamt 40 Sprachbefehle einrichten, aufgeteilt in Befehle für die Sprachwahl und Befehle für Funktionsaufrufe.*

# <span id="page-20-0"></span>Während eines Gespräches können Sie...

<span id="page-20-1"></span>Die Hörerlautstärke einstellen

Drücken Sie während eines Gespräches auf <, um die Lautstärke zu erhöhen, oder auf >, um die Lautstärke zu vermindern.

<span id="page-20-2"></span>Das Mikrofon stummschalten

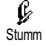

Sie können das Mikrofon stummschalten damit Ihr Gesprächspartner Sie nicht

mehr hört. Drücken Sie während eines Gespräches auf <sup>600</sup>, wählen Sie Stumm und bestätigen Sie mit ®.

<span id="page-20-3"></span>Das Mikrofon wieder einschalten

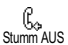

Um das Mikrofon während eines Gespräches wieder einzuschalten, drücken Sie (w), wählen Sie Stumm AUS und bestätigen Sie mit (w). Das Mikrofon ist wieder eingeschaltet.

#### <span id="page-20-4"></span>In das Notizbuch schreiben

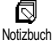

Das Notizbuch ist ein temporärer Speicher, in dem Sie während eines Gespräches eine Rufnummer eingeben können. Geben Sie einfach während des Gespräches die Rufnummer, die Sie notieren möchten, ein. Warten Sie einige Sekunden, bis Ihre Eingabe automatisch im Notizbuch gespeichert wird. Sobald das Gespräch beendet ist, drücken Sie ®, um die notierte Rufnummer zu wählen oder im Telefonbuch zu speichern usw.

<span id="page-20-5"></span>**Telefonbuch anzeigen** 

Um das Telefonbuch während eines Gespräches anzuzeigen:

龆 Liste zeigen

- 1 Drücken Sie <sup>(ok)</sup>, wählen Sie Liste zeigen, drücken Sie <sup>(ok)</sup> und blättern Sie in den Einträgen mit  $\bullet$  oder  $\bullet$ .
	- 2 Drücken Sie zwei Mal co, um zur Anrufanzeige zurückzukehren.

<span id="page-21-0"></span>Gespräch mitschneiden

⊚ Mitschneiden Es kann jeweils nur eine Aufzeichnung gespeichert sein und jede neue Aufzeichnung (Memo oder mitgeschnittenes Gespräch) ersetzt die zuvor Vorhandene. Der Zugriff erfolgt über das Menü Extras > Memo > Memo hören. Zum Mitschneiden eines Gespräches während des Telefonierens:

- 1 Drücken Sie während eines Gespräches oder einer Konferenzschaltung auf <sup>®</sup>, um das im Anrufstatus aktive Karussell aufzurufen.
- 2 Wählen Sie Mitschneiden und drücken Sie  $(\overline{\bullet})$ . Um das Mitschneiden zu beenden, drücken Sie  $(X)$ ,  $\widehat{G}$  oder legen Sie auf.
- L *Wenn Sie zuerst* Stumm *und dann* Mitschneiden *auswählen, wird nur die Stimme des Anrufers aufgezeichnet.*

*In vielen Ländern unterliegt das Mitschneiden von Gesprächen gesetzlichen Regelungen. Es ist empfehlenswert den Anrufer darauf hinzuweisen, dass Sie das Gespräch mitschneiden möchten und seine Einwilligung dafür einzuholen. Mitgeschnittene Gespräche sind vertraulich zu behandeln. Die max. Aufzeichnungsdauer beträgt 30 Sekunden (siehe ["Sprachmemo" Seite 61](#page-62-3)).*

#### <span id="page-21-1"></span>Weitere Funktionen während eines Gespräches

- Eine andere Equalizer-Einstellung auswählen (siehe [Seite 29\)](#page-30-2),
- Einen Namen im Telefonbuch hinzufügen (siehe [Seite 41](#page-42-4)),
- In den Freisprechmodus schalten (siehe [Seite 48\)](#page-49-1),
- Eine Mitteilung (SMS) eingeben und mit Hilfe des Telefonbuchs oder Notizbuchs senden (siehe [Seite 49](#page-50-2)),
- Eine Mitteilung (SMS) lesen (siehe [Seite 51\)](#page-52-1),
- Die Liste der Anrufe anzeigen (siehe [Seite 53](#page-54-3)),
- Den Organiser aufrufen (siehe [Seite 55](#page-56-4)),
- Eine Sprachbox abfragen / auf einen Sprach-Server zugreifen mit Hilfe des Notizbuchs (siehe [Seite 81\)](#page-82-4),
- DTMF Signale an Anrufbeantworter oder andere Geräte übermitteln (siehe [Seite 81](#page-82-4)),
- Eine zweite Rufnummer wählen (siehe [Seite 81](#page-82-5)).

# <span id="page-21-2"></span>Liste der Anrufe löschen

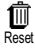

Zum Löschen der Liste der Anrufe, drücken Sie ®, wählen Sie Liste der Anrufe und dann Reset. Mit (a) löschen Sie die Liste der Anrufe.

# <span id="page-21-3"></span>SMS-Liste löschen

Haupt- Funktionen **<sup>20</sup>**

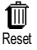

Sie können gesendete oder empfangene Kurzmitteilungen (SMS), wie im entsprechenden Kapitel beschrieben, auch speichern (siehe ["Meldung lesen"](#page-52-1)

[Seite 51\)](#page-52-1). Zum Löschen der kompletten SMS-Liste, drücken Sie ®, wählen Sie Mitteilung und drücken Sie (w. Wählen Sie Reset und drücken Sie (w., um die SMS-Liste zu löschen.

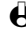

L *Das Löschen der SMS-Liste ist erforderlich, um Speicherplatz für neue Nachrichten zu schaffen.*

# <span id="page-22-0"></span>Telefonbuch löschen

Um den Inhalt des Telefonbuchs komplett zu löschen, drücken Sie ® und 甸 ResetTelefonbuch Wählen Sie Telefonbuch, Telefonbuch Einstellungen, Reset Telefonbuch. Drücken Sie <sup>(ok)</sup>, um den Inhalt des Telefonbuches zu löschen.

> L *Diese Funktion ist nur für das in Ihrem Telefon integrierte Telefonbuch anzuwenden und nicht für das SIM-Telefonbuch (siehe ["Telefonbücher"](#page-42-3) [Seite 41](#page-42-3)).*

## <span id="page-22-1"></span>Tastensperre aktivieren/deaktivieren

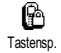

Sie können die Tastatur sperren, um sie vor unbeabsichtigtem Tastendruck zu schützen (z.B. wenn Sie Ihr Telefon in einer Mantel- oder Hosentasche mitführen).

1 Um die Tastatur zu sperren, halten Sie im Ruhemodus die Taste  $\widehat{\mathsf{ca}}$ gedrückt. Auf dem Display erscheint das Symbol  $\Box$ .

2 Zum Deaktivieren der Tastensperre erneut die Taste  $\widehat{c}$  gedrückt halten.

- L *Hinweise:*
	- *Sie können auch eine sofortige oder zeitversetzte Tastensperre einstellen, indem Sie* Einstellungen*,* Sicherheit*,* Tastensp. *aufrufen und dann einen Wert auswählen. Bei dieser Einstellung ist die Tastensperre dauerhaft aktiv. Wenn Sie sie durch Drücken der Taste*  $\widehat{c}$  *deaktivieren, ist sie nur temporär deaktiviert für die Dauer der Nutzung des Telefons, anschließend wird die Tastensperre je nach eingestelltem Zeitlimit automatisch wieder aktiv.*
	- *Sie können bei aktivierter Tastensperre die Notrufnummer wählen und Anrufe annehmen (siehe ["Notrufnummer" Seite 47](#page-48-5)).*
	- *Sie können die sofortige Tastensperre auf einer Schnelltaste programmieren (siehe [Seite 33](#page-34-1)).*
	- *Bevor Sie Ihr Telefon ausschalten, müssen Sie die Tastensperre deaktivieren.*
	- *Sie können auch bei aktivierter Tastensperre ein Gespräch annehmen oder abweisen. Bei einem ankommenden Ruf wird die Tastensperre automatisch deaktiviert und nach Gesprächsende wieder aktiviert.*

# <span id="page-23-3"></span><span id="page-23-0"></span>**Rufton abschalten**

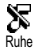

Wenn Sie nicht möchten, dass Ihr Handy bei einem ankommenden Ruf klingelt, können Sie den Rufton abschalten. In diesem Fall blinkt das Symbol "Ankommender Ruf", wenn Sie einen Anruf erhalten, und das Display zeigt Ankom. Anruf aber das Telefon klingelt nicht. Gehen Sie wie folgt vor, um den Rufton abzuschalten:

- 1 Drücken Sie , und wählen Sie Einstellungen *>* Töne *>* Ruflautstärke*.*
- 2 Drücken Sie <, bis die Ruftonlautstärke Ruhe eingestellt ist.
- L *Der Rufton kann auch mit* Voreinstellung > Ruhe *abgeschaltet werden. Beachten Sie, dass gleichzeitig die Vibrationsfunktion aktiviert wird. Für einen schnellen Zugriff können Sie diese Funktion auf einer Schnelltaste programmieren.*

# <span id="page-23-1"></span>Vibrationsfunktion aktivieren

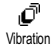

- Bei aktivierter Vibrationsfunktion, vibriert Ihr Telefon, wenn Sie einen Anruf erhalten (wenn Sie den Rufton mit der Voreinstellung Ruhe abschalten, wie zuvor beschrieben, wird die Vibrationsfunktion automatisch aktiviert). Andernfalls gehen Sie wie folgt vor:
- 1 Drücken Sie im Ruhemodus auf (o und wählen Sie Einstellungen > Töne > Vibration.
- 2 Wählen Sie mit < oder ► die Einstellung Ein oder Aus und bestätigen Sie  $mit$   $\circledcirc$ .
- L *Durch Aktivieren der Vibrationsfunktion wird der Rufton nicht abgeschaltet. Wenn Sie den Rufton abschalten und die Vibrationsfunktion beibehalten möchten, aktivieren Sie den Modus* Ruhe *wie zuvor beschrieben.*

# <span id="page-23-2"></span>Eigene Mobiltelefon-Rufnummer anzeigen

Zur Anzeige Ihrer eigenen Mobiltelefonnummer drücken Sie im Ruhemodus auf

**V**, wählen Sie Eigene Nr., drücken Sie <sup>(ok)</sup>, wählen Sie Anzeigen und drücken Sie erneut auf <sup>®</sup>. Ihre Rufnummer wird angezeigt, wenn sie auf der SIM-Karte gespeichert ist. Wenn nicht, wählen Sie Neu und befolgen Sie die Anweisungen.

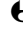

L *Wenn Ihre eigene Rufnummer bereits im Telefonbuch gespeichert ist, können Sie sie während eines Gespräches anzeigen. Siehe ["Telefonbuch anzeigen",](#page-20-5) [Seite 19.](#page-20-5)*

# <span id="page-24-0"></span>3 · Menü-Struktur

Die Menüs enthalten alle Ihre GSM-Telefonfunktionen. Sie sind nach Symbolen und auswählbaren Listen gegliedert: Mit <sup>®</sup> rufen Sie ein Menü oder Unter-Menü auf, mit < oder ► können Sie in einem Menü nach links oder rechts positionieren und mit ▲ oder ▼ blättern Sie in einer Liste, bestätigen Sie dann Ihre Eingabe oder Auswahl mit OK.

[Oper. Dienste S.80](#page-81-3)\* *[SMSC\)](#page-53-6) / [Bericht](#page-53-7) / [Meldung](#page-54-8)* **ED** [Bisheriges löschen S.55](#page-56-8) *[speichern](#page-54-8)* ď [Abgleichen S.34\\*](#page-35-0)\* **@** [WAP S.74](#page-75-8) **fill** [Reset S.54](#page-55-1) *[Start](#page-75-4) / [Favoriten](#page-75-5) / [Vorherige](#page-75-6)* **[Extras S.58](#page-59-5)** *[Seite](#page-75-6) / [Zugangseinstellungen](#page-75-7)* **ES** [Mitteildienst S.53](#page-54-4)  $\stackrel{\circ}{\bullet}$  [Brick game S.58](#page-59-4) */ [Erweitert](#page-79-1) [Empfang](#page-54-5) / [Kanäle](#page-54-6) /* 区 [Anrufzähler S.59](#page-60-1)  $\bigoplus$  [Service + S.80](#page-81-4) *[Gebietsnummer](#page-54-7) [GSM-Zähler](#page-60-2) / [GPRS-Zähler](#page-61-2)* So [Dienstenr. S.80](#page-81-5)  $\mathbfcal{D}}$ F-Mail S.63 [Euro S.60](#page-61-3) Bilderliste S.25 [Einstellungen S.64](#page-65-2) [Speicherstatus S.60](#page-61-4)  [Telefonbuch S.41](#page-42-4) *[Netzzugang](#page-65-3) / [Zugang zum](#page-67-1) [E- Mail Server](#page-67-1) / [Erweitert](#page-68-1)* **昆** [Rechner S.61](#page-62-4)  $\boxtimes$  [Mitteilung S.47](#page-48-6) Mailbox öffnen S.70 [Wecker S.61](#page-62-5) ā [Nachricht \(SMS\)](#page-50-3) [senden S.49](#page-50-3) [E-Mail senden S.68](#page-69-2) [Sprachmemo S.61](#page-62-3) *[Zusammen mit einer Anlage](#page-51-0)*  $\gg$  [Liste der Anrufe S.53](#page-54-3)  [Einstellungen S.27](#page-28-4) */ [Senden](#page-51-1) / [Speichern](#page-51-2)* Stall [Liste der Anrufe S.53](#page-54-3)  $10$  [Töne S.27](#page-28-5) **S** [Meldung lesen S.51](#page-52-2) *[Rufton](#page-28-6) / [Ruflautstärke](#page-28-7) /*  $\overline{\mathbf{m}}$  [Reset S.54](#page-55-1) *[Gespeicherte Mitteilungen](#page-52-3) / [Tastentöne](#page-29-0) / [Minutenton](#page-29-1) /* [Organiser S.55](#page-56-4) *[Empfangene Mitteilungen](#page-52-4) [Organiser Alarm](#page-29-2) /*  $\triangle$  [Ereignisse S.55](#page-56-5) *[Akkuwarnsignal](#page-29-3) / [Infoton](#page-30-3) /* [Einstellungen \(SMS\) S.52](#page-53-2) *[Vibration](#page-30-4) / [Equalizer](#page-30-2) [SMS-Zentrale](#page-53-3) / [Signatur](#page-53-4) /*  $\Box$  [Anz. Tag S.55](#page-56-6) Anzeige S.25 *[Gültigkeitsdauer](#page-53-5) /* **ER** [Anz. Woche S.55](#page-56-7) *[Rückantwort \(Antwort](#page-53-6) [Screen saver](#page-26-6)* / *[Beleuchtung](#page-27-3)* / **| [Anz. Monat S.55](#page-56-9)** *[Animationen](#page-27-4)* / *[Comic](#page-27-5)*

[Sicherheit S.29](#page-30-5) *[Tastensperre](#page-30-6) / [Öffentliche](#page-30-7) [Namen](#page-30-7) / [Anrufsperre](#page-31-0) / [Codes ändern](#page-32-1) / [PIN-Schutz](#page-32-3)* **Big** [Zeit und Datum S.31](#page-32-2) *[Uhr-Anzeige](#page-32-4) / [Datum](#page-32-5) [einstellen](#page-32-5) / [Zeit einstellen](#page-33-2) / [Zeitzone](#page-32-6) / [Sommerzeit](#page-33-3)* [Sprachen S.32](#page-33-4)  $\overline{\mathbb{O}}$  [Schnelltasten S.33](#page-34-1) [Sprachsteuerung S.35](#page-36-1) **Ell** [Zubehör S.32](#page-33-6) *[Automelodien](#page-33-7) / [Lautsprecher](#page-33-5) /*

*[Sprachtraining](#page-34-2) / [Timer](#page-34-3) / [Automatische Antwort](#page-34-4)*

 $\P^{\triangleright}$  [Netz S.36](#page-37-1) *[Verbindung GPRS](#page-37-2) / [Neu](#page-38-2) [einbuchen](#page-38-2) / [Vorzugsnetze](#page-38-3)*

**Ci** [Anruf einstellen S.37](#page-38-4) *[Anklopfen](#page-39-2) / [Identifizierung](#page-40-3) / [Rufumleitung](#page-38-1) [/Automatische](#page-39-3) [Wahlwiederholung](#page-39-3) / [Jede](#page-39-0) [Taste](#page-39-0) / [Mailboxen](#page-39-1)*

**Woreinstellung S.39** A<sup>C</sup> [Persönlich S.40](#page-41-3) Ruhe S.40

 [Autonomie S.40](#page-41-6)

Kopfhörer S.40

 $\Leftrightarrow$  [Auto S.40](#page-41-2)

 $\mathbf{\Omega}$  [Außen S.40](#page-41-5)

**合** [Meeting S.40](#page-41-7)

\* Vertragsabhängig

\*\* Datenübertragungskit nötig

# <span id="page-26-8"></span><span id="page-26-0"></span>4 · Anzeige

## <span id="page-26-1"></span>Einführung

Mit den Menüs Bilderliste und Anzeige können Sie in einer Liste Bilder auswählen und anzeigen sowie die Dauer der Hintergrundbeleuchtung, Display-Animationen, den Bildschirmschoner usw. einstellen. Drücken Sie im Ruhemodus auf <sup>OR</sup> und wählen Sie Bilderliste für die Einstellung der ersten in diesem Kapitel beschriebenen Option, oder Einstellungen und Anzeige, um die zweite Option einzustellen.

**Bilderliste**

Alle ansehen / JPEG / Bitmap / Animationen **Einstellungen** Anzeige Screen saver / **Beleuchtung** 

Animationen / Comic

# <span id="page-26-7"></span><span id="page-26-2"></span>**Bilderliste**

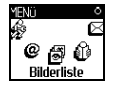

Mit diesem Menü können Sie die JPEG-Dateien verwalten und anzeigen, die Sie per E-Mail erhalten (siehe ["E-Mails abholen" Seite 70\)](#page-71-3) sowie alle Animationen und Bilder, die Sie als SMS empfangen (siehe ["Empfangene Mitteilungen"](#page-52-4) [Seite 51\)](#page-52-4) oder während einer WAP-Session heruntergeladen haben (abhängig vom Netz, siehe [Seite 79\)](#page-80-2) und dann in Ihrem Telefon gespeichert haben. Mit dem Menü Bilderliste können Sie diese Dateien Löschen oder deren Namen Ändern.

Beim Öffnen eines der verfügbaren Untermenüs werden die in Ihrem Telefon gespeicherten Bilder als Textliste angezeigt. Für den Zugriff auf die grafische Displaydarstellung wählen Sie ein Bild in der Liste aus und drücken ►. Positionieren Sie dann mit  $\bullet$  oder  $\bullet$  zum nächsten oder vorhergehenden Bild oder drücken Sie < für die Rückkehr in die Textliste.

Zum Umbenennen wählen Sie die Datei in der Liste aus und drücken Sie zwei Mal auf <sup>(ok)</sup>. Wählen Sie Name ändern und drücken Sie <sup>(ok)</sup>, geben Sie den Namen ein und erneut <sup>(OK)</sup> drücken.

# <span id="page-26-5"></span><span id="page-26-3"></span>**Anzeige**

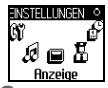

**ENSTELLUNGEN OF Mit den Optionen dieses Menüs Einstellungen können Sie alle** Displayfunktionen einstellen sowie den Screen saver verwalten.

#### <span id="page-26-6"></span><span id="page-26-4"></span>Screen saver

阆 Screen saver

Mit diesem Menü können Sie den Screen saver aktivieren/deaktivieren. Bei aktivierter Funktion wird im Ruhemodus ein animiertes Bild angezeigt; dafür wird (werden) die von Ihnen in Ihrem Telefon gespeicherte(n) und

ausgewählte(n) JPEG-Datei(en) verwendet (siehe ["Anlagen abholen und](#page-72-1) [speichern" Seite 71\)](#page-72-1).

- 1 Wählen Sie Einstellungen, Anzeige, Screen saver und drücken Sie OK, wählen Sie dann mit < oder ► die Einstellung Ein und drücken Sie ®. Wählen Sie jetzt in der angezeigten Liste ein Bild mit < oder ► aus (mit diesen Tasten können Sie Ihre Bildauswahl auch wieder rückgängig machen), blättern Sie mit  $\bullet$  zum nächsten Bild. Nachdem Sie die gewünschten Bilder ausgewählt haben aktivieren Sie den Screen saver durch Betätigen der Taste OR.
- L *Sie müssen mehrere Bilder auswählen (bis zu 10), um die Anzeige zu animieren. Wenn Sie nur ein Bild für den Screen saver auswählen, wird nur dieses eine Bild angezeigt.*
- 2 Wählen Sie Laufzeit und stellen Sie mit < oder ► einen Wert zwischen 1 und 5 Minuten ein. Der Screen saver wird dann im Ruhemodus gemäß den vorgegebenen Zeiteinstellungen aktiviert.
- 3 Wählen Sie jetzt die Aktualisierung für den Screen saver aus (von 10 Sekunden bis 5 Minuten) und drücken Sie (ow). Die eingestellte Zeit gibt die Intervalle zwischen den einzelnen Bildern für die animierte Show vor.

L *Die Hintergrundbilder werden automatisch deaktiviert sobald der Eingabemodus aufgerufen wird. Bitte beachten Sie auch, dass das Aktivieren dieser Funktion den Screen saver automatisch ausschaltet.*

#### <span id="page-27-5"></span><span id="page-27-0"></span>Comic

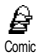

Mit dieser Funktion können Sie eine Displayanimation aktivieren, die im Ruhemodus angezeigt wird. Wählen Sie mit < oder ► ein Icon aus, oder verwenden Sie die Funktion Zufall, um alle Icons nach Zufallsauswahl anzuzeigen und bestätigen Sie mit  $\circledast$ .

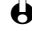

 $\bigoplus$  Das Aktivieren dieser Funktion schaltet den Screen saver automatisch aus.

#### <span id="page-27-4"></span><span id="page-27-1"></span>Animationen

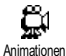

Mit dieser Funktion können Sie in verschiedenen Menüs die Animationen aktivieren/deaktivieren.

Animationen

L *Das Abschalten der Animationen erhöht die Betriebsdauer Ihres Telefons.*

#### <span id="page-27-3"></span><span id="page-27-2"></span>**Releuchtung**

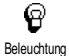

Die Beleuchtung wird aktiviert, wenn Sie Gespräche oder Mitteilungen erhalten, in den Listen und Menüs blättern, usw. Drücken Sie < oder ►, um die Dauer der Beleuchtung von Aus bis 1 Min. Beleuchtung einzustellen und bestätigen Sie mit ®. Stellen Sie dann mit < oder ► die Farben von Farbe 1 bis Farbe  $\overline{7}$  ein und bestätigen Sie mit  $(x)$ .

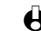

L *Das Abschalten dieser Funktion erhöht die Betriebsdauer Ihres Telefons.*

# <span id="page-28-0"></span>5 · Einstellungen & Voreinstellung

## <span id="page-28-1"></span>Einführung

Mit dem Menü Einstellungen können Sie Ihr Mobiltelefon auf Ihre individuellen Anforderungen anpassen und die Einstellungen der jeweiligen Funktionen ändern (Töne, Uhzeit und Datum, Zubehör, usw.).

Mit dem Menü Voreinstellung können Sie mehrere Einstellungen auf einmal ändern (siehe [Seite 39\)](#page-40-0). Drücken Sie im Ruhemodus auf <sup>(ok)</sup> und wählen Sie Einstellungen oder Voreinstellung, mit <sup>(ok)</sup> können Sie dann eine Funktion oder Option auswählen und, wie in diesem Kapitel beschrieben, ändern. Mit OR können Sie bestätigen und mit co abbrechen.

# <span id="page-28-2"></span>Einstellungen

#### <span id="page-28-4"></span>**Einstellungen**

Töne / Anzeige / Sicherheit / Zeit/Datum / Sprachen / Schnelltasten / Sprachsteuerung / Zubehör / Netz / Anruf einstellen

#### **Voreinstellung**

Ruhe / Autonomie / Kopfhörer / Auto / Außen / Meeting / Persönlich

#### <span id="page-28-5"></span><span id="page-28-3"></span>Töne

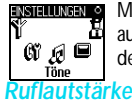

Mit diesem Menü können Sie die Ruftonlautstärke ändern, eine Ruftonmelodie auswählen, den Alarmton einstellen oder die Vibrationsfunktion aktivieren/ deaktivieren.

<span id="page-28-7"></span>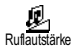

Im Lieferzustand ist die Ruflautstärke auf Mittlere eingestellt. Mit < oder können Sie den Rufton von Aus bis Zunehmend einstellen und eine Schnelltaste verwenden, um den Modus Ruhe zu aktivieren (siehe [Seite 33\)](#page-34-0). Die Funktion Rufton Aus gilt auch für den Tastenton.

#### <span id="page-28-6"></span>*Rufton*

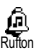

Mit dieser Funktion können Sie innerhalb der verfügbaren Melodien den gewünschten Rufton auswählen. Blättern Sie in der Liste mit ▲ oder ▼ und warten Sie zwei Sekunden, um die ausgewählte Melodie anzuhören (Ausnahme für eine Eigene Melodie: Taste  $\circledast$  drücken, Abhören auswählen und erneut  $\circledast$ drücken zum Anhören). Mit  $\circledast$  wählen Sie diese Melodie aus, mit  $\circledast$  brechen Sie die Funktion ab oder blättern zur nächsten Melodie.

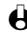

L *Sie hören die Melodie nicht, wenn die Ruftonlautstärke auf* Aus *eingestellt ist oder die Einstellung* Ruhe *aktiviert ist (siehe [Seite 22\)](#page-23-3).*

#### **• Downloaden und eigene Melodie**

Mit dem Menü Eig. Melodie können Sie Melodien, die Sie als SMS, entweder von einer Website heruntergeladen (siehe nachfolgender Abschnitt) oder von Bekannten, erhalten haben, speichern.

- L *Um Ihr Telefon zu personalisieren, können Sie neue Ruftonmelodien von der Website Ihres Netzbetreibers downloaden. Wählen Sie sich mit Ihrem PC in die Internet Site Ihres Netzbetreibers ein, um die Verfügbarkeit, Bedingungen und Voraussetzungen für diesen Dienst zu erfahren. Befolgen Sie die Anweisungen, um die ausgewählte Ruftonmelodie als SMS herunterzuladen.*
- 1 Wählen Sie im Menü Rufton die Funktion Eig. Melodie und rufen Sie mit , die Liste der eigenen Melodien auf. Wählen Sie eine der eigenen Melodien aus und drücken Sie OR.
- 2 Wählen Sie Senden und drücken Sie auf <sup>(ok)</sup>, um das Senden zu starten.
- L *Dieser Dienst ist vertragsabhängig. Sie können nur Melodien senden, die nicht Copyright-geschützt sind. Wenn Sie eine Melodie per SMS senden (siehe [Seite 50](#page-51-0)), kann der Empfänger sie nur hören, wenn er ebenfalls ein Philips Mobiltelefon besitzt.*
- 3 Wenn Sie zusammen mit einer SMS eine Melodie erhalten, wählen Sie Speichern, um sie als Eigene Melodie zu speichern und Neuer Name oder Löschen, wenn Sie dies möchten. Bestätigen Sie mit <sup>(ok)</sup>.

#### <span id="page-29-0"></span>*Tastentöne*

 $\sim$ Tastentöne Zum Aktivieren/Deaktivieren des Tastentons. Auch in der Einstellung Aus, können während eines Gespräches DTMF-Signale übermittelt werden (siehe [Seite 81\)](#page-82-4).

#### <span id="page-29-1"></span>*Minutenton*

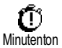

Mit dieser Funktion können Sie einen Beepton aktivieren, der 15 Sekunden vor Ende jeder Gesprächsminute ausgegeben wird (Ihr Gesprächspartner hört den Beepton nicht). Dadurch können Sie die Dauer Ihrer Telefongespräche überwachen.

#### <span id="page-29-2"></span>*Organiser Alarm*

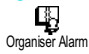

Zum Aktivieren/Deaktivieren des Alarmtons, der Sie an fällige Termine erinnert, die Sie im Organiser programmiert haben.

L *Im Gegensatz zum Weckalarm funktioniert der Organiser Alarm bei ausgeschaltetem Telefon nicht.*

#### <span id="page-29-3"></span>*Akkuwarnsignal*

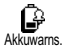

Zum Aktivieren/Deaktivieren des Akkuwarnsignals. Dieses Warnsignal weist darauf hin, dass der Akku schwach ist und geladen werden muss.

Voreinstellung

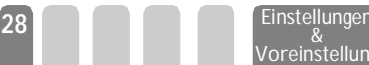

## <span id="page-30-3"></span>*Infoton*

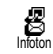

Mit dieser Funktion können Sie den Infoton, der beim Empfang neuer Mitteilungen (SMS) ausgegeben wird, aktivieren oder deaktiveren.

<span id="page-30-2"></span>*Equalizer* 

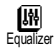

Mit diesem Menü können Sie eine von 5 unterschiedlichen Equalizereinstellungen auswählen. Der Zugriff erfolgt während eines Telefongespräches: Drücken Sie (\*), wählen Sie Equalizer, blättern Sie in der Liste und warten Sie einige Sekunden ab, um den Unterschied zu hören. Bestätigen Sie Ihre Auswahl mit <sup>(ok)</sup>.

#### <span id="page-30-4"></span>*Vibration*

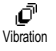

Zum Aktivieren/Deaktivieren der Vibrationsfunktion für die Gesprächsankündigung.

#### <span id="page-30-0"></span>Anzeige

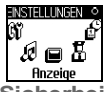

Mit diesem Menü können Sie alle displaybezogenen Funktionen und Optionen einstellen. Für ausführliche Informationen, siehe [Seite 25.](#page-26-8)

<span id="page-30-5"></span><span id="page-30-1"></span>**Sicherheit** 

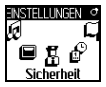

Mit diesem Menü können Sie Ihr Telefon vor Mißbrauch schützen. Sie können die Tasten sperren, die Rufnummernwahl begrenzen, bestimmte ankommende oder abgehende Gespräche sperren, die PIN-Codes für den Passwortschutz aktivieren und die entsprechenden PIN-Codes ändern.

#### <span id="page-30-6"></span>*Tastensperre*

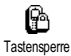

Zum Aktivieren/Deaktivieren der Tastensperre. Wenn die Tasten gesperrt sind, können Sie sie entsperren, indem Sie im Ruhemodus die Taste en gedrückt halten. Sobald ein Gespräch ankommt, wird die Tastensperre automatisch aufgehoben.

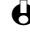

L *Die Notrufnummer kann auch bei aktiver Tastensperre gewählt werden (siehe [Seite 47](#page-48-5)).*

#### <span id="page-30-7"></span>*Öffentliche Namen*

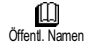

Mit dieser Funktion können Sie eine spezielle Namensliste anlegen, die sogenannten Öffentlichen Namen und mit der Funktion Namen-Zugriff alle Anrufe nur auf diese Liste beschränken.

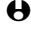

L *Dieses Leistungsmerkmal ist vertragsabhängig und erfordert den PIN2-Code (siehe [Seite 10\)](#page-11-3).*

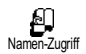

#### **• Namen-Zugriff**

Zum Aktivieren/Deaktivieren der Anrufbegrenzung auf die Liste Öffentliche Namen. Bei aktivierter Funktion können Sie nur noch auf die

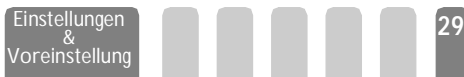

Namen in der Liste Öffentliche Namen zugreifen und nicht mehr auf das Telefonbuch im Hauptmenü.

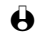

L *Dieses Leistungsmerkmal ist vertragsabhängig und erfordert den PIN2-Code (siehe [Seite 10\)](#page-11-3). Bitte beachten Sie, dass bei aktivierter Anrufbegrenzung auch WAP- und E-Mail-Verbindungen über GPRS eingeschränkt sind.*

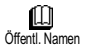

#### **• Öffentliche Namen**

Zum Prüfen und Ändern der Liste Öffentliche Namen. Sie können einen neuen Namen eingeben, einen Namen in der Liste ändern oder löschen. Dafür wird der PIN2-Code benötigt.

Verwenden Sie die Funktion <Neu>, um den Namen und die Rufnummer eines neuen Gesprächspartners einzugeben (siehe ["Text- oder](#page-5-3) [Zifferneingaben" Seite 4](#page-5-3)). Wählen Sie dann die Art der Rufnummer aus: Telefon. Fax oder Daten. Die in dieser Liste gespeicherten Namen können Sie Ändern oder Löschen.

#### <span id="page-31-0"></span>*Anrufsperre*

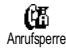

Mit diesem Menü können Sie die Nutzung Ihres Telefons auf bestimmte Rufnummern begrenzen, wobei abgehende und ankommende Gespräche mit einer separaten Anrufsperre belegt werden können. Dieses Leistungsmerkmal ist abhängig vom Netz. Sie benötigen dafür ein Passwort, das Sie von Ihrem Netzbetreiber erhalten.

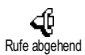

#### **• Rufe abgehend**

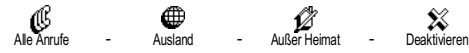

Im Menü Rufe abgehend können Sie die Einstellungen Alle Anrufe, Ausland und Außer Heimat auswählen (mit der letzten Option können Sie Ihr Heimatland anrufen, wenn Sie im Ausland sind). Die Anrufsperre für abgehende Rufe kann auch Deaktiviert werden.

In diesem Menü können Sie dann die verfügbaren Optionen einzeln sperren: Alle Anrufe, Sprachanrufe, Datenanrufe oder Faxanrufe.

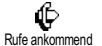

#### **• Rufe ankommend**

Alle Ann

**<sup>30</sup>** Einstellungen &

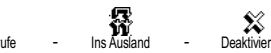

Voreinstellung

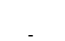

Im Menü Rufe ankommend können Sie die Einstellungen Alle Anrufe oder Ins Ausland auswählen. Sie haben auch Zugriff auf das Menü Deaktivieren, um die Anrufsperre für ankommende Gespräche aufzuheben. In diesem Menü können Sie dann die verfügbaren Optionen einzeln sperren: Alle Anrufe, Sprachanrufe, Datenanrufe oder Faxanrufe.

en

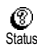

#### **• Status**

Mit der Funktion Status können Sie in jedem Unter-Menü (Alle Anrufe, Ins Ausland, usw.) die Einstellungen (Ein/Aus) der Anrufsperre überprüfen.

#### <span id="page-32-1"></span>*Codes ändern*

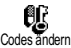

Zum Ändern des PIN1-, PIN2-Codes und des Codes für die Anrufsperre.

#### <span id="page-32-3"></span>*PIN-Schutz*

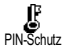

Zum Aktivieren/Deaktivieren des PIN-Schutzes, der beim Einschalten Ihres Telefons wirksam wird. Wenn der PIN-Code aktiviert ist, werden Sie nach Einschalten Ihres Telefons aufgefordert Ihren PIN-Code einzugeben.

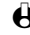

L *Wenn der PIN-Code deaktiviert ist können Sie ihn nicht ändern.*

## *PIN2-Code*

Abhängig von Ihrer SIM-Karte, kann für manche Funktionen oder Dienste die Eingabe des PIN2-Geheimcodes erforderlich sein. Der PIN2-Code ist ein zweiter 4 bis 8-stelliger Code, den Sie von Ihrem Netzbetreiber erhalten. Wenn Sie 3 Mal hintereinander den falschen PIN2-Code eingeben, wird Ihre SIM-Karte gesperrt. Um die Karte zu entsperren, benötigen Sie den PUK2- Code, den Sie von Ihrem Netzbetreiber oder Telefonfachgeschäft erhalten.

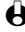

L *Wenn Sie 10 Mal hintereinander einen falschen PUK-Code eingeben, wird Ihre SIM-Karte gesperrt und ist nicht mehr funktionsfähig. Wenden Sie sich in diesem Fall an Ihren Netzbetreiber oder Ihr Telefonfachgeschäft.*

#### <span id="page-32-2"></span><span id="page-32-0"></span>Zeit und Datum

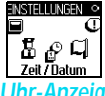

**ENSTELLUNGEN & Mit diesem Menü können Sie die Uhrzeit und das Datum, die Zeitzone sowie** die Sommerzeit einstellen und den Modus der Uhr-Anzeige ändern.

#### <span id="page-32-4"></span>*Uhr-Anzeige*

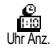

Zum Einstellen der Uhrzeit-Anzeige Analog oder Digital, die im Ruhemodus erscheint, drücken Sie die Taste < oder ►. Bestätigen Sie in beiden Fällen mit  $($ ok $)$ 

#### <span id="page-32-5"></span>*Datum einstellen*

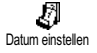

Mit dieser Funktion können Sie das Datum einstellen, indem Sie die entsprechenden Zifferntasten drücken (Sie können dafür auch die Tasten 4 oder <sup>▼</sup> verwenden).

#### <span id="page-32-6"></span>*Zeitzone*

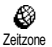

L *Zeitzone und Sommerzeit müssen zuerst eingestellt werden. Danach sollten Sie das Datum und die Uhrzeit prüfen, wenn diese Einstellungen zuvor*

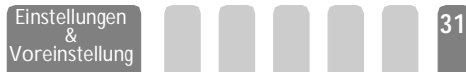

*vorgenommen wurden. Um die für Sie gültige Zeitzone herauszufinden, können Sie in einem Atlas oder Lexikon nachsehen.*

Mit der Funktion Zeitzone können Sie die für Sie zutreffende Zeitzone gemäß GMT (Greenwich Meridian Time) einstellen. Wählen Sie mit ▲ oder ♥, die für Ihren Aufenthaltsort zutreffende Einstellung, z.B. GMT + 00:00 bei einem Aufenthalt in Großbritannien, GMT + 01:00 bei einem Aufenthalt in Deutschland, Frankreich oder in den Niederlanden.

#### <span id="page-33-3"></span>*Sommerzeit*

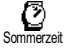

L *Diese Einstellung betrifft nur die Länder, in denen eine offizielle Sommer-/ Winterzeit eingeführt ist (z.B. Greenwich Meridian Time / Britische Sommerzeit).*

Mit dieser Funktion können Sie die Sommerzeit auf An (während der Sommerzeit) oder auf Aus (während der Winterzeit) einstellen, indem Sie die Tasten < oder >betätigen. Da diese Einstellung das Datum und die Uhrzeit beeinflusst, sollte sie zuerst vorgenommen werden. Wenn Sie in der Einstellung Sommerzeit An die Uhrzeit auf 12:00 einstellen, wird sie automatisch auf 13:00 geändert, sobald Sie die Einstellung der Sommerzeit auf Aus setzen.

# <span id="page-33-2"></span>Zeit einstellen<br><sup>7</sup>

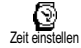

Zum Einstellen der Uhrzeit, indem Sie die entsprechenden Zifferntasten drücken oder die Tasten < oder > betätigen, um die Uhrzeit minutenweise vor- oder zurückzustellen.

#### <span id="page-33-4"></span><span id="page-33-0"></span>Sprachen

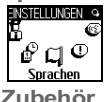

Mit diesem Menü können Sie die Displaysprache für die Menütexte auswählen. Halten Sie im Ruhemodus die Taste  $\overline{\cdots}$  gedrückt, um dieses Menü aufzurufen.

<span id="page-33-6"></span><span id="page-33-1"></span>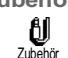

Dieses Menü wird aktiv, sobald eine Zubehörkomponente (siehe [Seite 93\)](#page-94-1) angeschlossen ist. Sie können dann die notwendigen Parametereinstellungen für die Benützung vornehmen.

#### <span id="page-33-7"></span>*Automelodien*

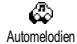

Zum Einstellen der Melodie für ankommende Rufe bei Einsatz einer Kfz-Freisprechanlage. Es stehen verschiedene Melodien zur Verfügung: Melodien speziell für die Kfz-Freisprechanlage und die anderen Melodien, die Sie zuvor bereits für Ihr Telefon ausgewählt haben.

#### <span id="page-33-5"></span>*Lautsprecher*

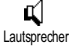

Um Ihre Telefongespräche zu hören, entweder über den Lautsprecher der Kfz-Freisprecheinrichtung oder über den Radio-Lautsprecher, falls vorhanden.

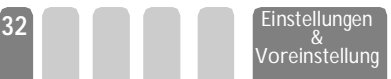

#### <span id="page-34-2"></span>*Sprachtraining*

ക Sprachtraining Zum Aktivieren der Sprachwahl mit einem Sprachbefehl. Verwenden Sie dieses Menü, wenn das Telefon an der Kfz-Freisprecheinrichtung angeschlossen ist, um den Sprachbefehl zu programmieren, indem Sie die Anweisungen auf dem Display befolgen. Nachdem der Sprachbefehl eingerichtet ist, gibt die Kfz-Freisprecheinrichtung einen Beepton aus und aktiviert die Sprachwahl, sobald Sie den programmierten Sprachbefehl aussprechen [\("Sprachwahl" Seite 18](#page-19-1)).

#### <span id="page-34-3"></span>*Timer*

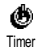

Um das Telefon automatisch auszuschalten, entweder sofort, 30 Sekunden, 5 Minuten oder 3 Stunden nachdem die Zündung Ihres Kraftfahrzeugs abgeschaltet wurde.

#### <span id="page-34-4"></span>*Automatische Antwort*

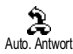

Zum Einstellen der automatischen Anrufannahme für ankommende Gespräche. Sie können eine Verzögerung von 5 bis 15 Sekunden für die automatische Anrufannahme einstellen.

#### <span id="page-34-1"></span><span id="page-34-0"></span>**Schnelltasten**

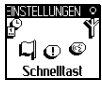

**ENSTELLUNGEN SIE können, anstatt die verschiedenen Menüs aufzurufen und in den Listen zu** blättern, einen Direktzugriff für eine spezielle Funktion auf einer Schnelltaste programmieren. Durch Gedrückthalten der entsprechenden Schnelltaste wird dann die programmierte Funktion automatisch aktiviert.

- L *Für die Programmierung können nur die Tasten* 2 *bis* 9 *verwendet werden, da die Tasten*  $\overline{\bullet}$  *(Auswahl der Sprache)* und  $\overline{\bullet}$  *(Sprachmailbox) bereits mit Funktionen belegt sind, die nicht geändert werden können.*
- 1 Zum Programmieren einer Schnelltaste, drücken Sie <sup>(ok)</sup> und wählen Sie Einstellungen, Schnelltasten, drücken Sie dann auf (a).
- 2 Drücken Sie eine der Tasten von  $\binom{2}{x}$  bis  $\binom{2}{x}$  und bestätigen Sie mit  $\binom{60}{x}$ .
- 3 Blättern Sie in der Liste, um die Funktion auszuwählen, die Sie dieser Taste zuordnen möchten. Bestätigen Sie Ihre Auswahl mit  $\circledast$ .
- L *Wenn die ausgewählte Schnelltaste bereits belegt ist, können Sie sie neu programmieren: Drücken Sie zwei Mal auf* ,*, wählen Sie* Ändern *und drücken*  $Sie$ <sup>( $\alpha$ </sup>). Sie gelangen so in die Liste der verfügbaren Funktionen.
- 4 Für die Nutzung der Schnelltasten, halten Sie einfach im Ruhemodus die Taste gedrückt, auf der Sie die entsprechende Programmierung gelegt haben, um eine Funktion zu starten oder zu aktivieren.
- L *Sie können die Schnelltasten auch für die Sprachwahl verwenden (siehe ["Sprachwahl" Seite 18](#page-19-1)). Abhängig von Ihrem Netzbetreiber können zusätzlich*

Voreinstellung

*zu den Tasten* 0 *und* 1 *noch weitere Tasten bereits belegt und für eine*

<span id="page-35-0"></span>*Neu-Programmierung gesperrt sein.* Sie können die Schnelltasten2bis9 mit nachfolgenden Funktionen belegen.

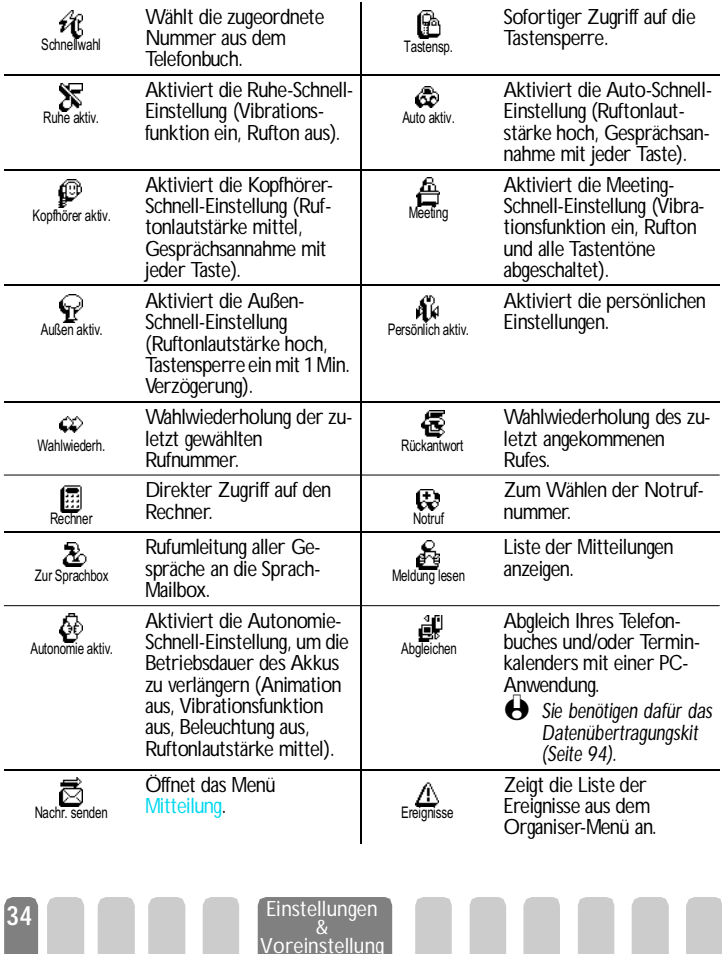
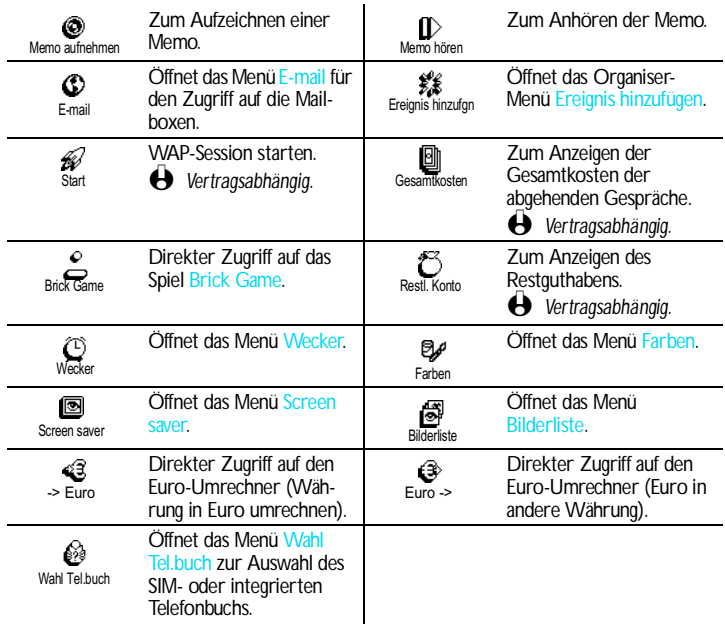

#### Sprachsteuerung

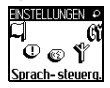

**NSTEILUNGEN O** Mit dem Menü Sprachsteuerung können Sie eine spezielle Funktion schnell aktivieren: Anstatt eine Schnelltaste zu programmieren, müssen Sie nur einen Sprachbefehl definieren, der dann eine Funktion aktiviert, sobald Sie das zugeordnete Wort aussprechen. Sie können die Sprachsteuerung für alle Funktionen verwenden, die von der Schnelltaste unterstützt werden (siehe [Seite 34\)](#page-35-0).

- 1 Um einen Sprachbefehl für die Sprachsteuerung einzurichten, drücken Sie  $\circledast$ , wählen Sie Einstellungen > Sprachsteuerung und drücken Sie  $\circledast$ .
- 2 Wählen Sie <Neu> und drücken Sie (ok), blättern Sie dann in der Liste, um die Funktion auszuwählen, die mit einem Sprachbefehl eingestellt werden soll. Bestätigen Sie Ihre Auswahl mit OR.
- 3 Sobald OK drücken und sprechen erscheint, befolgen Sie die Anweisungen auf dem Display. Wenn Sie aufgefordert werden den Sprachbefehl aufzuzeichnen, sollten Sie darauf achten, dass Sie sich an einem ruhigen Ort befinden und ein kurzes, deutlich ausgesprochenes Wort verwenden.
- 4 Mit dem nächsten Menü im Karussell können Sie den Sprachbefehl Löschen oder Abspielen, Die Funktion ändern, die diesem Sprachbefehl zugeordnet ist oder Den Sprachbefehl ändern, der für diese Funktion verwendet wurde.
- 5 Wiederholen Sie obige Bedienschritte, um weitere Sprachbefehle einzurichten. Drücken Sie kurz auf @, um zum vorhergehenden Menü zurückzukehren, oder die Taste  $\overline{G}$  gedrückt halten, um in den Ruhemodus zu schalten.
- 6 Um eine Funktion mit der Sprachsteuerung zu aktivieren, halten Sie im Ruhemodus die Taste <sup>(or)</sup> gedrückt und sprechen Sie den aufgezeichneten Sprachbefehl.

Sie können die als Sprachbefehl aufgezeichneten Worte jederzeit anhören, ändern oder löschen. Sie können auch anstelle einer Sprachsteuerung einen Sprachbefehl für die Sprachwahl einstellen (siehe ["Sprachwahl" Seite 18](#page-19-0)).

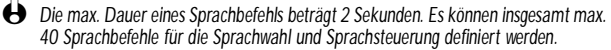

#### **Netz**

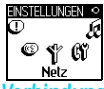

Mit diesem Menü können Sie die Verbindung zum Netz für Ihr Telefon einrichten, das Telefon manuell in die verfügbaren Netze einbuchen und Ihre bevorzugten Netze verwalten.

#### *Verbindung GPRS*

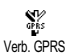

Ihr Mobiltelefon unterstützt die Nutzung von GPRS (Global Packet Radio Service), einem neuen Mobildienst, der einen Datenaustausch mit hohen Geschwindigkeitsraten bietet und dauerhafte Online-Verbindungen ermöglicht (z.B. für dauerhafte Verbindungen ins Internet oder WAP). Mit Ihrem Telefon können Sie alle Vorteile von GPRS für WAP und das Internet voll nutzen.

L *Erkundigen Sie sich bei Ihrem Netzbetreiber über die Verfügbarkeit von GPRS und den Vertragsbedingungen. Im Regelfall müssen Sie Ihr Telefon mit den GPRS-Einstellungen konfigurieren, die Sie von Ihrem Netzbetreiber erhalten. Verwenden Sie für diese Einstellungen, die in diesem Kapitel beschriebenen Menüs.*

Mit diesem Menü können Sie festlegen, wann Ihr Mobiltelefon sich in das GPRS-Netz einbucht:

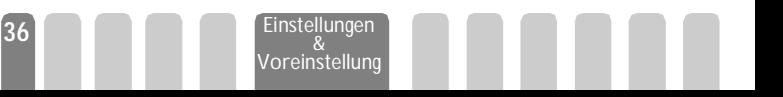

#### **• Beim Einschalten**

Ihr Telefon bucht sich immer in das GPRS-Netz ein. Mit dieser Einstellung ist eine schnellere GPRS-Verbindung möglich. Der Energieverbrauch wird jedoch gesteigert.

#### **• Anwendung**

Ihr Telefon bucht sich nur bei Bedarf automatisch in das GPRS-Netz ein. Mit dieser Einstellung wird der Energieverbrauch vermindert, dafür ist die Dauer des Verbindungsaufbaus länger.

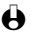

L *Zusätzlich zu diesen Einstellungen müssen Sie in den Menüs der jeweiligen Anwendungen (WAP oder Datenübertragung), die Sie benützen möchten, das gewünschte Netz (GSM oder GPRS) einstellen.*

## *Neu einbuchen*

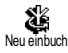

Mit dieser Funktion können Sie in der Einstellung "manueller Modus" eine Liste, der an Ihrem Aufenthaltsort verfügbaren Netze, aufrufen. Wählen Sie das Netz aus, in das Sie sich einbuchen möchten und bestätigen Sie mit  $\circledast$ .

## *Vorzugsnetze*

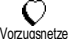

Mit dieser Funktion können Sie eine Liste Ihrer bevorzugten Netze erstellen.

Dann versucht Ihr Telefon sich bei einem Ihrer bevorzugten Netze einzubuchen.

#### Anruf einstellen

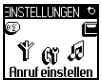

**ENSTELLUNGEN & Mit diesem Menü können Sie alle Telefonoptionen einstellen (Rufumleitung,** Anklopfen usw.).

#### *Rufumleitung*

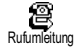

Mit dieser Funktion können Sie ankommende Rufe entweder zu Ihrer Mailbox oder zu einer Rufnummer (unabhängig davon, ob diese Nummer in Ihrem Telefonbuch gespeichert ist oder nicht) umleiten und folgende Optionen zuweisen:

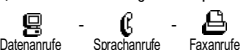

L *Bevor Sie diese Funktion aktivieren, müssen Sie die Rufnummern Ihrer Sprach-Mailboxen eingeben (siehe ["Mailboxen" Seite 38\)](#page-39-0). Dieses Leistungsmerkmal ist vertragsabhängig und unterschiedlich zur Funktion Weitervermitteln, die während einer/mehrerer aktiver Verbindung(en) anzuwenden ist.*

### **• Alle umleiten/generelle Rufumleitung**

In der Einstellung "Alle umleiten" werden alle ankommenden Rufe umgeleitet.

L *Achtung! Wenn die generelle Rufumleitung aktiviert ist, erhalten Sie keinerlei Anrufe mehr, bis Sie die Funktion wieder deaktivieren.*

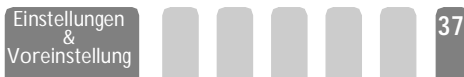

#### **• Bedingte Rufumleitung**

Mit dieser Funktion können Sie für die Rufumleitung für ankommende Rufe Bedingungen festlegen. Drei Optionen stehen zur Verfügung: Bei Keine Antwort (wenn Sie den Ruf nicht annehmen), bei Unerreichbar (wenn das Netz nicht verfügbar ist) oder bei Besetzt (wenn Ihr Telefon belegt ist und Ihr Vertrag das Leistungsmerkmal Anklopfen nicht beinhaltet, oder Sie die Funktion Anklopfen nicht aktiviert haben). Jede Option kann separat eingestellt werden.

Nachdem Sie entweder die Einstellung Bedingte Rufumleitung oder Alle umleiten ausgewählt haben, können Sie festlegen, ob Sie ankommende Rufe zu Ihrer Sprach-Mailbox oder zu einer anderen Rufnummer umleiten, oder die Rufumleitung wieder beenden möchten.

# C

#### **• Status**

Status

<span id="page-39-0"></span>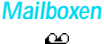

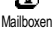

Mit diesem Menü können Sie die Nummern Ihrer Sprach-Mailbox eingeben, wenn diese nicht auf Ihrer SIM-Karte gespeichert sind.

Mit dieser Funktion können Sie den Status der Rufumleitung anzeigen.

L *Manchmal müssen zwei Nummern eingegeben werden: Eine zum Anhören der Nachrichten und eine für die Rufumleitung. Informieren Sie sich diesbezüglich bei Ihrem Netzbetreiber.*

### *Automatische Wahlwiederholung*

 $\bm{\mathrm{\Theta}}$ Auto-WW Zum Aktivieren/Deaktivieren der automatischen Wahlwiederholung. Bei aktivierter automatischer Wahlwiederholung und belegter Leitung, wählt Ihr Telefon die entsprechende Rufnummer erneut an, bis eine Verbindung hergestellt oder die maximale Anzahl der Wahlwiederholungen erreicht ist (max. 10). Bei jedem Wahlwiederholungsversuch hören Sie einen Beepton. Wenn die Verbindung erfolgreich aufgebaut werden konnte, gibt Ihr Telefon einen speziellen Beepton aus.

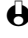

L *Das Zeitintervall zwischen den einzelnen Wahlwiederholungen wird automatisch nach jedem Wahlversuch verlängert.*

## *Jede Taste*

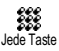

Mit dieser Funktion können Sie Anrufe durch Betätigen einer beliebigen Taste annehmen, mit Ausnahme der Taste  $\circledast$ , mit der Gespräche abgewiesen werden können.

## <span id="page-39-1"></span>*Anklopfen*

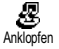

Das Leistungsmerkmal Anklopfen wird, abhängig vom eingestellten Netz, unterschiedlich verwaltet.

Voreinstellung

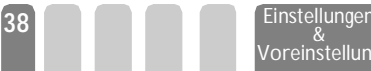

#### **• Für GSM-Verbindungen**

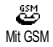

Sie können das Leistungsmerkmal Anklopfen aktivieren oder deaktivieren und folgenden Optionen zuordnen:

$$
\bigotimes_{\text{Status}}\hspace{1cm} \cdots \hspace{1cm} \bigotimes_{\text{Alle Anrufe}}\hspace{1cm} \cdots \hspace{1cm} \bigotimes_{\text{Sprachanrufe}}\hspace{1cm} \cdots \hspace{1cm} \bigotimes_{\text{Factoranrufe}}\hspace{1cm} \cdots \hspace{1cm} \bigotimes_{\text{Datenanrufe}}\hspace{1cm}
$$

Wenn die Funktion Anklopfen aktiviert ist, hören Sie einen Beepton falls jemand während eines Gespräches Sie zu erreichen versucht.

L *Das Anklopfen ist vertragsabhängig. Ihr Netzbetreiber informiert Sie gerne.*

#### கு Mit GPRS

#### **• Für GPRS-Verbindungen**

Sie können das Leistungsmerkmal Anklopfen für ankommende Telefongespräche Aktivieren oder Deaktivieren.

## *Identifizierung*

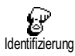

Sie können die Übermittlung Ihrer Rufnummer zulassen oder unterdrücken. Die Status Funktion informiert Sie, ob die Rufnummernübermittlung aktiviert oder deaktiviert ist.

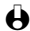

L *Diese Funktion ist vertrags- und netzabhängig. Ihr Netzbetreiber informiert Sie gerne.*

# Voreinstellung

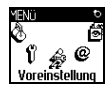

Mit diesem Menü haben Sie Zugriff auf eine Gruppe vordefinierter Einstellungen und können Ihr Telefon schnell an Ihre individuellen Anforderungen anpassen, indem verschiedene Einstellungen gleichzeitig geändert werden. Zum Beispiel, bei Auswahl der Voreinstellung Meeting, wird der Rufton Ihres Telefons abgeschaltet, die Vibrationsfunktion aktiviert und gleichzeitig werden die Tastentöne deaktiviert (alle anderen Einstellungen bleiben so wie Sie sie eingestellt haben). Wählen Sie am Ende des Meetings die Voreinstellung Persönlich, damit alle Ihre gewohnten Einstellungen wieder aktiv sind.

L *Sie können eine Voreinstellung auch auf eine Schnelltaste legen (siehe [Seite 33\)](#page-34-0).*

#### Voreinstellungen

**Achtung!** \* Die in der ersten Spalte aufgelisteten Einstellungen sind die Standardeinstellungen (voreingestellte Werkseinstellungen). Da alle Parameter individuell einstellbar sind, können Ihre Einstellungen von den nachstehend aufgelisteten abweichen. In beiden Fällen (unabhängig davon, ob Sie die Parameter geändert haben oder nicht) werden diese Einstellungen im Menü<br>Persönlich gespeichert und sind jedem Tabellenfeld **von Aus** zugewiesen. Persönlich gespeichert und sind jedem Tabellenfeld <mark>zu zugewiesen.</mark>

Voreinstellung

**<sup>39</sup>** Einstellungen &

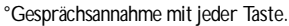

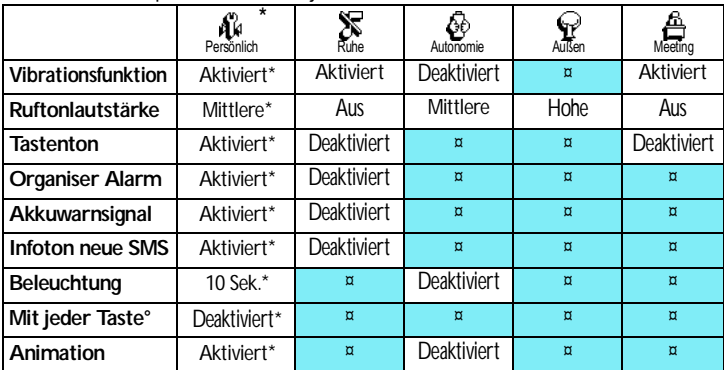

Zubehör-Einstellungen

Bei Anschluss einer Zubehörkomponente stehen Ihnen die in nachfolgender Tabelle beschriebenen Einstellungen im Menü Voreinstellung ebenfalls zur Verfügung.

L *Beim Entfernen der Zubehörkomponente übernimmt Ihr Telefon automatisch wieder die Voreinstellung* Persönlich *(siehe vorhergehende Tabelle).*

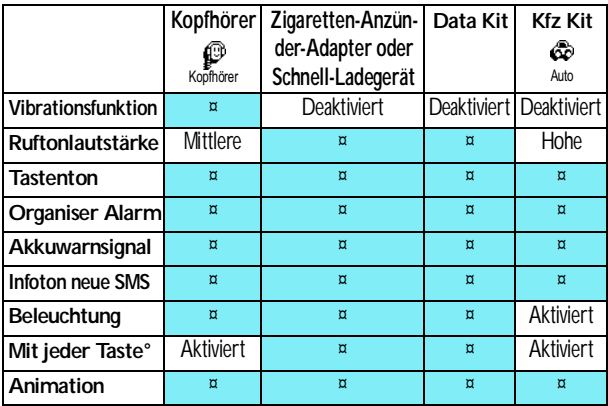

**<sup>40</sup>** Einstellungen & Voreinstellung

# 6 · Telefonbücher

**Für alle in diesem Kapitel beschriebenen Funktionen müssen Sie das entsprechende Telefonbuch ausgewählt haben: Entweder das SIM-Telefonbuch oder das im Telefon integrierte Telefonbuch. Mit einer Schnelltaste können Sie schnell von einem Telefonbuch zum anderen hinund herschalten (siehe ["Schnelltasten" Seite 33\)](#page-34-1).**

# Einführung

Ihr Mobiltelefon verfügt über zwei Telefonbücher. Das SIM-Telefonbuch befindet sich auf der SIM-Karte und die Anzahl der Einträge ist abhängig von der Kapazität Ihrer SIM-Karte.

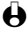

L *Die Kapazität der SIM-Karte hängt von der Kartenart ab. Bitte erkundigen Sie sich diesbezüglich bei Ihrer örtlichen Verkaufsstelle.*

Das zweite Telefonbuch ist im Speicher Ihres Mobiltelefons integriert; dort können max. 300 Namen mit verschiedenen Zusatzinformationen, wie nachfolgend beschrieben, gespeichert werden.

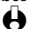

L *Das in Ihrem Telefon integrierte Telefonbuch und der Organiser sowie die Bilderliste belegen den gleichen Speicherbereich. Demzufolge sind beide Funktionen voneinander abhängig: Je mehr Namen Sie im Telefonbuch eintragen, umso weniger Ereignisse können Sie speichern und umgekehrt. Die Gesamtanzahl der Einträge beträgt max. 300 (Namen und Ereignisse).*

Zur Prüfung der noch freien Speicherkapazität Ihres Telefons, rufen Sie im Ruhemodus das Hauptmenü mit  $(x)$  auf, wählen Sie dann Extras > Speicher.

#### **Telefonbuch**

Liste zeigen° Einst. Tel.buch Wahl Tel.buch Im Telefon In SIM-Karte Konfiguration Gruppe Wähle Melodie / Wähle Bild / Neuer Name Reset Tel.buch\* Alle kopieren¤

L *°) Zeigt die Namenliste des ausgewählten Telefonbuchs (in SIM oder im Telefon).*

*\*) Diese Funktion kann NICHT für das Telefonbuch verwendet werden.*

¤*) Kopiert den Inhalt Ihrer SIM-Karte in Ihr Telefon. Das zweimalige Ausführen dieser Funktion dupliziert alle Einträge.*

# <span id="page-42-0"></span>**Telefonbuch**

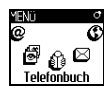

Mit dem Menü Telefonbuch können Sie eines der zwei verfügbaren Telefonbücher auswählen: Das SIM-Karten Telefonbuch oder das in Ihrem Telefon integrierte Telefonbuch. Wenn Sie neue Namen im Telefonbuch eintragen, werden diese in dem Telefonbuch hinzugefügt, das Sie mit diesem Menü ausgewählt haben.

#### **Telefonbuch in SIM-Karte**

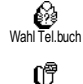

 $\overline{\text{ln}}$  SIM-Kar te Drücken Sie <sup>®</sup> und wählen Sie Telefonbuch, Einstellung Telefonbuch, Wahl Telefonbuch. Wählen Sie jetzt mit < oder ► das SIM-Karten Telefonbuch aus. Namen, die dort hinzugefügt werden, können dann in das Telefonbuch Ihres Telefons kopiert werden

Wenn Sie den Inhalt Ihres SIM-Telefonbuchs in Ihr Telefon kopieren (siehe nächster Abschnitt), können Sie das Telefonbuch Ihrer SIM-Karte trotzdem verwenden, obwohl es weniger Eintragsfelder beinhaltet. Für eine ausführliche Beschreibung des SIM-Telefonbuchs und wie Sie dort Namen hinzufügen, siehe ["Namen im Telefonbuch hinzufügen" Seite 42.](#page-43-0)

L *Ihr Mobiltelefon kann nur jeweils ein Telefonbuch verwalten und ignoriert die Informationen, die das andere Telefonbuch betreffen: Z.B. wenn der Name "Müller" in beiden Telefonbüchern vorhanden ist und Sie ihn im Telefon löschen, bleibt er auf der SIM-Karte unverändert erhalten.*

#### **Telefonbuch im Telefon**

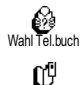

Im Telefon

Standardmäßig ist das im Telefon integrierte Telefonbuch eingestellt. Dort können bis zu 300 Namen gespeichert werden, die mit der Funktion Reset Telefonbuch komplett gelöscht werden können. Abhängig von der Kapazität Ihrer SIM-Karte, können Sie die in diesem Telefonbuch hinzugefügten Namen in das SIM-Karten Telefonbuch kopieren (siehe ["Kopie auf SIM" Seite 46](#page-47-0)).

Wenn Sie zum ersten Mal eine SIM-Karte verwenden, befolgen Sie die Anweisungen für das korrekte Einsetzen der SIM-Karte, siehe [Seite 9](#page-10-0), und lesen Sie dann den nachfolgenden Abschnitt ["Namen im Telefonbuch](#page-43-0) [hinzufügen"](#page-43-0).

# <span id="page-43-0"></span>Namen im Telefonbuch hinzufügen

#### In die SIM-Karte

Gehen Sie wie folgt vor, um einen Namen in das SIM-Telefonbuch hinzuzufügen:

- 1 Rufen Sie das Telefonbuch mit  $\overline{v}$  auf, wählen Sie Neu, drücken Sie dann  $\stackrel{\text{(ok)}}{ }$ .
- 2 Geben Sie zuerst den Namen und dann die gewünschte Rufnummer ein und drücken Sie <sup>(OK)</sup>.
- 
- L *Die max. Rufnummernlänge beträgt 40 Zeichen, abhängig von Ihrer SIM-Karte. Bei Eingabe der vollständigen Rufnummer, einschließlich der Landeskennziffer und Ortsvorwahl kann die Rufnummer unabhängig vom Aufenthaltsort gewählt werden.*
- 3 Wählen Sie dann die Art der Rufnummer für diesen Eintrag aus: Telefon, Fax oder Daten und bestätigen Sie mit  $\circledast$ , um den Eintrag in Ihrem Telefonbuch zu speichern.

<span id="page-44-0"></span>Im Telefon

Das in Ihrem Telefon integrierte Telefonbuch ist im Gegensatz zum SIM-Telefonbuch mit mehr Eintragsfeldern ausgestattet, im Einzelnen werden verwaltet:

- Vornamen- und Namenfelder max. 20 Zeichen
- Rufnummernfelder (Mobil, Geschäft usw.) max. 40 Zeichen u. 1 "+"
- Zusätzliche Felder (E-mail und Hinweis) max. 50 Zeichen
- Gruppenauswahl

Sie können max. 300 Einträge vornehmen und von den max. 7 Feldern pro Eintrag jeweils 5 Nummernfelder Ihrer Wahl belegen (z.B. mit 2 Mobilrufnummern oder 3 Geschäfts-/Arbeitsrufnummern pro Namen).

- 1 Drücken Sie  $\overline{\text{OR}}$  und wählen Sie Telefonbuch > Neu, drücken Sie dann  $\overline{\text{OR}}$ .
- 2 Geben Sie den gewünschten Namen, dann den Vornamen ein und drücken Sie <sup>(ok)</sup>.
- L *Eines der beiden Namensfelder kann ohne Eintrag sein, beide dürfen jedoch nicht leer sein. Drücken Sie* e*, um das vorhergehende Feld anzusteuern.*
- 3 Wählen Sie im Karussell Neues Feld die gewünschte Rufnummernart (Mobil, Fax, Daten, Pager, Zuhause, Arbeit) oder eines der zwei alphanumerischen Felder (Notiz, E-Mail) aus und geben Sie die entsprechenden Nummern oder Textangaben ein. Drücken Sie dann OK, um diesen neuen Eintrag zu speichern.
- 4 Wenn Sie möchten, wählen Sie dann die Gruppe aus, die Sie diesem Namen zuordnen möchten und bestätigen Sie mit ®. Sie können jeder Gruppe eine spezielle Melodie und ein spezielles Bild zuordnen und auch Neue Namen für die Gruppen einrichten. Drücken Sie in allen Fällen auf  $\circledast$ , um die Einstellungen oder Änderungen zu speichern.

Wenn Sie einen Anruf von einem Gesprächspartner erhalten, der einer bestimmten Gruppe angehört, hören Sie automatisch die spezielle Ruftonmelodie, die für diese Gruppe definiert wurde bzw. das für diese Gruppe definierte Bild erscheint auf dem Display.

#### **Eigene Nummer**

Das Feld "Eigene Nummer", das im Telefonbuch erscheint, sollte Ihre eigene(n) Rufnummer(n) enthalten. Wenn nicht, empfehlen wir Ihnen, Ihre Mobilrufnummer(n) sowie andere wichtige Informationen dort einzutragen.

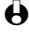

L *Auch wenn alle Felder leer sind, kann die Komponente "Eigene Nummer" nicht gelöscht werden und ist immer vorhanden.*

# Namen ändern und verwalten

Sobald Sie Einträge in Ihrem Telefonbuch gespeichert haben, können Sie im Ruhemodus das Telefonbuch mit  $\bullet$  aufrufen. Dank der integrierten, vorausschauenden Texteingabe und Wortdatenbank können Sie beim Suchen nach einem Namen im Telefonbuch genauso vorgehen wie bei der Eingabe (siehe [Seite 4\)](#page-5-0): Sobald die Namenliste auf dem Display angezeigt ist drücken Sie -nur ein Mal- die Tasten, die den Anfangsbuchstaben des Namens entsprechen  $(Z.B.,\stackrel{\delta\rightarrow 0}{\longrightarrow})$   $\widehat{Z^{*}_{\mathfrak{m}}}$   $\widehat{U_{\mathfrak{m}}}$  für "mar" = Anfangsbuchstaben von "Martin"). Die Tasteneingaben werden geprüft und der mit diesen Anfangsbuchstaben beginnende Name wird automatisch in der Liste ausgewählt. Je nach ausgewähltem Telefonbuch, haben Sie dann Zugriff auf einige oder alle nachfolgenden Funktionen:

- Anruf oder Freisprechen tel. Löschen
- Sprachwahl zuordnen Namen ändern Kopie auf SIM
- Schnellwahl
- Typ ändern
- 
- -
- senden • Standard
- Kopie auf Telefon
- 
- Nachricht Anzeigen
	- Einer Gruppe zuordnen
- L *Im vorliegenden Kapitel ist das Verwalten der Telefonbücher beschrieben. Im Kapitel ["Anrufe und Mitteilungen" Seite 47](#page-48-0) finden Sie weitere Informationen über die Nutzung der Telefonbücher für die Rufnummernwahl und zum Senden von Nachrichten.*

In der SIM-Karte

Wählen Sie einen Namen im SIM-Karten Telefonbuch aus und drücken Sie <sup>(ok)</sup> für den Zugriff auf eine der nachfolgenden Funktionen:

- Löschen, um den ausgewählten Namen und die Rufnummer zu löschen.
- Ändern, um den ausgewählten Namen und alle zugeordneten Informationen zu ändern,
- Kopie auf Telefon, um den ausgewählten Namen und alle dazugehörenden Informationen in das Telefonbuch Ihres Telefons zu kopieren.

#### Im Telefon *Ein Feld hinzufügen*

- 1 Um ein zusätzliches Feld in einem vorhandenen Eintrag einzufügen, wählen Sie den gewünschten Namen aus, wählen Sie Anzeigen, und drücken Sie OR.
- 2 Wählen Sie <Neu > und drücken Sie  $^{(0)}$ . Wählen Sie die Art des Feldes aus, das hinzugefügt werden soll, und drücken Sie ®. Geben Sie die gewünschte Rufnummer oder den Text ein und drücken Sie ®, um die Änderungen zu speichern.
- 3 Durch Wiederholen der Bedienschritte 1 und 2 können Sie max. 6 Felder pro Eintrag hinzufügen. Drücken Sie kurz auf @ für die Rückkehr zum

vorhergehenden Menü, oder die Taste gedrückt halten, um in den Ruhemodus zu schalten.

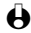

L *Die Rufnummern und Texte werden in der Reihenfolge des Erstellungsdatums angezeigt. Die erste, eingegebene Fax- oder Telefonnummer gilt als Standardnummer und erscheint an erster Stelle in der Liste. Zur Kennzeichnung einer anderen Nummer als Standardrufnummer, siehe ["Als Standard kennzeichnen" Seite 45.](#page-46-0) Die alphanumerischen Felder (Notiz und E-Mail) können nur geändert oder gelöscht werden.*

#### <span id="page-46-1"></span>*Den Inhalt eines Feldes ändern*

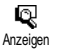

1 Um den Feldinhalt eines bestehenden Eintrages zu ändern, wählen Sie den gewünschten Namen aus, drücken Sie <sup>(ok)</sup>, wählen Sie Anzeigen und drücken Sie nochmals <sup>OK</sup>

- 2 Wählen Sie dann in der Liste das Feld aus, das Sie ändern möchten, und drücken Sie  $(x)$ , wählen Sie Anzeigen und drücken Sie erneut  $(x)$ ; die Detailinformationen des ausgewählten Feldes erscheinen (gespeicherte Rufnummer, Kennzeichnung, wenn es eine Standardrufnummer ist, Symbole entsprechend der Art der Rufnummer usw.). Drücken Sie (a) um das nächste Karussell aufzurufen.
- 3 Wählen Sie im angezeigten Karussell Ändern und drücken Sie <sup>(ok)</sup>. Führen Sie die gewünschten Änderungen aus und drücken Sie <sup>ow</sup> zum Speichern.

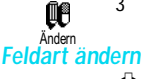

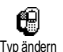

L *Wenn Sie Ihr SIM-Telefonbuch in Ihr Telefon kopieren, kann es sein, dass manche Nummern "Ohne Feldzuordnung" erscheinen und keine Symbolkennzeichnung haben. Rufnummern "Ohne Feldzuordnung" können nur geändert werden: Befolgen Sie die nachfolgenden Bedienschritte, um die Feldart für diese Rufnummern zu definieren oder, um die Feldart aller gespeicherten Rufnummern zu ändern.*

Um die Feldart eines bestehenden Eintrages zu ändern, führen Sie die Bedienschritte 1 bis 3 vom Abschnitt ["Den Inhalt eines Feldes ändern"](#page-46-1) aus. Wählen Sie dann im Karussell-Menü Typ ändern, wählen Sie die neue Rufnummernart aus und bestätigen Sie Ihre Auswahl mit  $@$ .

#### *Ein Feld löschen*

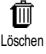

Wenn Sie ein Feld eines bestehenden Eintrages löschen möchten, führen Sie die Bedienschritte 1 bis 3 vom Abschnitt ["Den Inhalt eines Feldes ändern"](#page-46-1) aus. Wählen Sie dann im Karussell-Menü Löschen und bestätigen Sie mit ®.

#### <span id="page-46-0"></span>*Als Standard kennzeichnen*

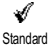

Bei der Eingabe neuer Einträge gilt die erste, eingegebene Nummer als Standardrufnummer: Es ist die erste Nummer, die in der Felderliste erscheint, und ist die Rufnummer, die automatisch gewählt wird, wenn die Abheben-Taste oder die Taste <sup>®</sup> gedrückt wird und die Funktionen Anruf, Freisprechen tel. oder Nachricht senden aufgerufen werden.

Um die Kennzeichnung der Standardnummer zu ändern (z.B. anstelle der Privatnummer soll die Geschäftsnummer als Standardnummer gelten), führen Sie die Bedienschritte 1 bis 3 vom Abschnitt ["Den Inhalt eines Feldes ändern"](#page-46-1) aus. Wählen Sie dann im Karussell-Menü Standard und bestätigen Sie mit ®.

#### <span id="page-47-0"></span>*Kopie auf SIM*

陋

Kopie auf SIM

Wie bereits zuvor angemerkt, ist es bei häufigem Telefonwechsel sinnvoll, die Namen Ihrer Ansprechpartner im SIM-Telefonbuch zu speichern. Wenn Sie Ihre Rufnummern auf die SIM-Karte kopieren, haben Sie immer ein aktuelles Telefonbuch zur Verfügung, wenn Sie zwischen den Telefonbüchern hin- und herschalten oder ein anderes Telefon verwenden.

Um eine Rufnummer in das SIM-Karten-Telefonbuch zu kopieren, führen Sie die Bedienschritte 1 bis 3 vom Abschnitt ["Den Inhalt eines Feldes ändern"](#page-46-1) aus. Wählen Sie dann Kopie auf SIM und drücken Sie <sup>(ok)</sup>.

#### *Einer Gruppe zuordnen*

Mit dieser Funktion können Sie einem vorhandenen Namen eine Gruppe zuordnen (Freunde, Verwandte, Kollegen, usw.). Wählen Sie den gewünschten Namen aus und drücken Sie ®, rufen Sie Wähle Gruppe auf und drücken Sie erneut <sup>(ok)</sup>. Wählen Sie dann die gewünschte Gruppe aus und bestätigen Sie mit , (Sie können jederzeit die Gruppenzuordnung eines Namens wieder rückgängig machen, indem Sie die Option Keine Gruppe auswählen).

Wenn ein Ansprechpartner aus dieser Gruppe Sie anruft, hören Sie die für diese Gruppe definierte Ruftonmelodie (siehe [Seite 43](#page-44-0)) und/oder das entsprechende Bild erscheint auf dem Display.

# <span id="page-48-0"></span>7 • Anrufe und Mitteilungen

# Einführung

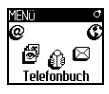

Mit dem Menü<br>Telefonbuch werden Telefonbuch alle Informationen der<br>
gespeicherten – Angespeicherten sprechpartner im aus-

gewählten Telefonbuch verwaltet.

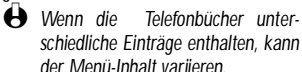

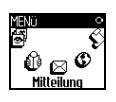

Mit dem Menü Mitteilung können Sie die Mitteilungen in Ihrer Sprach-Mailbox verwalten, kurze

Mitteilungen (SMS) senden oder lesen und die Einstellungen für alle Nachrichten einschließlich des Mitteildienstes vornehmen. Sie können alle Mitteilungen mit dem Reset-Befehl auf einmal löschen.

#### **Telefonbuch**

*[Telefon-Telefonbuch aktiviert]* <Neu>

Name > Vorname > Pager / Zuhause / Arbeit/Mobil/Fax/Daten/Hinweis/E-mail > Gruppe

[Name ausgewählt]

Namen ändern / Anruf / Freispr. tel. / Nachr. senden / Löschen / Anzeigen (Kopie auf SIM,<br>Sprachwabl Schnellwabl Standard Typ Sprachwahl, Schnellwahl, Standard, ändern) / Wähle Gruppe

*[SIM-Telefonbuch aktiviert]*

#### < Neu >

Namen > Nummer > Anruftyp > Daten/ Telefon/Fax

#### [Name ausgewählt]

Anruf / Freispr. tel. / Nach. senden / Sprachwahl / Schnellwahl / Löschen / Ändern / Kopie auf Telefon

#### **Mitteilung**

Nachricht senden / Meldung lesen / Einstellungen / Reset / Mitteildienst

# <span id="page-48-1"></span>**Eine Rufnummer anrufen**

Notrufnummer

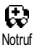

Mit der Notrufnummer können Sie die in der Nähe Ihres Aufenthaltsortes befindliche Notrufzentrale anrufen. Die Notrufnummer kann meistens auch gewählt werden, wenn die Tasten gesperrt sind und ohne Eingabe des PIN-Codes.

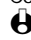

L *Abhängig vom Netzbetreiber, kann die Notrufnummer auch gewählt werden, wenn keine SIM-Karte in Ihrem Telefon eingelegt ist. 112 ist die Standard-Notrufnummer in Europa (mit Ausnahme des Vereinigten Königreichs: 999).* 

- 1 Um die Notrufnummer zu wählen, geben Sie sie im Ruhemodus ein, indem Sie die entsprechenden Zifferntasten drücken, **oder** drücken Sie  $(x)$  und wählen Sie Telefonbuch > Notruf.
- 2 Drücken Sie  $\odot$  für die Wahl und  $\odot$ , um das Gespräch zu beenden.

# **Andere Rufnummern**

# *Eine Rufnummer eingeben*

Geben Sie im Ruhemodus eine Rufnummer ein, indem Sie die entsprechenden Zifferntasten drücken. Drücken Sie  $\mathbb Q$  für die Wahl und  $\mathscr D$ , um das Gespräch zu beenden.

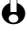

 $\bigoplus$  *Mit*  $\circledast$  *rufen Sie ein Karussell auf und können diese Rufnummer anrufen, speichern oder eine SMS senden.*

## *Einen Namen auswählen*

- $\circledcirc$ Anruf
- L *Für Ihr Wohlbefinden und zu Ihrer eigenen Sicherheit, sollten Sie das Telefon nicht an Ihr Ohr nehmen, wenn Sie das Freisprechen aktiviert haben, ganz besonders nicht, wenn Sie die Lautstärke erhöht haben.*
- 1 Drücken Sie  $\bullet$  und wählen Sie den gewünschten Eintrag aus. CN<sup>3</sup>
- 2 Wenn Sie das SIM-Karten Telefonbuch aktiviert haben: Freisprech, telef.
	- sobald der Eintrag ausgewählt ist, drücken Sie einfach $\langle \zeta \rangle$  für die Wahl **oder**
	- drücken Sie zwei Mal auf  $\circledast$ , um das nächste Karussell aufzurufen, wählen Sie dann Anruf oder Freispr. telef. und drücken Sie <sup>(ok)</sup> für die Rufnummernwahl.
	- 3 Wenn Sie das in Ihrem Telefon integrierte Telefonbuch aktiviert haben:
		- Um die **Standardrufnummer** zu wählen:
			- sobald der Eintrag ausgewählt ist, drücken Sie einfach  $\setminus$  für die Wahl **oder**
			- rufen Sie mit ® das Karussell der Einträge auf, wählen Sie dann Anruf oder Freisprech. telef..
		- Wenn Sie eine der anderen Rufnummern anrufen möchten, wählen Sie, sobald der gewünschte Eintrag ausgewählt ist, Anzeigen und wählen Sie dann die Rufnummernart in der Liste aus (Mobil, Zuhause usw.). Rufen Sie mit <sup>or)</sup> das nächste Karussell auf und wählen Sie Anruf oder Freisprech. telef..
	-

In allen Fällen beenden Sie das Gespräch mit der Taste  $\binom{2}{k}$ .

L *Sie können auch während eines Gespräches auf Feisprechen umschalten: Drücken Sie*  $\circledast$ , wählen Sie Freispr. aktiv. und bestätigen Sie mit  $\circledast$ .

**Mitteilungen** 

### *Die Schnellwahl verwenden*

绳 Schnelwahl Halten Sie im Ruhemodus eine der Tasten (2) bis eine gedrückt, um die zugeordnete Rufnummer zu wählen (siehe ["Schnellwahl" Seite 17](#page-18-0)): Die Verbindung wird aufgebaut. Mit (Collection Sie das Gespräch.

#### *Die Sprachwahl verwenden*

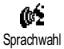

Halten Sie im Ruhemodus die Taste <sup>(ok)</sup> gedrückt und sprechen Sie dann den gespeicherten Sprachbefehl (siehe ["Sprachwahl" Seite 18](#page-19-0)). Wenn Ihr Telefon die Sprachwahl erkennt, wählt es automatisch die zugeordnete Rufnummer. Mit ) beenden Sie das Gespräch.

# **Mitteilung (SMS)**

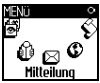

Sie können Ihre Ansprechpartner nicht nur anrufen sondern Ihnen auch kurze Textmitteilungen senden, sogenannte SMS, und eine Melodie oder ein Comic-Symbol (optional) anfügen. Kurzmitteilungen (SMS) können Sie an jeden beliebigen Gesprächspartner senden (unabhängig davon, ob er in Ihrem Telefonbuch gespeichert ist oder nicht). Die empfangenen Mitteilungen werden auf dem Display des Mobiltelefons der Gegenstelle angezeigt.

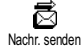

Mit der Funktion Nachricht senden im Menü Mitteilung können Sie:

- eine Standardtext-Mitteilung oder eine individuell gestaltete Kurzmitteilung (SMS) an einen Empfänger senden,
- die zuletzt gesendete Mitteilung bei Bedarf ändern und erneut versenden,
- an Ihre Mitteilung eine Melodie, einen vordefinierten Sound, eine Animation oder ein Icon anfügen.

Die Standardtext-Mitteilungen (SMS) werden einzeln nacheinander angezeigt: Z.B. können Sie für Rückruf erbeten ... eine bereits vorprogrammierte Mitteilung auswählen einschließlich Ihrer Telefonnummer, wenn diese an erster Stelle unter der Funktion Eigene Nr. gespeichert ist (siehe [Seite 47](#page-48-1)).

#### Nachricht (SMS) senden *An einen Namen aus der Liste*

- **An die Standard-Rufnummer, falls mehrere Nummern vorhanden (Telefonbuch im Telefon) oder zur einzigen Telefonnummer (SIM-Telefonbuch)**
- 1 Drücken Sie <sup>•</sup>, wählen Sie den gewünschten Namen aus und drücken Sie  $\odot$ <sub>K</sub> $)$
- 2 Wählen Sie Nachr. senden und drücken Sie <sup>(ok)</sup>, wählen Sie dann die Nachrichtenart aus und drücken Sie (ok). Geben Sie den Text ein, fügen Sie bei Bedarf eine Grafik oder einen Sound an und wählen Sie Senden oder Speichern (siehe nächster Abschnitt).

**49** Anrufe und Mitteilungen

#### **• An die gewünschte Rufnummer (nur Namensliste im Telefon)**

- 1 Drücken Sie •, wählen Sie den gewünschten Eintrag aus, drücken Sie dann  $(x)$ , wählen Sie Anzeigen und drücken Sie  $(x)$ .
- 2 Wählen Sie die gewünschte Rufnummer aus und drücken Sie  $\alpha$ .
- 3 Führen Sie den Bedienschritt 2 des vorhergehenden Abschnittes aus.

#### *An einen beliebigen Ansprechpartner*

Wenn Sie eine Mitteilung an einen Ansprechpartner senden möchten, dessen Rufnummer nicht im Telefonbuch gespeichert ist, drücken Sie (ok) und wählen Sie Mitteilung, dann Nachr. senden und Neu. Geben Sie die Rufnummer des Empfängers ein und drücken Sie (w). Befolgen Sie dann die zuvor angegebenen Anweisungen, um eine Mitteilung zu senden.

#### *Zusammen mit einer Anlage*

Mit dieser Option können einen Sound, ein Icon oder eine Animation an Ihre Mitteilung anfügen. Je nach Art der Datei, die Sie anfügen möchten, wählen Sie Grafik zufügen, um ein Bitmap-Bild oder eine Animation anzufügen, und/oder Sound zufügen, um eine Melodie anzufügen. Wählen Sie das gewünschte Untermenü aus, dann in der angezeigten Liste eine der angebotenen Funktionen und drücken Sie (\*) zum Bestätigen und Anfügen an Ihre Mitteilung.

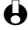

L *Sie können an Ihre SMS max. 2 Anlagen von zwei unterschiedlichen Arten anfügen. Mit Ausnahme von Animationen und Bildern: Wenn Sie zuerst eine Animation auswählen und dann ein Bild, wird nur das Bild angenommen und umgekehrt.*

Einige Icons, Animationen und Sounds sind bereits in Ihrem Telefon voreingestellt und im Lieferumfang enthalten. Persönliche Bilder und Sounds, die Sie z.B. per SMS oder E-Mail empfangen und in den entsprechenden Menüs gespeichert haben, werden automatisch in den "Eigenen" Untermenüs angezeigt (Eigene Melodien, Eigene Animationen usw.). Mit der Option "Eigene" können Sie keine Copyright geschützten Dateien via SMS versenden.

### *Senden*

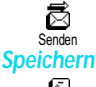

Mit dieser Funktion können Sie die aktuelle Mitteilung senden. Bestätigen Sie  $mit$  $\odot$ .

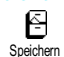

Mit dieser Funktion können Sie die aktuelle Mitteilung mit dem evtl. angefügten Symbol oder der Melodie speichern. Bestätigen Sie mit  $@$ .

**Mitteilungen** 

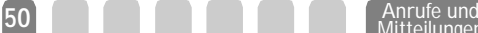

#### **Meldung lesen**

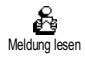

Mit der Funktion Meldung lesen im Menü Mitteilung können Sie die SMS-Liste prüfen, die Ihre gespeicherten und empfangenen Mitteilungen enthält, sowie diese Mitteilungen löschen, beantworten, nochmals versenden oder weiterleiten.

#### <span id="page-52-0"></span>*Empfangene Mitteilungen*

Empfangene, bereits gelesene Mitteilungen sind mit ØSD-gekennzeichnet.<br>Empfangene, noch nicht gelesene Mitteilungen si<u>n</u>d mit Ø-gekennzeichnet. Wählen Sie eine Mitteilung aus und drücken Sie (w), um sie zu lesen. Wenn an dieser Mitteilung eine Melodie angefügt ist, wird sie automatisch wiedergegeben.

Wenn die Mitteilung angezeigt ist, können Sie mit der Taste ® folgende Funktionen aufrufen:

- Antworten, um dem Absender mit einer Mitteilung zu antworten,
- Weiterleiten, um die ausgewählte Mitteilung weiterzuleiten (wählen Sie den Empfänger im Telefonbuch aus, oder geben Sie die Rufnummer manuell ein; eine weitergeleitete SMS kann nicht geändert werden),
- Löschen, um die ausgewählte Mitteilung zu löschen,
- Nr. speichern, um die Rufnummer des Absenders zu speichern, wenn sie der Mitteilung beigefügt ist,
- Melodie speichern, um eine der SMS evtl. beigefügte Melodie zu speichern (siehe ["Downloaden und eigene Melodie" Seite 28](#page-29-0)),
- Grafik(en) speichern, wenn eine oder mehrere Grafiken und/oder Animationen zusammen mit der Mitteilung gesendet wurden,
- Nr. aus SMS extrahieren, wenn diese Nummer in Anführungszeichen steht (es können mehrere Nummern angefügt und extrahiert werden),
- Anrufen, um den Absender der Nachricht anzurufen (abhängig vom Netzbetreiber).

#### *Gespeicherte Mitteilungen*

Die von Ihnen gesendeten Mitteilungen werden beim Speichern im "Normal-Modus" mit gekennzeichnet und im automatischen Speichermodus (siehe [Seite 52\)](#page-53-0) mit 車 gekennzeichnet. Wählen Sie die gewünschte Mitteilung aus und drücken Sie ( $\vec{w}$ , um sie zu lesen. Wenn die Mitteilung angezeigt ist, können Sie mit ® die zuvor im Abschnitt ["Empfangene Mitteilungen"](#page-52-0) beschriebenen Funktionen aufrufen, sowie die Anrufernummer speichern.

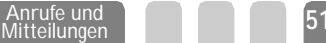

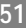

Mitteilungen (SMS) löschen

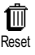

Die komplette SMS-Liste kann auf einmal gelöscht werden: Drücken Sie (w) und wählen Sie Mitteilung, dann Reset. Bestätigen Sie das Löschen der SMS-Liste  $n$ nochmals mit  $\circ$ 

L *Es ist wichtig, dass Sie die SMS-Liste regelmäßig löschen, um freie Speicherkapazität für neue Mitteilungen zu schaffen.*

#### Einstellungen (SMS)

Mit diesem Menü können Sie verschiedene Einstellungen für Ihre Mitteilungen mit den nachstehend beschriebenen Funktionen vornehmen.

#### Ů Einstellungen *SMS-Zentrale*

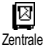

Für die Standardeinstellung Ihrer zuständigen Mitteilungszentrale. **Wenn die Rufnummer Ihrer Mitteilungszentrale nicht auf Ihrer SIM-Karte gespeichert ist, müssen Sie sie eingeben.**

#### *Signatur*

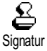

Um Ihre SMS-Mitteilungen mit einer Signatur zu versehen. Die Signatur besteht aus einer Zeichenfolge, die Ihre standardmäßige "Eigene Rufnummer" enthält. Diese Zeichenfolge bildet eine Signatur, die am Ende Ihrer Mitteilungen hinzugefügt und übertragen wird. Zwangsläufig wird dadurch die Länge der Mitteilungen verringert. Die Signatur kann geändert und gespeichert werden.

#### *Gültigkeitsdauer*

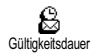

Zum Einstellen der Aufbewahrungsdauer Ihrer Nachrichten in der Mitteilungszentrale, bis die Zustellung erfolgen kann. Diese Einstellung ist von Vorteil, wenn der Empfänger vorübergehend nicht erreichbar ist (und demzufolge Ihre Nachricht nicht sofort übermittelt werden kann).

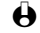

L *Vertragsabhängig.*

### *Rückantwort (Antwort SMSC)*

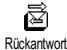

Diese Funktion kann aktiviert oder deaktiviert werden. Bei aktivierter Funktion wird die Nummer Ihrer Mitteilungszentrale mit der SMS-Mitteilung übertragen. Der Empfänger kann dann gebührenfrei über Ihre Mitteilungszentrale antworten, d.h. die Kosten für die Rückantwort werden Ihnen belastet.

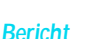

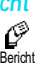

Diese Funktion kann aktiviert oder deaktiviert werden. Bei aktivierter Funktion werden Sie in Form einer Textrückmeldung benachrichtigt, ob Ihre Mitteilung übermittelt oder nicht übermittelt werden konnte.

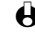

<span id="page-53-0"></span>L *Vertragsabhängig.*

L *Vertragsabhängig.*

**52 Anrufe und Mitteilungen** 

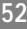

### *Meldung speichern*

Zum Aktivieren oder Deaktivieren der automatischen Speicherung von O) gesendeten Mitteilungen. Meld, speichern

**Mitteildienst** 

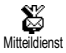

Mit diesem Menü können Sie den Empfang von SMS-Mitteilungen, die vom Netz an die Vertragspartner zugestellt werden, aktivieren oder deaktivieren. Bei aktivierter Funktion empfängt Ihr Mobiltelefon Nachrichten aus dem Netz, die regelmäßig an alle Vertragspartner übermittelt werden.

#### *Empfang*

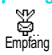

Mit dieser Funktion können Sie den Empfang von allgemeinen Mobilfunknachrichten aktivieren oder deaktivieren. Bei Auswahl der Einstellung Ein, müssen Sie noch einen oder mehrere Kanäle, wie nachstehend beschrieben, aktivieren.

#### *Kanäle*

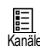

Mit dieser Funktion können Sie die Art der Nachrichten einstellen, die Sie empfangen möchten. Um eine neue Nachrichtenart einzustellen, wählen Sie <Neu>, geben Sie den Code ein, den Sie von Ihrem Netzbetreiber erhalten haben und, wenn gewünscht, ordnen Sie dem Code einen Namen zu. Wenn Sie eine in der Liste bereits vorhandene Nachrichtenart auswählen, können Sie sie ändern oder löschen. Sie können max. 15 verschiedene Nachrichtenarten in der Liste speichern. Die Codes für die entsprechenden Nachrichtenarten erhalten Sie von Ihrem Netzbetreiber.

#### *Gebietsnummer*

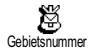

Mit dieser Funktion können Sie die Nachrichtenart einstellen, die Sie im Ruhemodus ständig angezeigt haben möchten. Sie müssen für diese spezielle Übermittlung die Nachrichtenart sowohl im Menü Gebietsnr. als auch im Menü Kanäle definieren.

# Liste der Anrufe

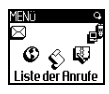

Mit diesem Menü erhalten Sie eine Liste aller Gespräche (ankommend und abgehend) einschließlich der Wahlwiederholungsversuche sowie Zusatzinformationen über die einzelnen Gespräche. Die Anrufe (ankommend, abgehend, nicht angenommen) werden in chronologischer Reihenfolge angezeigt, der zuletzt erfolgte Ruf erscheint am Beginn der Liste. Wenn in der Anruferliste keine Einträge sind, zeigt das Display Liste leer.

Anzeige

Liste der Anrufe

Drücken Sie <sup>(ok)</sup> und wählen Sie Liste der Anrufe, drücken Sie dann zwei Mal auf  $\circledast$ , um die Anruferliste anzuzeigen. Durch erneutes Drücken der Taste  $\circledast$ 

**Mitteilungen** 

**53** Anrufe und

können Sie das Datum, die Uhrzeit, die Rufnummer und den Status der einzelnen, ausgewählten Rufe anzeigen und prüfen, ob es sich um einen abgehenden oder angekommenen Ruf handelt. Mit <sup>(ok)</sup> rufen Sie ein Karussell auf, mit dem Sie den Gesprächspartner Anrufen oder mit Freisprechen telefonieren können, ihm eine Nachr. senden, oder den ausgewählten Ruf Löschen und die zugeordnete Nummer Speichern können.

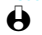

L *Im Ruhemodus können Sie durch Betätigen der Taste* + *die Anruferliste direkt aufrufen. Sie können auch einen Eintrag in der Anruferliste auswählen und die Taste* ( *drücken, um die entsprechende Rufnummer zu wählen.*

Reset

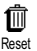

Drücken Sie <sup>®</sup>, wählen Sie Liste der Anrufe, dann Reset. Drücken Sie ®, um den Inhalt der Anruferliste zu löschen.<br>Reset den Inhalt der Anruferliste zu löschen.

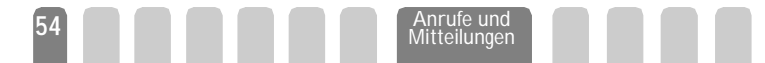

# 8 • Organiser und Extras

# Einführung

Ihr Mobiltelefon ist mit einem Organiser ausgestattet, mit dem Sie Ihre privaten und geschäftlichen Termine/Meetings verwalten und abstimmen können.

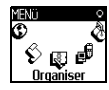

Sie können Ihre Termine in unterschiedlicher Weise anzeigen (Tages-, Wochen- oder Monatsübersicht), jederzeit ändern oder löschen und auch in regelmäßigen Abständen automatisch wiederholen lassen. Mit dem ["Organiser Alarm"](#page-29-1) (siehe [Seite 28](#page-29-1)) werden Sie durch einen Beepton an einen bevorstehenden Termin erinnert (z.B. 5 Minuten vor einem Besprechungstermin).

Zusätzlich kann Ihr Telefon über ein USB-Kabel mit einem externen Gerät verbunden werden, um einen Datenaustausch oder Abgleich des Organisers auszuführen.

Das Menü Extras bietet Ihnen einfach zu bedienende Funktionen, z.B. einen Rechner, einen Wecker, einen Anrufzähler zur Überwachung Ihrer<br>Gesprächskosten. einen Euro-Gesprächskosten,

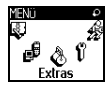

Umrechner sowie eine Memo-Funktion und das Mitschneiden von Gesprächen.

# Organiser

#### Einen neuen Termin eintragen

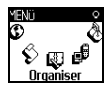

Mit diesem Menü können Sie Termine/Ereignisse in Ihrem Organiser eintragen und speichern. Die Termine/Ereignisse können Meetings, Urlaub oder Checklisten sein. Wenn der Organiser Alarm aktiviert ist (siehe [Seite 28](#page-29-1)), werden Sie durch einen Beepton an einen bevorstehenden Termin erinnert.

- 1 Drücken Sie  $\circledast$ , wählen Sie Organiser > Ereignisse und drücken Sie  $\circledast$ .
- 2 Wählen Sie <Neu > und drücken Sie  $(96)$ .
- 3 Wählen Sie die Art des Termins aus (Urlaub, Meeting, Checkliste) und drücken Sie <sup>(OK)</sup>

#### **Organiser**

**Ereignisse** <Neu> Urlaub / Meeting / **Checkliste** [Ereignis ausgewählt] Löschen / Ändern Anz. Tag Anz. Woche Anz. Monat Bisheriges löschen

#### **Extras**

Anrufzähler / Euro Umrechner/ Brick game (Ziegelstein-Spiel)\* / Speicherstatus / Rechner / Wecker / Sprachmemo

L *\*Dieses Menü ist evtl. vertragsabhängig. Demzufolge können Icon und Inhalt variieren.*

- 4 Geben Sie das Datum und die Uhrzeit für den Beginn und das Ende des Termins ein und drücken Sie (ok). Geben Sie dann den entsprechenden Terminkommentar ein (z.B. "Meeting mit Cäcilie") und drücken Sie <sup>(ok)</sup>.
- 5 Mit dem Menü Alarm werden Sie durch einen Alarmton zu den vorgegebenen Uhrzeiten an Ihre Termine erinnert. Stellen Sie mit den Tasten  $\triangleleft$  oder  $\triangleright$  den Alarm für den Termin ein und drücken Sie  $(x)$ .
- L *Dieses Menü kann nur für Termine der Kategorie* Meeting *und* Checkliste *verwendet werden. Beachten Sie, dass der Organiser Alarm in Abhängigkeit der eingestellten und angezeigten Uhrzeit ausgelöst wird. Bei einem Zeitzonenwechsel erfolgt daher eine automatische Aktualisierung (siehe ["Zeit](#page-32-0) [und Datum" Seite 31\)](#page-32-0).*
- 6 Drücken Sie < oder >, um die Funktion Wiederholung für diesen Termin einzustellen und drücken Sie (OK).
- 7 Die Termine werden nach Datum und Uhrzeitbeginn gelistet. Bei Rückkehr in die Terminliste können Sie,
	- mit der Taste  $\widehat{c}$  in den Ruhemodus schalten, oder
	- die Bedienschritte 2 bis 7 wiederholen, um weitere Termine einzutragen.
- L *Der Organiser und das Telefonbuch sowie die Bilderliste belegen den gleichen Speicherbereich. Demzufolge erfolgt eine gegenseitige Beeinflussung beider Funktionen: Je mehr Termineinträge Sie gespeichert haben, umso weniger Einträge können Sie im Telefonbuch vornehmen und umgekehrt. Die maximale Gesamtanzahl von Einträgen für Ereignisse + Namen, die Sie speichern können, beträgt 300.*

*Wenn "Liste voll" angezeigt wird, löschen Sie einen Termin (oder Namen), um Speicherplatz für einen neuen Eintrag zu schaffen. Zum Prüfen der noch verfügbaren Telefon-Speicherkapazität, drücken Sie*  $\circ$ , und wählen Sie Extras, *dann* Speicherstatus*.*

# Einen Termineintrag ändern

### *Einen Termin ändern*

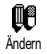

L *Beim Eintragen eines neuen Termins können Sie auf manche Felder nicht zugreifen, die einen schnelleren Termineintrag ermöglichen würden. Wenn Sie jedoch einen Termineintrag ändern, stehen Ihnen diese Felder zur Verfügung.*

- 1 Um einen Termineintrag zu ändern, drücken Sie ® und wählen Sie Organiser, Ereignisse, dann den gewünschten Termin und drücken Sie OR.
- 2 Sobald die Einzelheiten des ausgewählten Termins angezeigt sind, drücken Sie <sup>(ok)</sup>, wählen Sie Ändern und drücken Sie erneut <sup>(ok)</sup>.

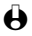

- L *Wenn Sie einen wiederholten Termin ändern, werden automatisch auch alle wiederholten Sequenzen entsprechend geändert: Bestätigen Sie in diesem Fall mit*  $\alpha$ .
- 3 Sie können alle gewünschten Informationen wie zuvor beschrieben ändern.

## *Einen Termineintrag löschen*

1 m Löschen

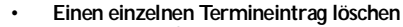

- 1 Drücken Sie <sup>(ok)</sup> und wählen Sie Organiser, Ereignisse, dann den gewünschten Termineintrag und drücken Sie zwei Mal auf OR.
	- 2 Wählen Sie Löschen und bestätigen Sie mit  $(x)$ .

#### **• Einen wiederholten Termineintrag löschen**

*Bei Auswahl einer abgelaufenen Terminsequenz*

- 1 Drücken Sie <sup>ox)</sup> und wählen Sie Organiser, Ereignisse, dann eine abgelaufene Sequenz eines Termins und drücken Sie  $\alpha$ .
- 2 Wenn die Termindaten erscheinen, drücken Sie <sup>(ok)</sup>, wählen Sie dann Löschen und bestätigen Sie mit ® : Es werden nur die bereits abgelaufenen Sequenzen des ausgewählten Termins gelöscht.

*Bei Auswahl einer zukünftigen Terminsequenz*

- 1 Rufen Sie das Hauptmenü mit <sup>(ok)</sup> auf, wählen Sie Organiser > Ereignisse, dann eine zukünftige Sequenz eines Termins und drücken Sie  $\circledast$ .
- 2 Wenn die Termindaten erscheinen, drücken Sie ®, wählen Sie dann Löschen und bestätigen Sie mit (ok): Es werden alle Sequenzen des ausgewählten Termins gelöscht.

### *Abgelaufene Termineinträge löschen*

1∏∏

Sie können auch mit der ersten Ebene des Organiser-Menüs abgelaufene Bisheriges löschen Termine löschen, indem Sie Bisheriges löschen auswählen. Gehen Sie dafür, wie folgt vor:

- 1 Drücken Sie <sup>(ok)</sup>, wählen Sie Organiser > Bisheriges löschen und drücken  $Sie$   $($ ok $)$
- 2 Geben Sie das Start-Datum ein (abgelaufenes oder zukünftiges), ab dem alle vorhergehenden Termine gelöscht werden sollen und drücken Sie auf  $\infty$ .
- $3$  Bestätigen Sie mit  $\circledast$ . In diesem Fall werden alle vor dem eingegebenen Datum liegenden Termine gelöscht.

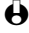

L *Wenn Sie alle im Organiser gespeicherten Termine löschen möchten, geben Sie als Datum ein noch weit entferntes, zukünftiges Jahr ein (z.B. 31/12/2010).* *Dadurch stellen Sie sicher, dass alle vor diesem Datum liegenden Termine gelöscht werden.*

Termine/Ereignisse anzeigen

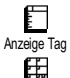

Mit den Funktionen Anzeige Tag, Anzeige Woche und Anzeige Monat können Sie alle in Ihrem Organiser gespeicherten Termine in der gewünschten Ansicht anzeigen. Sie können Ihre Termine wie folgt in diesen Ansichten anzeigen:

Anzeige Woche

- Anzeige Monat
- 1 Drücken Sie  $\circledast$ , wählen Sie Organiser > die gewünschte Ansicht und drücken Sie ®.
- 2 Nachdem Sie die gewünschte Ansicht ausgewählt haben, blättern Sie mit
	- ▲ oder ▼, um den vorhergehenden oder nächsten Tag bzw. die Woche oder den Monat anzuzeigen.
- 3 Drücken Sie <sup>(ok)</sup>, um die Terminliste anzuzeigen oder einen neuen Termin einzutragen.

### Zeitzone

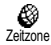

Obwohl ein Zeitzonenwechsel bei häufigen Fernreisen unvermeidbar ist, sollten Sie beachten, dass dadurch die Alarmfunktionen des Organisers beeinflusst werden: Die Alarmfunktionen für Ihre Termine werden gemäß der auf dem Display angezeigten Uhrzeit automatisch aktualisiert (siehe ["Zeit und](#page-32-0) [Datum" Seite 31\)](#page-32-0).

# Extras

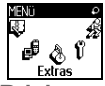

Mit diesem Menü haben Sie Zugriff auf die Funktionen Anrufzähler, Euro Umrechner, Sprachmemo, Wecker, Rechner und ein Brick game.

**Brick game** 

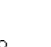

L *Diese Funktion ist netzbetreiber- und vertragsabhängig. Es können daher unterschiedliche Icons erscheinen.*

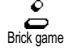

Mit diesem Menü haben Sie Zugriff auf ein Spiel bei dem eine Ziegelsteinmauer mit einem Ball und einem Schläger zertrümmert werden kann. Wenn Sie alle Ziegelsteine einer Spielebene zerstört haben, gelangen Sie in die nächste Ebene. Verwenden Sie zum Spielen nachfolgende Tasten:

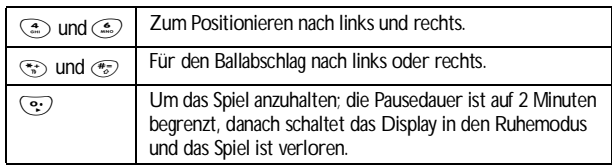

#### Anrufzähler

Mit diesem Menü können Sie die Kosten und Dauer Ihrer Gespräche überwachen.

*GSM-Zähler* Anrufzähler

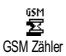

Mit diesem Menü können Sie die nachfolgend beschriebenen Funktionen aufrufen.

L *Der GSM-Anrufzähler berücksichtigt keine WAP-Verbindungen. Die meisten nachfolgenden Leistungsmerkmale sind vertragsabhängig.*

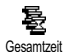

Gesamtkosten

Ø

#### **• Gesamtzeit**

Wählen Sie diese Funktion und drücken Sie die Taste <sup>(ok)</sup> für das Anzeigen oder den Reset der Gesamtdauer für Abgehende oder Ankommende Rufe.

#### **• Gesamtkosten (vertragsabhängig)**

Mit dieser Funktion können Sie die Gesamtkosten anzeigen und den Zähler auf Null zurücksetzen. Die Funktion kann durch den PIN- oder PIN2-Code geschützt sein.

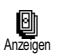

Zeigt die angefallenen Kosten an, nach Vorgabe des Gebührensatzes.

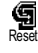

Nullrückstellung der aktuellen Gesamtkosten; PIN2- Code nötig.

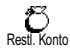

Zur Prüfung des Restguthabens (Vergleich mit zuvor eingestelltem Limit).

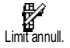

Zum Löschen des Kostenlimits. Kann durch einen PINoder PIN2-Code geschützt sein (vertragsabhängig).

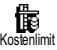

Zur Eingabe des Kostenlimits, das für das Menü Restl. Konto benötigt wird.

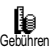

Zum Einstellen oder Ändern der Gebühren pro Einheit. Zuerst die Währung eingeben (max. 3 Zeichen), dann die Gebühren pro Einheit.

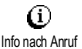

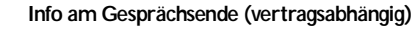

Zum Aktivieren oder Deaktivieren der systematischen Anzeige der Dauer und/oder Kosten der einzelnen Gespräche nach dem Auflegen.

### **• Info letzter Anruf (vertragsabhängig)**

Anzeigen der Dauer und/oder Kosten des zuletzt geführten Gespräches.

**Organiser und Extrassing Communist Strass** 

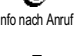

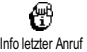

# *GPRS-Zähler*

Mit diesem Menü können Sie eine der nachfolgenden Funktionen auswählen:

L *Diese Funktion ist vertrags- und netzabhängig.*

室 GPRS 7ähler

豐 **Telefon Session** 

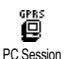

#### WAP über GPRS). **• Letzte PC-Session**

**• Letzte Telefon-Session**

Zum Anzeigen der letzten Session (Verbindung) oder des Datenumfangs Ihrer PC-Übertragung (z.B., wenn Dateien von einem PC mit dem optionalen Datenanschluss-Kit gesendet werden).

Zum Anzeigen der letzten Telefon-Session oder des Umfangs der Datenübertragung Ihres Mobiltelefons (z.B. nach einer Verbindung zum

L *Aus technischen Gründen können die Verbindungsangaben auf der Rechnung Ihres Netzbetreibers Gesprächskostenanzeige abweichen. Die auf dem Display angezeigten Anrufzählerangaben dienen zur unverbindlichen Information und NICHT als Berechnungsgrundlage für Ihre Gebühren.*

#### Euro

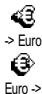

Mit dem Menü -> Euro können Sie einen Betrag in Euro umrechnen. Geben Sie den entsprechenden Betrag ein und drücken Sie ®.

Mit dem Menü <- Euro können Sie einen Euro-Betrag in eine andere Währung umrechnen. Geben Sie den entsprechenden Betrag ein und drücken Sie ON.

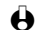

L *Die für das Umrechnen zugrunde liegende Währung ist abhängig vom Ausstellungsort (Land) Ihres Netzbetreiber-Vertrags. Der Euro-Umrechner ist vertragsmäßig nur in den Ländern verfügbar, in denen die Euro-Währung eingeführt ist.*

#### **Speicherstatus**

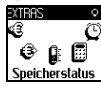

Für einige Funktionen wird der gleiche Speicherbereich verwendet (Bilder, eigene Melodien, Spiele, usw.). Mit diesem Menü können Sie die Belegte und Freie Speicherkapazität Ihres Telefons in Prozenten anzeigen. Mit <sup>®</sup> rufen Sie die Liste auf, wählen Sie eine Option in der Liste aus und drücken Sie erneut auf

- $\circledast$ . Der Speicherbelegungsbalken ist in drei Bereiche unterteilt:
	- auf der linken Seite wird die Speicherbelegung der ausgewählten Option angezeigt,
	- im mittleren Bereich wird die gesamte Speicherbelegung Ihres Telefons angezeigt,
	- auf der rechten Seite wird die noch freie Speicherkapazität angezeigt.

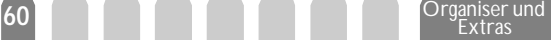

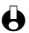

L *Wenn "Liste voll" beim Speichern eines neuen Eintrages angezeigt wird oder, um Speicherplatz zu schaffen, müssen Sie einen Eintrag löschen (z.B. ein Spiel, einen Namen oder Termin), damit Sie einen neuen Eintrag eingeben oder hinzufügen können.*

Rechner -Y1885

> ေ။ ေျပ*ာ* **Rechner**

**Dieses Menü bietet Ihnen folgende Funktionen:** 

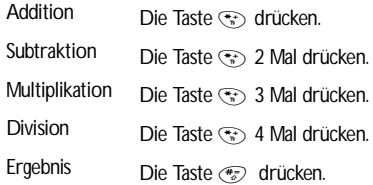

Geben Sie die Ziffern über die Zifferntasten ein. Bei den Berechnungen werden zwei Nachkommastellen berücksichtigt, die bei Bedarf gerundet werden. Mit der Taste  $\overline{c}$  können Sie Ziffern löschen. Zur Kommaeingabe halten Sie die Taste  $\overline{c}$ gedrückt. Drücken Sie zwei Mal auf  $\widehat{c}$ , um in den Ruhemodus zu schalten.

**Wecker** 

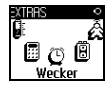

Mit diesem Menü können Sie den Weckalarm einstellen. Wählen Sie Extras, Wecker und drücken Sie < oder ►, um den Wecker zu aktivieren. Geben Sie die Uhrzeit ein, drücken Sie dann <sup>ok)</sup> und wählen Sie:

- Einmalig: Aktiviert den Weckalarm am vorgegebenen Tag zur eingestellten Uhrzeit,
- Täglich: Aktiviert den Weckalarm jeden Tag zur eingestellten Uhrzeit,
- Wochentags: Aktiviert den Weckalarm nur an Werktagen zur eingestellten Uhrzeit.

Wählen Sie dann den gewünschten Alarmton aus: Den Summer, eine Melodie oder eine aufgezeichnete Memo (falls gespeichert) und bestätigen Sie Ihre Auswahl mit  $\widetilde{\text{ok}}$ 

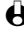

L *Der Weckalarm ist auch bei ausgeschaltetem Telefon wirksam, jedoch NICHT, wenn die Ruftonlautstärke auf* Aus *eingestellt wurde (siehe [Seite 27\)](#page-28-0). Drücken Sie eine beliebige Taste, um den Weckalarm zu beenden.*

#### Sprachmemo

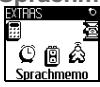

Mit diesem Menü können Sie ein Memo von max. 30 Sekunden aufzeichnen. Wählen Sie Extras > Sprachmemo und drücken Sie  $(x)$ . Wählen Sie Aufnehmen, um ein neues Memo aufzuzeichnen. Befolgen Sie die auf dem Display angezeigten Anweisungen und drücken Sie auf <sup>ox</sup>, sobald Ihr Memo aufgezeichnet ist. Das entsprechende Symbol wird solange im Ruhemodus angezeigt, bis das Memo angehört oder gelöscht wird. Sie können dann folgende Funktionen auswählen Löschen, Memo anhören oder Memo anhören mit Freisprechen.

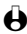

L *Für Memos und mitgeschnittene Gespräche wird der gleiche Speicherbereich und das gleiche Menü verwendet (siehe ["Gespräch mitschneiden" Seite 20](#page-21-0)). Es kann jeweils nur eine Memo oder ein mitgeschnittenes Gespräch aufgezeichnet werden: Sobald eine neue Aufzeichnung erfolgt, wird die vorhandene gelöscht.*

# $9 \cdot E$ -Mail

*Wenn das Leistungsmerkmal E-Mail nicht in Ihrem Telefonvertrag enthalten ist, müssen Sie es beauftragen (entweder telefonisch oder per PC über das Internet). Von Ihrem Netzbetreiber und/oder Provider erhalten Sie dann alle notwendigen E-Mail-Parameter, die wie nachfolgend beschrieben einzugeben sind. Wenn das Leistungsmerkmal E-Mail bereits Bestandteil Ihres Vertrages ist, brauchen Sie nur die Login-Adresse, das Passwort und Ihre E-Mail-Adresse einzugeben.*

# Einführung

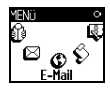

Ihr Mobiltelefon ist mit einer E-Mail-Anwendung ausgestattet, mit der Sie E-Mails senden und empfangen können, genauso wie mit einem PC (Sie können auch eine Anlage

beifügen, z.B. ein JPEG-Bild). Die E-Mails können Sie an beliebige Teilnehmer senden und die Anlagen in Ihrem Telefon speichern.

Dieses Leistungsmerkmal ist vertragsabhängig und erfordert einen Internetzugang über einen Internet Service Provider (ISP): Ihr Mobiltelefon unterstützt diese Leistungsmerkmale, wenn Sie Bestandteil Ihres Vertrages sind. Erkundigen Sie sich bei Ihrem ISP bezüglich der Verfügbarkeit und Gebührentarife.

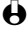

L *Die Mailboxen 1 und 2 bieten die gleichen Einstellungs- und Funktionsmöglichkeiten.Wenn Sie die Mailboxen unterschiedlich konfigurieren, können Sie zwei separate E-Mail-Zugänge/ Adressen für Ihr Mobiltelefon einrichten.*

*Für die Eingabe von Text und Ziffern sowie von Sonderzeichen wie* @ *oder* %*, siehe Zeichensatztabelle auf [Seite 6](#page-7-0).*

**E- Mail**

Mailbox 1 / Mailbox 2 **Einstellungen Netzzugang** GSM-Einstellung\*\* GPRS-Einstellung\* Netz E- Mail Server\*\* Erweitert\*\* E-Mailbox öffnen Vorherige E-Mail [Kopfzeile in der Liste ausgewählt] Mail laden / Details / Antworten / Weiter-<br>Jeiten / Absender Absender speichern / Löschen Nächste Mail Mail senden Adresse sichern / Neue Adresse? L *\* Netzbetreiber-Einstellungen \*\* Internet-Service-Provider Einstellungen* Bevor Sie die E-Mail-Funktionen nutzen können, **müssen Sie zwei Arten von Parametereinstellungen konfigurieren**: Die Parameter, die Sie von Ihrem Netzbetreiber erhalten für den Netzzugang (siehe ["Netzzugang"\)](#page-65-0) und die Parameter, die Sie von Ihrem E-Mail-Serviceprovider erhalten für den Zugang zum E-Mail-Server (siehe ["Zugang zum E- Mail Server"\)](#page-67-0).

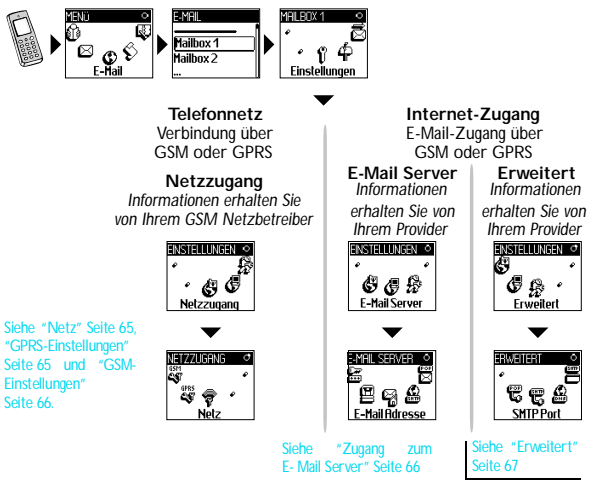

**Ihr Telefon kann bereits voreingestellt sein. In diesem Fall sind die meisten Parameter bereits eingestellt und Sie brauchen sie nicht mehr zu ändern** (Ausnahme sind: Login, Passwort und E- Mail-Adresse, diese Parameter werden Ihnen bei Vertragsabschluss persönlich überreicht).

L *Mancherorts ist der Netzbetreiber gleichzeitig auch der E-Mail Serviceprovider.* 

# **Einstellungen**

<span id="page-65-0"></span>Netzzugang

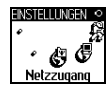

Mit diesem Menü können Sie Ihr Telefon konfigurieren und den Netzzugang entweder über GSM oder GPRS einrichten, damit ein Verbindungsaufbau zum entsprechenden Internet-Server erfolgt, über den Sie E-Mails senden und empfangen können.

**64 E**- Mail

- L *Alle nachfolgend beschriebenen Funktionen sind Netzbetreiber- und/oder vertragsabhängig.*
- 1 Drücken Sie (w., wählen Sie E-Mail dann Mailbox 1, Einstellungen und drücken Sie <sup>(ok)</sup>.
- 2 Wählen Sie Netzzugang und drücken Sie  $\overline{\text{OR}}$ .

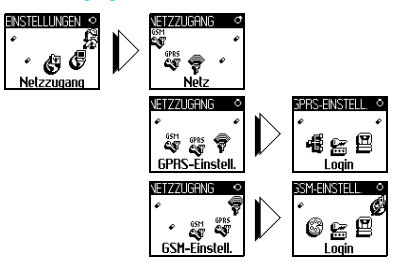

#### <span id="page-66-0"></span>*Netz*

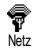

Mit diesem Menü können Sie das Netz für Ihre Verbindungen zum Server auswählen. Wählen Sie mit < oder > eine der drei Auswahlmöglichkeiten aus und bestätigen Sie mit  $(x)$ :

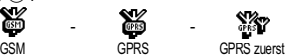

Bei Auswahl GSM oder GPRS verwendet Ihr Mobiltelefon für E-Mail-Verbindungen ausschließlich das GSM- oder das GPRS-Netz.

Bei Auswahl GPRS zuerst versucht Ihr Mobiltelefon beim Starten einer E-Mail-Verbindung zuerst sich in das GPRS-Netz einzuwählen und, wenn das GPRS-Netz nicht verfügbar ist, in das GSM-Netz.

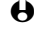

L *Für die Option* GPRS zuerst *müssen Sie auch die GSM-Einstellungen konfiguriert haben.*

#### <span id="page-66-1"></span>*GPRS-Einstellungen*

Mit diesem Menü können Sie die nachfolgenden GPRS-Einstellungen, die Ihnen <sub>GPRS Einstellung</sub> von Ihrem Provider ausgehändigt wurden, eingeben oder ändern:

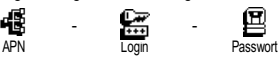

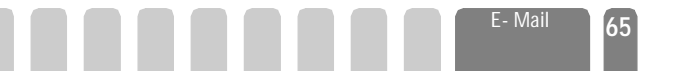

L *Die meisten Fehlermeldungen bei Verbindungen beruhen auf falschen Parameter-Einstellungen: Erkundigen Sie sich, vor der ersten Benutzung, bei Ihrem Netzbetreiber, damit Ihnen die notwendigen GPRS-Parameter ausgehändigt werden.*

Der APN (Access Point Name) muss so eingegeben werden, wie Sie ihn von Ihrem Netzbetreiber erhalten haben, ebenso die Login und das Passwort. Mit diesem Menü können Sie die GPRS-Parameter, die Ihnen von Ihrem Netzbetreiber ausgehändigt wurden, einstellen oder ändern.

#### <span id="page-67-1"></span>*GSM-Einstellungen*

Mit diesem Menü können Sie die nachfolgenden GSM-Einstellungen, die Ihnen von Ihrem Provider ausgehändigt wurden, eingeben oder ändern: GSM-Einstellung

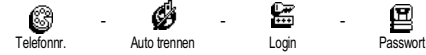

Im Feld Telefonnr. können Sie die Telefonnummer eingeben, die Sie von Ihrem ISP erhalten haben. Diese Telefonnummer wird für den Verbindungsaufbau benötigt. Drücken Sie < oder > und wählen Sie:

- ISDN Nummer für die Eingabe einer ISDN ISP Nummer, **ODER**
- Analoge Nummer für die Eingabe einer analogen Nummer, drücken  $Sie$  dann  $\circ$ .

L *Fragen Sie bei Ihrem ISP nach, welche Rufnummernart Sie einstellen müssen.*

Im Feld Auto trennen können Sie die Dauer der Inaktivität einstellen für das automatische Trennen einer bestehenden Verbindung. Drücken Sie < oder ►. um einen Wert von 3 bis 10 Minuten einzustellen und bestätigen Sie mit  $\circledast$ .

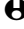

L *Wenn kein Austausch mit dem Netz erfolgt (Verbindungsaufbau, E-Mail senden, Verbindung trennen) wird die eingestellte Dauer der Inaktivität wirksam und löst das automatische Trennen der Verbindung aus.*

Die Login und das Passwort sind Ihre persönlichen Zugangsparameter, die Sie bei Vertragsabschluss erhalten. Geben Sie sie wie vorgegeben ein.

#### <span id="page-67-0"></span>Zugang zum E-Mail Server

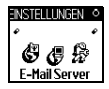

**ENSTELLUNGEN ©** Die in diesem Abschnitt beschriebenen Menüs sind Zugangseinstellungen, die Ihr Mobiltelefon benötigt, für den Verbindungsaufbau zum E-Mail-Server Ihres Internet Service Providers (ISP). Die meisten Parameter erhalten Sie von Ihrem Provider; geben Sie sie wie vorgegeben ein.

**66 E**- Mail

1 Drücken Sie <sup>(a)</sup>, wählen Sie E-Mail dann Mailbox 1, Einstellungen und drücken Sie <sup>(OK)</sup>

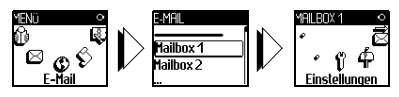

2 Wählen Sie E-Mail Server und drücken Sie <sup>(ok)</sup>.

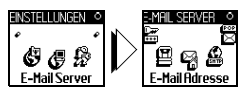

Folgende Felder sind dann auszufüllen:

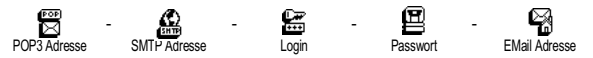

Im Feld POP3 Adresse können Sie die IP oder DNS Adresse des POP3 Servers eingeben, der für den **Empfang** von E-Mails benötigt wird.

Im Feld SMTP Adresse können Sie die IP oder DNS Adresse des POP 3 Servers eingeben, der für das **Senden** von E-Mails benötigt wird.

L *Netzabhängig! Erkundigen Sie sich bei Ihrem Netzbetreiber bezüglich des E-Mail-Zugangs über GPRS, wenn Ihr Telefon-Netzbetreiber nicht gleichzeitig Ihr E-Mail-Provider ist, damit Ihnen die korrekte Adresse für den SMTP-Server übermittelt wird. Tragen Sie sie die Adresse in dieses Feld ein.*

Mancherorts werden Ihnen bei Vertragsabschluss die Parameter für Login, Passwort und die E-Mail Adresse ausgehändigt. Geben Sie diese Parameter wie vorgegeben ein.

#### <span id="page-68-0"></span>**Erweitert**

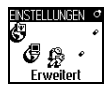

Die in diesem Abschnitt beschriebenen Menüs bieten erweiterte Einstellungsmöglichkeiten, die meistens bereits voreingestellt sind, sodass Sie hier keinerlei Änderungen mehr vornehmen müssen.

L *Erkundigen Sie sich bei Ihrem ISP falls die Felder in diesem Menü ohne Einträge sind oder wenn Probleme beim E-Mail-Zugang auftreten.*

Im Einzelnen beinhaltet dieses Menü folgende Felder:

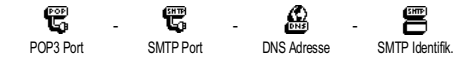

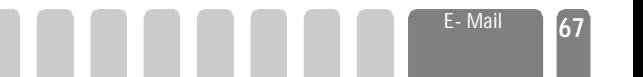

Im Feld POP3 Port können Sie die POP3 Port-Nummer eintragen, die für den **Empfang** von E-Mails benötigt wird. Im Feld SMTP Port können Sie die SMTP Port-Nummer eintragen, die für das **Senden** von E-Mails benötigt wird.

Im Feld DNS Adresse können Sie die DNS Adresse des gewünschten, externen Datennetzes eintragen. Im Feld SMPT Identifikation können Sie die Authentizitätsprüfung mit dem SMTP Server aktivieren/deaktivieren.

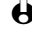

 $\bigoplus$  In den meisten europäischen Ländern muss diese Funktion auf Aus eingestellt *werden: Sie können in der Einstellung* An *KEINE E-Mails senden. Nähere Informationen erhalten Sie von Ihrem Provider.*

# E-Mails eingeben und senden

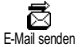

Mit dem Menü E-Mail senden können Sie E-Mails an einen oder mehrere Empfänger gleichzeitig senden und auch eine Anlage anfügen, z.B. ein JPEG Bild. Die empfangenen Nachrichten können weitergeleitet und die Anlagen mit der entsprechenden Software angezeigt werden.

An einen oder mehrere Empfänger

- 1 Drücken Sie <sup>(a)</sup>, wählen Sie E- Mail, dann Mailbox 1 oder Mailbox 2, je nachdem, welche Mailbox Sie verwenden möchten. Wählen Sie E-Mail senden und drücken Sie (ok).
- Wählen Sie mit <sup>v</sup> Neue Adresse und rufen Sie die Liste mit <sup>(ok)</sup> auf.
- L *Wenn Sie das auf der SIM-Karte befindliche Telefonbuch aufgerufen haben, können Sie keine E-Mail-Adressen auswählen, es erscheint aber ein Eingabefenster, in das Sie eine E-Mail-Adresse eingeben können. Siehe ["Telefonbuch" Seite 41](#page-42-0) für weitere Informationen über die Telefonbuchauswahl.*
- 3 Wählen Sie einen Namen in der Liste aus und drücken Sie  $^{(n)}$ . um ihn in der Mail-Liste einzufügen, oder drücken Sie e , um abzubrechen und zum vorhergehenden Unter-Menü zurückzukehren.
- 4 Bei Rückkehr in die Empfänger Liste, drücken Sie <sup>(ok)</sup> zum Ändern der E-Mail-Adresse, verwenden Sie Löschen, um sie aus der Liste zu entfernen, oder wählen Sie Neue Adresse, rufen Sie mit <sup>(ok)</sup> das Telefonbuch erneut auf und fügen Sie die neuen Namen in die Mail-Liste ein.
- 5 Wiederholen Sie die Bedienschritte 2 bis 4, um weitere Empfänger hinzuzufügen.
- 6 Wählen Sie Adresse sichern und drücken Sie <sup>(OK)</sup>. Geben Sie dann den Betreff Ihrer E-Mail ein (dieses Feld kann auch leer bleiben) und drücken  $Sie$   $\Omega$ .

7 Im nächsten Fenster können Sie den Text Ihrer E-Mail eingeben (dieses Feld kann auch leer bleiben). Wenn Sie die E-Mail senden möchten, drücken Sie (OK)

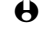

- L *Näheres zur Texteingabe, siehe ["Text- oder Zifferneingaben" Seite 4](#page-5-0). Wenn Sie das Menü* E-Mail senden *vor Absenden der E-Mail verlassen, wird die Nachricht ohne vorheriges Speichern gelöscht.*
- 8 Wählen Sie Mail ändern und drücken Sie (ok), wenn Sie den Inhalt Ihrer E-Mail ändern möchten. Sie gelangen wieder zu Bedienschritt 2: Befolgen Sie die dort vorgegebenen Angaben, um die Empfängerliste zu vervollständigen und die E-Mail zu senden.
- 9 Wählen Sie Senden und drücken Sie ®, um die E-Mail zu senden. Ihr Mobiltelefon wählt sich beim Internet-Server ein, sendet Ihre E-Mail an die in der Mail-Liste angegebenen Empfänger und baut die Verbindung wieder ab.

 $\bigoplus$  Diese Funktion kann durch gedrückthalten der Taste  $\widehat{c_{\Theta}}$  abgebrochen werden. *Ihr Mobiltelefon bricht die Verbindung zum Netz ab, verläßt das E-Mail-Menü und schaltet in den Ruhemodus. Die Verbindung wird ebenfalls getrennt, wenn Sie während einer bestehenden Verbindung das Menü* Einstellungen *aufrufen. In diesem Fall geht Ihre E-Mail verloren.*

Abhängig von den Einstellungen der Telefonfunktionen (siehe ["Anklopfen"](#page-39-1) [Seite 38\)](#page-39-1) können Sie während einer E-Mail-Verbindung auch Anrufe erhalten. Wenn Sie den ankommenden Ruf annehmen, schaltet Ihr Telefon in die Anrufansicht und schließt das E-Mail-Menü. Nach dem Auflegen schaltet das Telefon in den Ruhemodus.

#### Mit einer Anlage

ĥ Datei anhängen

- 1 Wiederholen Sie die zuvor beschriebenen Bedienschritte 1 bis 7. Wählen Sie Datei anhängen und drücken Sie <sup>OK</sup>.
- 2 Es erscheint eine Liste mit den verfügbaren JPEG Dateien. Wählen Sie das Bild aus, das Sie senden möchten und drücken Sie <sup>(ok)</sup>.
- L *Es kann jeweils nur eine JPEG Datei angefügt werden. Wenn Sie das Menü* E-Mail senden *vor dem Senden Ihrer E-Mail, verlassen, wird die Nachricht (einschließlich der Anlage) ohne vorherige Speicherung gelöscht.*
- 3 Wählen Sie dann E-Mail ändern oder Senden und bestätigen Sie mit ®.

# **E-Mails empfangen und lesen**

Die E-Mails werden von einem Server empfangen, bei dem Sie sich mit Ihrem Mobiltelefon einwählen können, um Ihre E-Mails abzuholen (manche

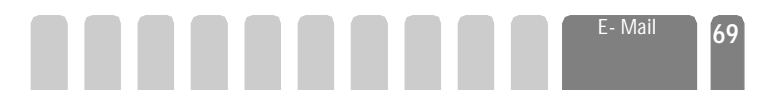

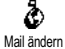

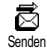

Netzbetreiber informieren per SMS, dass eine neue E-Mail angekommen ist). Sie müssen zuerst die Kopfzeilen vom Server herunterladen bevor Sie die entsprechenden E-Mails abholen.

#### Verbindung zum Server

#### *Verbindungsaufbau*

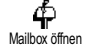

- 1 Drücken Sie <sup>(ok)</sup> und wählen Sie E-Mail, dann Mailbox 1 oder Mailbox 2, je nach gewünschter Mailbox. Wählen Sie Mailbox öffnen und drücken Sie  $($ ok $)$
- 2 Ihr Mobiltelefon wählt sich automatisch beim E-Mail-Server ein und holt die E-Mail-Kopfzeilen ab. Wenn Sie keine E-Mails erhalten haben, erscheint Liste leer auf dem Display. Andernfalls werden die E-Mail-Kopfzeilen in Listenform angezeigt.
- 3 Die Gesamtanzahl der empfangenen und auf dem Server vorhandenen Mails erscheint im oberen Bereich des Displays sowie die Anzahl Seiten für die Ansicht aller Kopfzeilen.
- 4 Ihr Mobiltelefon übernimmt jeweils fünf E-Mail-Kopfzeilen auf einmal. Wenn Nächste Mail (bzw. Vorherige Mail) am Ende der Liste erscheint (bzw. am Beginn), sind weitere E-Mail-Kopfzeilen vorhanden: Wählen Sie eine der verfügbaren Funktionen aus und drücken Sie  $(x)$ , um sie abzuholen.

L *Eine E-Mail ohne Anlage wird automatisch in der Detailansicht angezeigt.*

### *Kopfzeilen-Informationen*

Wählen Sie eine Kopfzeile aus, drücken Sie <sup>(ok)</sup>, wählen Sie Details und drücken Sie erneut auf <sup>(ok)</sup>, um die Adresse des Absenders, das Datum und die Uhrzeit der Übermittlung, den Betreff und die Größe der Anlage (falls vorhanden) anzuzeigen. Die nachfolgenden Status-Symbole können in den einzelnen Kopfzeilen erscheinen:

[Kein Symbol] Sie können die E-Mail herunterladen.

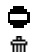

Die E-Mail ist zu groß und kann nicht heruntergeladen werden.

Die E-Mail ist zum Löschen gekennzeichnet (siehe [Seite 72](#page-73-0)).

#### E-Mails abholen

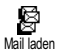

Wählen Sie einfach eine von den heruntergeladenen Kopfzeilen aus und drücken Sie <sup>(ok)</sup>. Wählen Sie dann Mail laden und drücken Sie ®, um die entsprechende E-Mail abzuholen. Wiederholen Sie diese Bedienschritte, um die E-Mails der jeweiligen Kopfzeilen herunterzuladen.
同

◓

**←** Sie können auch mit der Taste <sup>®</sup>, das E-Mail-Kopfzeilen Karussell aufrufen und *aus den verfügbaren Funktionen* Mail laden *auswählen. Wenn die E-Mail zu groß ist (über 7 Kb) wird sie abgewiesen und der Ladevorgang abgebrochen.*

### <span id="page-72-0"></span>Anlagen abholen und speichern

Wenn die empfangenen E-Mails Anlagen enthalten (JPEG Bild, Textdatei oder eine weitere E-Mail) sind sie mit einem speziellen Symbol gekennzeichnet:

- Enthält die Details der E-Mail-Kopfzeile (Datum und Uhrzeit, E-同 Mail-Adresse des Absenders usw.), mit <sup>(ok)</sup> können Sie diese Details anzeigen. **M** 
	- Der eigentliche Text der E-Mail kann als Anlage angezeigt werden, drücken Sie (ok), um den Text zu lesen. In diesem Fall stehen keine erweiterten Funktionen zur Verfügung: Der Text kann nur gelesen aber nicht gespeichert oder weitergeleitet werden.
	- Die E-Mail enthält als Anlage eine Textdatei (nur Text im ".txt" Format), drücken Sie <sup>(ok)</sup>, um den Text zu lesen. Es stehen auch in diesem Fall keine erweiterten Funktionen zur Verfügung.
		- Die zum Öffnen der Anlage notwendige Anwendung ist auf Ihrem Telefon nicht verfügbar oder die E-Mail ist zu groß und kann nicht heruntergeladen werden.
- [Mail Symbol] Die empfangene E-Mail enthält als Anlage eine weitere E-Mail (es können bis zu fünf E-Mails angefügt werden). Für angefügte E-Mails stehen keine erweiterten Funktionen zur Verfügung: Sie können sie lesen aber nicht speichern oder weiterleiten.
- Die E-Mail enthält als Anlage ein Bild im JPEG-Format. Wählen 圓 Sie das angefügte Bild in der Liste aus und drücken Sie zwei Mal auf <sup>(ok)</sup>, um es in Ihrem Mobiltelefon zu speichern (bei Bedarf können Sie das Bild umbennen).

L *Das Bild muss erst gespeichert werden bevor Sie es mit dem Menü* Bilderliste *anzeigen können. Für nähere Informationen siehe ["Bilderliste" Seite 25.](#page-26-0) Wenn nicht ausreichend Speicherplatz zum Speichern des neuen Bildes zur Verfügung steht, müssen Sie einen Eintrag löschen (Name, Ereignis oder ein Bild), damit Sie einen neuen Eintrag speichern können.*

Ihr Mobiltelefon nimmt zu große Bilder oder Bilder im falschen Dateiformat nicht an. Um die bestmöglichen Ergebnisse zu erzielen, gehen Sie wie folgt vor, wenn Sie ein Bild per E-Mail empfangen haben:

- Das empfangene Bild muss im JPEG-Format gespeichert worden sein und demzufolge die Dateierweiterung JPG, JPE oder JPEG haben.

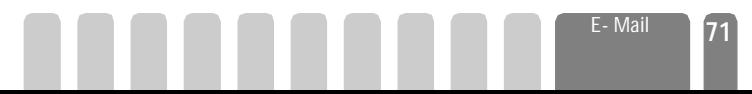

- Die Größe der Bilddatei darf 7 Kb nicht überschreiten.
- Die optimale Größe ist 101 x 69 Pixel (die max. Höhe beträgt 160 Pixel und die max. Breite 128 Pixel), wählen Sie das Format 24 bits für eine korrekte Darstellung. Wir empfehlen eine standardmäßig erhältliche Bildbearbeitungssoftware einzusetzen, um die Größe des Bildes zu ermitteln, das Sie an Ihr Mobiltelefon senden möchten.
- Verwenden Sie als Dateinamen max. 10 Zeichen. Sie können dann noch eine Erweiterung hinzufügen, z.B. ".jpg".

E-Mail-Adresse im Telefonbuch hinzufügen

L *Damit Sie eine E-Mail-Adresse hinzufügen können, müssen Sie das in Ihrem Telefon integrierte Telefonbuch eingestellt haben; diese Menüfunktion erscheint NICHT, wenn das SIM-Karten-Telefonbuch eingestellt ist.*

l ®

Absender speichern

- Sie können die E-Mail-Adresse des Absenders in Ihrem Telefonbuch einfügen, auch wenn Sie die eigentliche E-Mail-Nachricht noch nicht heruntergeladen haben (das Abholen der Kopfzeile genügt für den Zugriff auf die E-Mail-Adresse).
	- 1 Wählen Sie eine E-Mail-Kopfzeile aus, rufen Sie dann mit <sup>(ok)</sup> die Karussell-Funktionen auf.
	- 2 Wählen Sie Absender speichern und drücken Sie (ok). Wählen Sie dann:
		- <neu>, um einen neuen Namen einzutragen, geben Sie zuerst den Nachnamen ein und fügen Sie dann die zugehörige E-Mail-Adresse ein, **oder**
		- einen Namen in der Liste aus und drücken Sie  $\circ$ , um diesen Eintrag mit der E-Mail-Adresse zu ergänzen. Wenn bereits eine E-Mail-Adresse vorhanden ist, werden Sie aufgefordert mit der Taste OR das Ersetzen zu bestätigen.

### E-Mails löschen

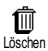

- 1 Wählen Sie die zu löschende E-Mail aus und rufen Sie mit ® die Optionen auf.
	- 2 Wählen Sie Löschen, bestätigen Sie mit (w) und markieren Sie die E-Mail, die gelöscht werden soll. Ein kleines Symbol ermöglicht das Einblenden der zur (zu den) E-Mail(s) gehörenden Liste der Kopfzeile(n), die Sie löschen möchten.

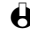

L *Um die Markierung der zu löschenden E-Mail zu entfernen, wählen Sie diese Funktion erneut.*

3 Wenn Sie das Menü E- Mail verlassen, werden Sie aufgefordert das Löschen der ausgewählten Position(en) beim E-Mail-Server zu bestätigen. Bestätigen Sie mit  $\circledast$ , oder brechen Sie den Vorgang mit  $\circledast$  ab (in diesem Fall bleiben die markierten E-Mails in der Liste und sind nicht mehr zum Löschen gekennzeichnet).

### <span id="page-74-0"></span>Eine E-Mail beantworten

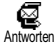

- 1 Wählen Sie die Kopfzeile der E-Mail aus, die Sie beantworten möchten, rufen Sie mit <sup>(ok)</sup> die Menüfunktionen auf, wählen Sie Antworten und drücken Sie <sup>(OK)</sup>
- 2 Die Adresse des Absenders, die geändert werden kann (siehe ["An einen](#page-69-0) [oder mehrere Empfänger" Seite 68\)](#page-69-0), wird automatisch in die Empfänger Liste eingefügt. Wählen Sie Adresse sichern und drücken Sie ®.
- 3 Es erscheint ein neues Fenster, das den Betreff der empfangenen E-Mail enthält mit Re: davor für "Reply". Drücken Sie OR.
- 4 Geben Sie den Begleittext der E-Mail ein und drücken Sie  $\circledast$ , um die Nachricht zu senden: Wählen Sie Senden und drücken Sie (ok), um die Antwort zu senden.

### Eine E-Mail weiterleiten

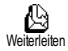

Damit Sie eine E-Mail an einen anderen Empfänger weiterleiten können, müssen Sie sie erst herunterladen (siehe ["E-Mails abholen" Seite 70\)](#page-71-0). Rufen Sie dann die Option Weiterleiten auf und führen Sie die zuvor beschriebenen Bedienschritte aus, siehe ["Eine E- Mail beantworten".](#page-74-0)

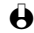

L *Bei beiden Funktionen (E- Mail beantworten oder weiterleiten) wird die Verbindung zum Server getrennt, wenn die Dauer der Inaktivität, die mit dem Menü* Autom. trennen *eingestellt wurde, erreicht ist (siehe ["Netz" Seite 65\)](#page-66-0). Beim Senden der E-Mail erfolgt eine erneute Verbindung zu diesem Server.*

# 10 • WAP-Dienste

### Einführung

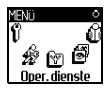

Die meisten Funktionen des Menüs Operator Dienste (z.B. Dienste-Nummern, Service +) sind vertrags- und netzbetreiberabhängig: Ihr Mobil-

telefon unterstützt diese Funktionen nur, wenn Sie sie vertraglich beauftragt haben. Demzufolge sind nebenstehende Menü-funktionen nicht generell verfügbar. In diesem Kapitel ist die WAP Funktion (unabhängig von den beiden<br>anderen oben aufgeführten Funktionen) anderen oben aufgeführten ausführlich beschrieben. Erkundigen Sie sich bei Ihrem Netzbetreiber über die verfügbaren Dienste und die Gebührentarife.

L *Manche Dienste erfordern ein Telefongespräch oder den Versand einer SMS-Mitteilung, die Kosten dafür werden Ihnen berechnet. Bevor Sie WAP benützen, erkundigen Sie sich bei Ihrem Netzbetreiber, um sicherzustellen, dass Ihr Vertrag den WAP-Zugang beinhaltet und Ihr Telefon auf die entsprechenden WAP-Parameter eingestellt ist. Manche Netzbetreiber bieten das Fern-einstellen der*

*WAP-Zugangsparameter an. Informieren Sie*

*sich bei Ihrem Netzbetreiber.*

**Oper. Dienste**

Dienstenummern **WAP** 

Erweitert Bilder / Statussymbole / Download fun URL Zugangseinstellungen Anzeigen / Aktivieren / Ändern **Hilfe** Start Favoriten Löschen / Gehe zu / Ändern Vorherige Seite **Warnsignale** Service +

### **WAP**

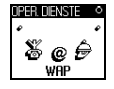

Ihr Mobiltelefon unterstützt die Nutzung von WAP (Wireless Application Protocol). Mit dem integrierten WAP-Browser können Sie auf verschiedene Informationsdienste zugreifen, die von Ihrem Netzbetreiber angeboten werden, z.B. News, Sport, Wetterdienst, Abflugzeiten usw.

**Start** 

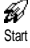

Ihr Telefon kann bereits voreingestellt sein, damit Sie direkten Zugriff auf die angebotenen Dienste haben (wenn nicht, siehe ["Zugangseinstellungen"](#page-77-0) [Seite 76\)](#page-77-0). Mit dem Menü Start haben Sie direkten Zugriff auf die OnlineDienste Ihres Netzbetreibers. Für den Zugriff auf das WAP haben Sie zwei Möglichkeiten:

- Im Ruhemodus die Taste in gedrückthalten, oder
- Drücken Sie im Ruhemodus auf ®, wählen Sie Oper. Dienste, WAP, Start und drücken Sie  $(x)$ .

Während des Verbindungsaufbaus zur WAP-Startseite wird eine Animation angezeigt. Wenn der Browser gestartet ist, sind Sie mit der Startseite Ihres Netzbetreibers verbunden. Mit den nachfolgenden Funktionstasten können Sie in den WAP-Seiten navigieren:

- Mit 4 oder  $\overline{v}$  können Sie innerhalb der WAP-Seiten navigieren.
- $\cdot$  Drücken Sie  $\circ$ , um die markierte Rubrik auszuwählen.
- Drücken Sie ( $\odot$ ), um die links oder rechts auf dem Display angezeigte Optionsbox auszuwählen.
- Mit  $\widehat{c}$  blättern Sie zur vorherigen Seite zurück.
- Halten Sie die Tasten  $\widehat{c_{\Theta}}$  oder  $\widehat{c_{\Theta}}$  gedrückt, um die Online-Session zu beenden.

Durchsuchen

Drücken Sie während des Navigierens auf «;), um ein Menü aufzurufen, das folgende Funktionen bietet (vertragsabhängig):

- Aktual., um die zuletzt angezeigte Seite nochmals zu laden.
- Site markieren, um das vorherige Lesezeichen in die Liste Ihrer Favoriten einzufügen (abhängig vom Netzbetreiber).
- Über... zeigt die Browser-Version und Copyrights-Informationen an.
- Erweitert zeigt ein Menü mit erweiterten Funktionen an:
	- URL anzeigen: Um die URL-Adresse der vorigen Seite anzuzeigen,
	- Gehe zu URL: Um den Inhalt der eingegebenen URL anzuzeigen,
	- UP. Browser wied.: Um den Inhalt des Cache-Speichers zu löschen und eine neue Session zu starten.
- Beenden: Zum Beenden der WAP-Session und zur Rückkehr in den Ruhemodus.
- Lesezeichen: Zum Anzeigen der gespeicherten Lesezeichen.
- Sicherheit: Zum Anzeigen der verwaltungstechnischen Schutzfunktionen (aktuelle Zertifikate, Authentizität, Verschlüsselung usw.). Aufruf auch durch Gedrückthalten der Taste (?).
- Gedrückt halten der Tasten  $\binom{n}{s}$  bis  $\binom{n}{s}$  zum Aufrufen der mit Site markieren in die Favoritenliste übernommenen Seite (vertragsabhängig).

### <span id="page-77-0"></span>Zugangseinstellungen

জ Zugangseinst. Es sind verschiedene WAP-Profile verfügbar, mit denen Sie unterschiedliche WAP-Zugänge einrichten können. Wenn Ihr Telefon bereits voreingestellt ist, brauchen Sie die Zugangsparameter nicht zu ändern. Abhängig von Ihrem Vertrag, können Sie bei Bedarf die nachfolgend beschriebenen Parameter einstellen.

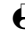

L *Alle nachfolgend beschriebenen Funktionen sind netzbetreiber- und/oder vertragsabhängig. Manche Netzbetreiber senden eine SMS-Nachricht, die die neuen WAP-Zugangsparameter enthält und automatisch gespeichert wird. Nähere Informationen zu diesem Thema erhalten Sie von Ihrem Netzbetreiber.*

Die in diesem Menü verfügbaren, drei Zugangseinstellungen sind:

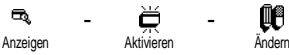

Mit diesen Einstellungen können Sie:

- Anzeigen: Alle Parametereinstellungen des ausgewählten WAP-Profiles (Gateway IP Addresse, Homepage-Adresse, Telefonnummer usw.) sowohl für GSM als auch für GPRS,
- Aktivieren: Das ausgewählte Profil aktivieren (es gilt dann als Standard-Profil und wird automatisch für alle Verbindungen zum WAP verwendet, die mit der Taste  $\textcircled{\tiny{\textcircled{\tiny{e}}}}$  gestartet werden),
- Ändern: Zum Ändern der Parameter für die WAP-Profile wie nachfolgend beschrieben.

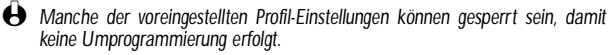

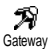

#### **• Gateway**

Zur Eingabe oder zum Ändern der IP-Adresse und der Port-Nummer für das Gateway (vertragsabhängig): Wählen Sie Gateway und drücken Sie  $\circledast$ , geben Sie dann die IP-Adresse ein und drücken Sie  $\circledast$ .

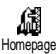

#### **• Homepage**

Zur Eingabe der WAP-Adresse für die Homepage (Startseite), dies ist die erste, angezeigte Seite nach dem Aufrufen vom WAP. Wählen Sie Homepage und drücken Sie <sup>(ok)</sup>. Geben Sie dann die URL-Adresse der Homepage ein (z.B. www.philips.com) und drücken Sie  $(x)$ .

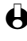

L *Dieses Leistungsmerkmal ist abhängig vom Netz: Wenn das Gateway des Netzbetreibers eine URL vorgibt, hat diese Priorität vor der von Ihnen definierten Homepage-URL.*

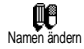

#### **• Namen ändern**

Um den Namen des ausgewählten WAP-Profiles einzugeben oder zu ändern. Drücken Sie <sup>®</sup>, geben Sie den gewünschten Namen ein, und bestätigen Sie mit  $\circledcirc$ .

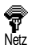

#### **• Netz**

Zum Einstellen des gewünschten Netzes für Ihre WAP-Verbindungen, wenn eine WAP-Session gestartet wird, und für den Zugriff auf nachfolgende Funktionen:

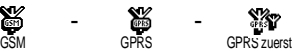

Bei Auswahl GSM oder GPRS verwendet Ihr Mobiltelefon für WAP-Verbindungen nur das GSM- oder nur das GPRS-Netz. In der Einstellung GPRS zuerst versucht Ihr Mobiltelefon sich erst in das GPRS-Netz einzuwählen und wählt sich dann, falls das GPRS-Netz nicht verfügbar ist, in das GSM-Netz ein, wenn das WAP gestartet wird.

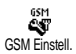

#### **• GSM Einstellungen**

Zur Eingabe oder zum Ändern der GSM-Einstellungen und für den Zugriff auf nachfolgende Funktionen:

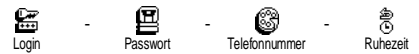

Unter Login und Passwort können Sie die benötigte Login-ID und das benötigte Passwort eingeben. Geben Sie in beiden Fällen die notwendigen Angaben ein und bestätigen Sie mit  $(x)$ .

Unter Telefonnummer können Sie die Telefonnummer eingeben, die für einen Verbindungsaufbau über Ihren WAP-Service-Provider (ISP) benötigt wird. Wählen Sie Telefonnr., drücken Sie <sup>(ok)</sup> und wählen Sie dann mit  $\blacktriangle$  oder  $\blacktriangledown$ :

- ISDN Nr., um eine ISDN ISP-Nummer einzugeben, **ODER**

- Analoge Nr., um eine analoge Nummer einzugeben, drücken Sie dann  $\circledast$ . Geben Sie das Pluszeichen "+" ein und anschließend die Rufnummer, die Sie von Ihrem Netzbetreiber erhalten haben und drücken Sie  $\rho$ 

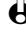

L *Erkundigen Sie sich bei Ihrem Netzbetreiber, um die richtige Rufnummernart einzustellen.*

Ruhezeit: Zur Eingabe der Dauer der Ruhezeit, nach deren Ablauf das Telefon automatisch die Verbindung zum WAP abbricht (wenn eine Verbindung

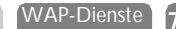

besteht) und in den Ruhemodus schaltet. Wählen Sie Ruhezeit, drücken Sie <sup>(ok)</sup>, geben Sie den entsprechenden Wert (in Sekunden) größer als 30 Sek. ein, und drücken Sie <sup>(OK)</sup>.

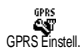

### **• GPRS Einstellungen**

Zur Eingabe oder zum Ändern der GPRS-Einstellungen und für den Zugriff auf die nachfolgenden Funktionen:

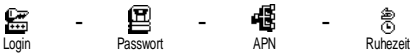

Die Felder Login, Passwort und Ruhezeit sind genauso wie bei den GSM-Einstellungen. Bitte entnehmen Sie nähere Informationen aus dem vorhergehenden Abschnitt.

APN**:** Zur Eingabe der Adresse des externen Datennetzes, in das Sie sich einwählen möchten, eines Text Strings oder einer IP-Adresse (z.B. wap.Providername.de) für den Verbindungsaufbau über Ihren WAP-Service-Provider (ISP). Wählen Sie APN, drücken Sie ®, geben Sie die entsprechende Adresse ein, und drücken Sie on.

*Fehlermeldungen während einer WAP-Verbindung beruhen meistens auf falscheParametereinstellungen: Erkundigen Sie sich vor der ersten Benutzung bei Ihrem Netzbetreiber bezüglich der notwendigen WAP- und GPRS-Parameter. Bei einigen Netzbetreibern können die WAP-Zugangsparameter ferneingestellt werden. Wenden Sie sich diesbezüglich an Ihren Netzbetreiber.*

### **Erweitert**

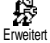

Mit diesem Menü können Sie die Anzeigeart der Seiten auf Ihrem Telefon einrichten und die URL-Adresse eingeben für das Herunterladen von Melodien, Bildern und Animationen.

### *Bilder*

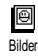

Um das Herunterladen von Bildern, die WAP-Seiten beigefügt sind, zu aktivieren/deaktivieren. Die Einstellung Aus beschleunigt das generelle Herunterladen von besuchten Seiten.

### *Statussymbole*

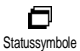

Zum Aktivieren/Deaktivieren der Kopfzeilenanzeige. Bei deaktivierter Funktion gewinnen Sie eine zusätzliche Zeile für die Textanzeige auf Ihrem Display.

# *Download fun URL*

Zur Eingabe oder zum Ändern der URL für den Download fun server (abhängig <sub>Download fun URL</sub> von Ihrem Vertrag, dieses Feld kann gesperrt sein, um eine Umprogrammierung zu verhindern).

> L *Manche Bilder können spezielle Dateiformate haben und obwohl sie während einer WAP-Session auf dem Display angezeigt werden, können Sie sie nicht in Ihrem Telefon speichern.*

### **Favoriten**

Zum Speichern von Direktaufrufen für Ihre bevorzugten WAP-Seiten.

◉ Favoriten

1 Wählen Sie Favoriten und drücken Sie (a), wählen Sie dann <Neu>. Geben Sie den Namen der gewünschten WAP-Seite ein (z.B. "Philips") und drücken Sie  $(x)$ .

2 Geben Sie dann die URL-Adresse der Homepage ein (z.B. http:// wap.pcc.philips.com) und drücken Sie <sup>(ok)</sup>, um sie zu speichern.

Durch nochmaliges Aufrufen dieses Menüs können Sie die gespeicherten Favoriten Löschen oder Ändern und die Funktion Gehe zu verwenden.

### **Vorherige Seite**

Mit dieser Funktion können Sie die zuletzt besuchten Seiten nochmals betrachten, ohne einen erneuten Verbindungsaufbau zum WAP. Vorherige Seite

WAP-Dienste **79**

# <span id="page-81-0"></span>11 • Weitere Operator Dienste

### Einführung

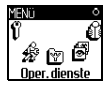

Die meisten Leistungsmerkmale des Menüs **Oper. Dienste** Operator Dienste (z.B. Dienstenummern,<br>Service +) sind vertrags- und netzsind vertrags- und netzbetreiberabhängig: Ihr Mobiltelefon unterstützt die Nutzung dieser Leistungsmerkmale

nur, wenn Sie vertraglich beauftragt wurden. Demzufolge sind die nebenstehend aufgeführten Menüs nicht generell verfügbar. Nähere Informationen über die Verfügbarkeit dieser Funktionen und die entsprechenden Gebührentarife erhalten Sie von Ihrem Netzbetreiber.

L *Manche Dienste müssen telefonisch oder per SMS-Mitteilung angefordert werden. Die Kosten dafür werden Ihnen belastet.*

**Dienstenr.** WAP Zugangseinst. **Hilfe** Start Einstellungen Service +

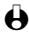

### **GSM-Steuerbefehle**

Ihr Telefon unterstützt die Nutzung der Standard-GSM-Steuerbefehle, die über die Tastatur eingegeben und an das Netz übermittelt werden. Sie können dadurch auf zusätzliche, im Netz angebotene Leistungsmerkmale zugreifen.

• Beispiel 1

Drücken Sie  $\circledast$   $\circledast$   $\circledast$   $\circledast$   $\circledast$ , dann  $\circledast$ , um das Leistungsmerkmal Anklopfen zu aktivieren.

• Beispiel 2

Drücken Sie  $\circledast$   $\circledast$   $\circledast$   $\circledast$   $\circledast$   $\circledast$   $\circledast$   $\circledast$  dann  $\circledast$ , um zu prüfen, ob Ihre Mobilrufnummer übermittelt wurde.

• Beispiel 3

Drücken Sie  $\overline{\langle \cdot \rangle}$   $\overline{\langle \cdot \rangle}$   $\overline{\langle \cdot \rangle}$   $\langle \cdot \rangle$ , dann  $\langle \cdot \rangle$ , um das Leistungsmerkmal "Rufumleitung, wenn keine Antwort" zu aktivieren.

• Beispiel 4

Drücken Sie (\*) (\*) (\*) (\*), um das Leistungsmerkmal "Rufumleitung bei nicht erreichbar" zu aktivieren.

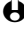

L *Nähere Informationen über GSM-Steuerbefehle erhalten Sie von Ihrem Netzbetreiber.*

### Einen Sprach-Server, eine Sprach-Mailbox sowie Informations-Dienste usw. abfragen (DTMF-Signale)

Einige Telefonfunktionen (z.B. Abfragen eines Anrufbeantworters, Pagerfunktion) erfordern die Übermittlung von DTMF-Signalen (Dual Tone MultiFrequency), auch als "Tonwahl" bekannt. Diese Signale werden für die Übermittlung von Passwörtern und Rückrufnummern benötigt, sowie für die Auswahl von Optionen und weiteren Funktionen.

Während einer Telefonverbindung können Sie jederzeit DTMF-Signale übermitteln, indem Sie eine der Tasten  $\odot$  bis  $\odot$ ,  $\odot$  und  $\odot$  betätigen. Sie können eine DTMF-Sequenz auch vor der Wahl einer Rufnummer (oder vor dem Speichern einer Rufnummer im Telefonbuch) einfügen. Zwischen der DTMF-Sequenz und der Rufnummer muss ein Pausezeichen eingegeben werden.

Pause- und Wartezeichen

Ein Pause- oder Wartezeichen erzeugen Sie durch Gedrückthalten der Taste . Das Display zeigt w für ein Wartezeichen und p für ein Pausezeichen. Das erste eingegebene Pausezeichen wird von Ihrem Telefon immer als Wartezeichen interpretiert. Beim Wählen einer Rufnummer, die ein Wartezeichen enthält, wählt Ihr Telefon den ersten Teil (die Rufnummer) und wartet, bis die Verbindung aufgebaut ist, bevor die restlichen Ziffern als DTMF-Signale übermittelt werden. Jedes weitere Pausezeichen ist ein reguläres Pausezeichen und bewirkt eine Pause von 2,5 Sekunden.

Einen Anrufbeantworter abfragen (Beispiel)

Wenn Sie z.B. alle Nachrichten (z.B. Code 3) Ihres Anrufbeantworters (z.B. Passwort 8421) unter der Telefonnummer z.B. 12345678 anhören möchten, können Sie folgende Nummer wählen: 12345678w8421p3.

Ihr Telefon wählt 12345678 und wartet, bis die Verbindung aufgebaut ist. Nach dem Verbindungsaufbau übermittelt Ihr Telefon 8421 (das Passwort), eine Pause von 2,5 Sekunden und anschließend die restlichen Ziffern. Sollte in manchen Fällen eine Wahlpause von 2,5 Sekunden nicht ausreichend lang sein, können Sie mehrere Pausezeichen hintereinander eingeben, um die Wahlpause zu verlängern.

### <span id="page-82-0"></span>Eine weitere Rufnummer wählen

Während eines Gespräches oder während Ihr Gesprächspartner gehalten wird, können Sie eine weitere Rufnummer wählen. Sie können dann zwischen beiden Gesprächspartnern hin- und herschalten (Makeln). (Die auf dem Display angezeigten Gesprächskosten sind von den örtlichen Tarifen abhängig.)

- 1 Geben Sie während eines Telefonates eine Rufnummer ein und drücken Sie  $\langle \cdot \rangle$ . Das erste Gespräch wird gehalten und die Rufnummer unten auf dem Display angezeigt. Die zweite Rufnummer wird gewählt.
- 2 Um zwischen den beiden Gesprächen hin- und herzuschalten, drücken Sie <sup>(ok)</sup>, wählen Sie dann Makeln. Bei jedem Gesprächswechsel wird das aktive Gespräch gehalten und das gehaltene Gespräch aktiviert.
- 3 Drücken Sie  $\circledcirc$ , um das aktive Gespräch zu beenden. Die aktive Verbindung wird beendet, das gehaltene Gespräch wird weiterhin gehalten.
- 4 Um das gehaltene Gespräch zu beenden, schalten Sie mit Makeln auf dieses Gespräch um und drücken Sie dann  $\binom{1}{\infty}$ .

### L *Hinweise:*

*Sie können die zweite Rufnummer über die Zifferntasten oder wie folgt eingeben:*

- *• mit dem Telefonbuch, indem Sie drücken und dann den Namen des Gesprächspartners auswählen,*
- *• mit der Anruferliste, indem Sie die Taste* + *drücken und dann die gewünschte Rufnummer auswählen.*

## Ein zweites Gespräch annehmen

Während des Telefonierens können Sie ein zweites Gespräch annehmen (nur wenn Sie dieses Leistungsmerkmal beauftragt haben). Wenn ein zweiter Anrufer Sie sprechen möchte, gibt Ihr Telefon einen Anklopfton aus und das Display zeigt Ankom. Anruf.

L *Achtung! Damit Sie ein zweites Gespräch annehmen können, müssen Sie:*

*• dieses Leistungsmerkmal beauftragt haben,*

**82** Weitere Charles and the Contract of the Charles of the Charles of the Charles of the Charles of the Charles of the Charles of the Charles of the Charles of the Charles of the Charles of the Charles of the Charles of t

- *• die "Rufumleitung der Telefongespräche" deaktiviert haben (siehe [Seite 37\)](#page-38-0),*
- *• die Funktion Anklopfen aktiviert haben (siehe [Seite 38](#page-39-0)).*

Wenn ein zweites Gespräch ankommt, drücken Sie <sup>(ok)</sup>, Sie können dann:

• Das zweite Gespräch annehmen: Das erste Gespräch wird gehalten, das zweite Gespräch ist aktiv.

Wenn Sie zwischen beiden Gesprächspartnern hin- und herschalten (Makeln) möchten, drücken Sie ® und wählen Sie dann Makeln. Bei jedem Hin- und Herschalten wird das aktive Gespräch gehalten und das gehaltene Gespräch aktiviert. Um den zweiten Gesprächspartner in eine Konferenz einzubinden, drücken Sie <sup>(ok)</sup> und wählen Sie Konferenz.

> **Operator** Dienste

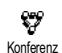

- Das zweite Gespräch abweisen.
- Das aktive Gespräch beenden, dann wird das zweite Gespräch durch Klingelzeichen angekündigt.
- L *Hinweise:*
	- *• Um das ankommende Gespräch anzunehmen, drücken Sie* (*; um es abzuweisen, drücken Sie*  $\odot$ .
	- *• Wenn Sie die Funktion Rufumleitung "Bei besetzt" aktiviert haben (siehe ["Rufumleitung" Seite 37](#page-38-0)), erhalten Sie während des Telefonierens keine weiteren Gespräche, da die Rufumleitung bei besetzt wirksam wird.*

### Ein drittes Gespräch annehmen (vertragsabhängig)

Während Sie telefonieren und ein zweites Gespräch gehalten wird, können Sie ein drittes Gespräch erhalten. Sie hören den Anklopfton. Sie können entweder eines der beiden bestehenden Gespräche beenden, um das dritte Gespräch annehmen zu können oder eine Konferenz mit allen Gesprächspartnern herstellen (siehe nächster Abschnitt). Das Makeln ist auf zwei gleichzeitige Gespräche begrenzt (ein aktives und ein gehaltenes Gespräch).

### Konferenzschaltung (vertragsabhängig)

Konferenz

Sie können eine Konferenz herstellen, indem Sie nacheinander verschiedene Rufnummern wählen, oder mehrere bestehende Gespräche in eine Konferenz einbinden. Es können max. fünf Gesprächspartner an einer Konferenz teilnehmen. Mit der Taste (a) beenden Sie die Konferenzschaltung. Alle Verbindungen werden dann gleichzeitig beendet.

Um mehrere Gespräche aufzubauen, rufen Sie zunächst den ersten Konferenzteilnehmer an. Wenn das erste Gespräch aufgebaut ist, wählen Sie die Rufnummer des zweiten Konferenzteilnehmers, wie im vorhergehenden Abschnitt ["Eine weitere Rufnummer wählen"](#page-82-0) beschrieben. Sobald Sie mit dem zweiten Gesprächsteilnehmer verbunden sind, drücken Sie (ok) und wählen Sie Konferenz. Wiederholen Sie obige Bedienschritte, bis Sie mit den fünf Konferenzteilnehmern verbunden sind.

Wenn Sie während einer Konferenzschaltung, mit weniger als fünf Teilnehmern, angerufen werden, können Sie dieses neue Gespräch mit der Taste  $(x)$ annehmen. Drücken Sie nochmals  $\circledast$  und wählen Sie dann Konferenz, um diesen neuen Gesprächspartner in die Konferenzschaltung einzubinden. Wenn während einer Konferenzschaltung mit fünf Teilnehmern ein weiterer Anruf ankommt, können Sie dieses Gespräch annehmen aber nicht in die Konferenz einbinden.

Drücken Sie während einer Konferenzschaltung auf ®, um die Option Konferenzteilnehmer aufzurufen. Um einen Teilnehmer aus der Konferenz zu trennen, wählen Sie Teilnehmer entfernen und bestätigen Sie mit <sup>(ok)</sup>, oder wählen Sie Privates Gespräch, um ein privates Gespräch nur mit diesem Teilnehmer zu führen (die anderen Gesprächsteilnehmer werden gehalten).

## Gespräch weiterverbinden (vertragsabhängig)

Sie können sowohl ein aktives als auch ein gehaltenes Gespräch weiterverbinden. Sobald das Weiterverbinden ausgeführt ist, wird Ihre Verbindung beendet. Drücken Sie während eines Gespräches ®, wählen Sie Verbinden und bestätigen Sie mit ®.

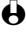

L *Diese Funktion unterscheidet sich von der Rufumleitung, die automatisch vor der Gesprächsannahme aktiv wird (siehe [Seite 37\)](#page-38-0).*

### Symbole während eines Gespräches

Während eines Gespräches können folgende Symbole angezeigt werden:

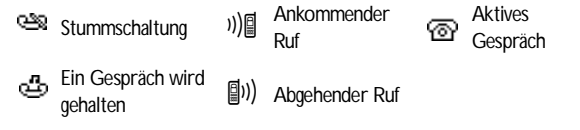

**Operator** Dienste

# **Sicherheitshinweise**

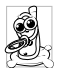

Sie sind für Ihr mobiles GSM-Telefon **selbst verantwortlich**. Damit weder Sie, noch andere oder Ihr Telefon Schaden erleiden, bitten wir Sie die nachfolgenden Sicherheitshinweise sorgfältig zu lesen und zu befolgen und auch alle Telefon-Mitbenutzer davon in Kenntnis zu setzen. Um Ihr Telefon vor unberechtigtem Zugriff zu schützen, beachten Sie bitte folgendes:

- Bewahren Sie Ihr Telefon an einem sicheren Ort auf und halten Sie es von Kleinkindern fern.
- Schreiben Sie Ihren PIN-Code nicht auf, sondern merken Sie sich diesen Code.
- Bei längerem Nichtgebrauch des Telefons, schalten Sie es aus und nehmen Sie den Akku heraus.
- Nach dem Erwerb des Telefons sollten Sie mit dem Menü Sicherheit den PIN-Code ändern und die Schutzfunktionen aktivieren.

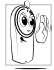

Ihr Mobiltelefon erfüllt alle gesetzlichen Vorschriften und Sicherheitsstandards. Durch die gegenseitige Beeinträchtigung mit anderen elektronischen Geräten können Störungen auftreten. Sie sollten daher bei der Nutzung Ihres Mobiltelefons, sowohl im häuslichen Bereich als auch unterwegs, stets die **örtlichen Vorschriften und Regelungen** beachten. **Besonders in Fahrzeugen und Flugzeugen gelten für die Nutzung von Mobiltelefonen strenge Vorschriften.**

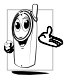

Ihr Mobiltelefon ist ein **Funksender und Empfänger mit Niederspannung.** Wenn es im Einsatz ist, sendet und empfängt es Funkwellen. Die Funkwellen transportieren Ihre Stimme oder Datensignale zu einer im Telefonnetz angeschlossenen Telefonzentrale. Das Netz überwacht die Übertragungsleistung Ihres Telefons.

Die Besorgnis der Öffentlichkeit richtete sich neuerdings auf die möglichen Gesundheitsrisiken für Benutzer von Mobiltelefonen. Der derzeitige Stand der Forschung auf dem Gebiet der Funkwellentechnologie, sprich der GSM-Technologie, wurde daraufhin nochmals überprüft und es wurden weitere Sicherheitsstandards aufgestellt, um den Schutz vor funkelektrischen Emissionen zu garantieren. Ihr Mobiltelefon erfüllt **alle aufgestellten Sicherheitsstandards** sowie die Richtlinie für funktechnische Ausstattungen und Telekommunikationsendgeräte 1999/5/EWG.

Nicht ausreichend geschützte oder **empfindliche, elektronische Geräte** können durch Funkwellen beeinträchtigt werden. Diese Störungen können Unfälle versursachen.

### *Schalten Sie Ihr Telefon immer aus*

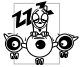

- Bevor Sie in ein **Flugzeug** einsteigen, oder bevor Sie es in Ihr Gepäck legen. • In **Krankenhäusern**, Kliniken oder anderen Gesundheitszentren und an allen
- 

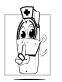

- Orten in unmittelbarer Nähe **medizinischer Geräte**. • Die nachfolgenden Vorsichtsmaßnahmen gelten für Träger von **Herzschrittmachern** oder **Hörgeräten** oder, wenn Sie sich in unmittelbarer Nähe von Personen aufhalten, die diese Geräte tragen.
	- Erkundigen Sie sich bei Ihrem Arzt oder dem Hersteller der medizinischen Geräte über eventuelle Beeinträchtigungen durch Funkwellen.
	- Halten Sie bei der Benutzung Ihres Mobiltelefons einen Sicherheitsabstand zum implantierten Herzschrittmacher ein (im allgemeinen gelten 20 cm als ausreichender Sicherheitsabstand, Sie sollten aber vorsichtshalber Ihren Arzt oder den medizinischen Gerätehersteller nochmals befragen).

### *Schalten Sie Ihr Telefon immer aus und lassen Sie den Akku eingelegt*

- 
- An allen Orten, an denen Explosionsgefahr besteht (z.B. Tankstellen und auch in einer staubhaltigen Umgebung mit Metallstaub).
- In einem Fahrzeug, mit dem entzündbare Produkte transportiert werden (selbst, wenn das Fahrzeug geparkt ist), oder in einem gasbetriebenem Fahrzeug. Prüfen Sie erst, ob das Fahrzeug die Sicherheitsvorschriften erfüllt.
- An Orten, an denen es vorgeschrieben ist, funktechnische Geräte abzuschalten, z.B. auf Großbaustellen oder an anderen Orten mit Sprengungsarbeiten.

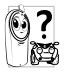

Erkundigen Sie sich bei Ihrem Fahrzeughersteller, ob die in Ihrem Fahrzeug eingebaute **elektronische Ausstattung** durch funkelektrische Energie beeinträchtigt werden kann.

Um die **Leistungsfähigkeit Ihres Telefons zu verbessern, die Emission funkelektrischer Energie zu vermindern, den Akku zu schonen und für den sicheren Gebrauch sollten Sie nachstehende Hinweise beachten**:

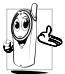

- Zu Ihrer eigenen Sicherheit und für die optimale Funktionsfähigkeit Ihres Telefons empfehlen wir Ihnen, das Telefon in normaler Betriebsposition zu halten (außer im Freispechmodus oder bei Einsatz einer Freisprechanlage).
- Setzen Sie Ihr Telefon nicht extremen Temperaturen aus.
- Handhaben Sie Ihr Telefon mit Vorsicht. Aus Unachtsamkeit verursachte Beschädigungen sind von der internationalen Garantie ausgeschlossen.
- Halten Sie Ihr Telefon von Flüssigkeiten fern; sollte Ihr Telefon naß geworden sein, schalten Sie es aus, nehmen Sie den Akku heraus. Lassen Sie sowohl das Telefon als auch den Akku für die Dauer von 24 Stunden trocknen, bevor Sie das Gerät wieder benützen.
- Verwenden Sie ein weiches Tuch für die Reinigung Ihres Telefons.

• Der Energieverbrauch ist für ankommende und abgehende Gespräche identisch. Sie können den Energieverbrauch vermindern, wenn Sie das Telefon im Bereitschaftsmodus am gleichen Platz lassen. Wenn Sie Ihr Telefon im Bereitschaftsmodus bewegen, verbraucht es Energie, um dem Netz seine aktuelle Standortposition zu übermitteln. Desweiteren können Sie Energie sparen, indem Sie eine kurze Hintergrundbeleuchtungsdauer einstellen und das unnötige Herumblättern in den Menüs vermeiden; dadurch kann die Gesprächs- und Betriebsdauer verlängert werden.

### *Auf dem Akku aufgedruckte Angaben*

- Ihr Telefon wird mit einem wiederaufladbaren Akku mit Strom versorgt.
- Verwenden Sie ausschließlich das vorgeschriebene Netzteil.
- Akkus/Batterien niemals ins Feuer werfen.
- Den Akku nicht quetschen und niemals öffnen.
- Achten Sie darauf, dass keine Metallgegenstände (z.B. Schlüssel in Ihren Taschen) mit den Kontakten des Akkus in Berührung kommen.
- Nicht extremer Hitze aussetzen (>60°C oder 140°F), nicht in feuchter oder ätzender Umgebung aufbewahren.

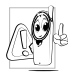

Verwenden Sie ausschließlich Philips Original-Zubehör, der Einsatz anderer Zubehörteile kann Ihr Telefon beschädigen. Außerdem erlöschen bei Verwendung fremder Zubehörteile Ihre Garantieansprüche für Ihr Philips Telefon. Lassen Sie beschädigte Teile umgehend von einem Fachbetrieb ersetzen. Stellen Sie sicher, dass Philips Original-Ersatzteile für den Austausch verwendet werden.

*Während des Lenkens von Fahrzeugen darf kein Telefon benützt werden*

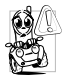

Durch die verminderte Konzentration, kann es zu Unfällen kommen. Die nachfolgenden Anweisungen müssen strikt befolgt werden:

- Konzentrieren Sie sich auf das Autofahren. Suchen Sie einen Parkplatz auf, bevor Sie Ihr Telefon benützen.
- Beachten Sie die örtlichen Vorschriften, wenn Sie im Ausland beim Autofahren Ihr GSM-Telefon benützen.
- Wenn Sie während des Autofahrens häufiger telefonieren müssen, sollten Sie in Ihrem Fahrzeug eine Kfz-Freisprechanlage einbauen lassen. Diese Einrichtung wurde eigens dafür entwickelt.
- Vergewissern Sie sich, dass weder Ihr Telefon noch die Kfz-Freisprechanlage die Funktionalität der Airbags oder anderer in Ihrem Fahrzeug befindlicher Sicherheitsaggregate beeinträchtigen.
- In manchen Ländern ist der Einsatz eines Alarmsystems, das die Scheinwerfer oder die Hupe aktiviert, um ankommende Gespräche anzukündigen, auf öffentlichen Straßen verboten.

### *Norm EN 60950*

Bei heißen Außentemperaturen oder nach einer längeren Aufbewahrung in der Sonne (z.B. auf einem Fensterbrett oder hinter der Windschutzscheibe), kann sich das Gehäuse Ihres Telefons stark aufheizen, besonders Metallgehäuse. Fassen Sie in solchen Fällen Ihr Telefon vorsichtig an und benützen Sie es nicht bei einer Umgebungstemperatur von mehr als 40° C.

### *Umweltschutz*

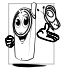

Beachten Sie unbedingt die örtlichen Vorschriften für die Entsorgung von Verpackungsmaterialien, verbrauchten Akkus/Batterien und ausgedienten Telefonen. Für alle verbrauchten Batterien und Akkumulatoren besteht eine gesetzliche Rückgabepflicht. Sie dürfen nicht über den Hausmüll entsorgt werden.

Philips hat die Batterien/Akkumulatoren und die Geräteverpackungen mit Standardsymbolen gekennzeichnet, um die ordnungsgemäße Entsorgung zu fördern.

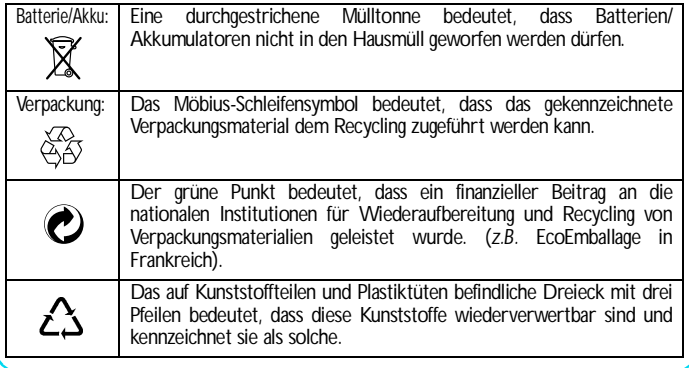

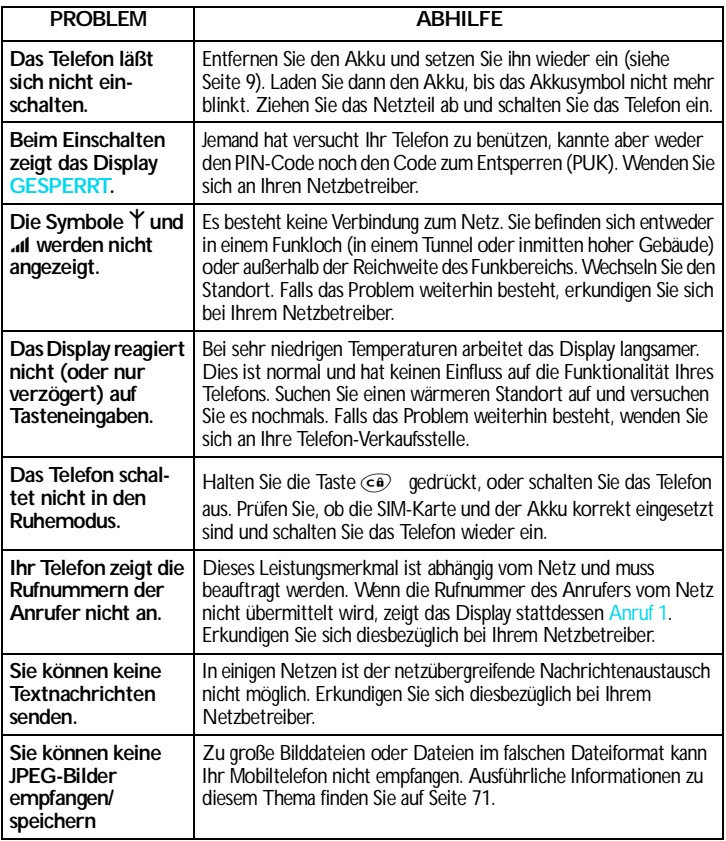

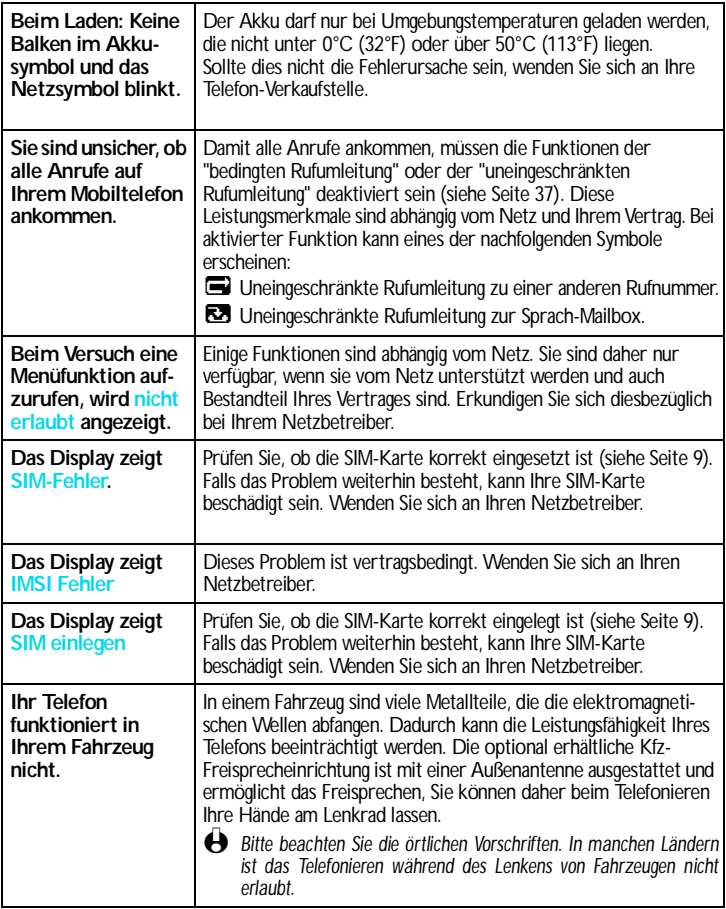

# Glossar

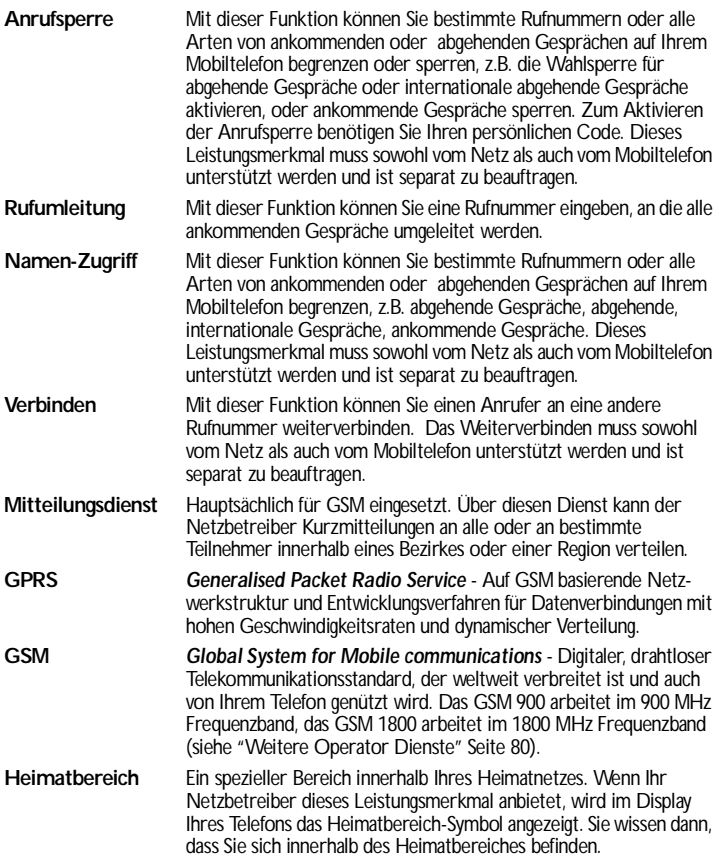

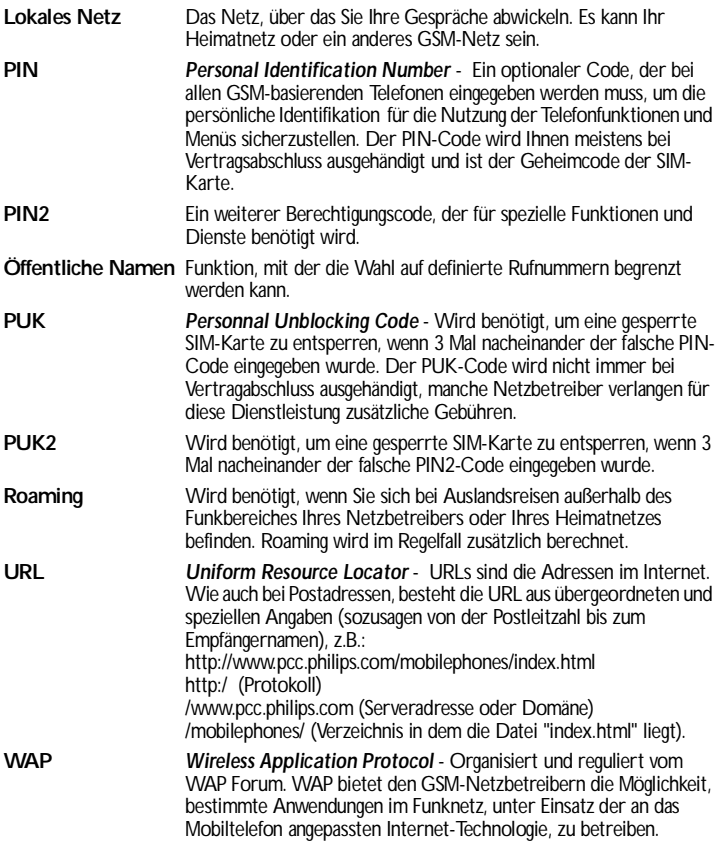

# **Philips Original-Zubehör**

Wenn Leistung zählt... Das Philips Original-Zubehör wurde speziell dafür entwickelt, um die Leistungsfähigkeit Ihres Philips Mobiltelefons zu maximieren.

### **LADEGERÄTE**

#### **Zigarettenanzünder-Kabel 12-24 V**

- Während Sie Ihr Telefon benützen, wird der Akku aufgeladen.
- Kann nahezu an alle Fahrzeugbuchsen angeschlossen werden.

### **Reise-Ladegerät 90-240 V**

- Damit kann der Akku an jeder Wandsteckdose geladen werden.
- Klein genug, um in einer Akten- oder Handtasche mitgeführt zu werden.
- Ladezeit zwischen 75 und 120 Minuten, abhängig vom Akku-Typ und seinem Ladezustand.

Taiwan/LISA ACTR 12/P - 9911 240 30043 United Kingdom (Großbritannien) ACUB 12/P - 9911 240 30044

### **FREISPRECHANLAGE**

### **Kompakter Kfz-Einbausatz**

- Eigens entwickelt für die Nutzung Ihres Philips Mobiltelefons als Freisprecheinrichtung bei Einsatz des eingebauten Lautsprechers und dem Mikrofon des Handgerätes.
- Schließen Sie die Freisprechanlage einfach an die Kfz-Buchse des Zigarettenanzünders an.
- Einfache Bedienung, diese kompakte Freisprechanlage garantiert eine hervorragende Tonqualität bei gleichzeitigem Aufladen des Akkus Ihres Telefons.

### **Ladeschale mit RF Anschluss**

• Einfachere Bedienung und mehr Sicherheit bei der Nutzung Ihres Telefons im Auto. Der Antennenanschluss verbessert die Empfangsqualität.

### CKLR 12/P - 9911 240 34118

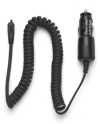

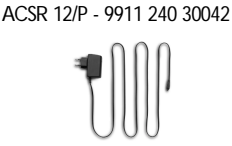

**Australien** ACAR 12/P - 9911 240 30045 China ACCR 12/P - 9911 240 30054

#### CKSK 20/P - 9911 240 34306

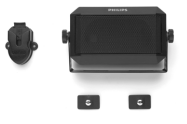

CKFR 82/P - 9911 240 34509

#### **Kfz-Kit Deluxe**

- Externer Antennenanschluss für eine optimale Empfangs- und Übertragungsqualität.
- Es wird kein separater Lautsprecher benötigt, da die Gespräche über Ihre Lautsprecheranlage abgewickelt werden.
- Automatische Stummschaltung des Radios bei ankom-menden Gesprächen.

### **Kopfhörer Deluxe und Xtra Deluxe**

- Der Abheben-Knopf ist eine vereinfachte Alternative zur Telefon-Tastatur: Sie können alle ankommenden Gespräche nur durch Betätigen dieses Knopfes annehmen. Den Knopf im Ruhemodus lange drücken, um die Sprachwahl zu aktivieren.
- Der Kopfhörer Xtra Deluxe ist eine farbige Version in anspruchsvoller Qualitätsausführung.
- L *In manchen Ländern darf beim Autofahren nicht telefoniert werden. Lassen Sie Ihre Freisprechanlage von einem Fachbetrieb einbauen, dadurch ist eine vorschriftsmäßige und störungsfreie Installation gewährleistet.*

### **USB DATEN-ANSCHLUSSKABEL**

Einfach anzuschließendes Datenkabel für Ihr Philips Mobiltelefon: Sie benötigen keine PCMCIA-Karte, da das Modem bereits im Telefon integriert ist. Schließen Sie das Telefon einfach mit dem Datenkabel an Ihrem Laptop an. Sie können dann Faxnachrichten und SMSsenden, auf Datenkommunikationsfunktionen im Funktnetz zugreifen und sich ins Internet einwählen.

L *Das USB-Daten-Anschlusskabel ist nicht kompatibel zu Apple® Macintosh® Computern. Es wird ausschließlich von Windows® 98, 2000 und XP unterstützt.*

Verwenden Sie ausschließlich Philips Original-Zubehör, das speziell für Ihr Philips Telefon entwickelt wurde, um die maximale Leistungsfähigkeit zu gewährleisten und die Garantie nicht zu gefährden. Philips Consumer Communications kann nicht für Schäden aufkommen, die durch den Einsatz von nicht zugelassenem Zubehör entstanden sind. Das Philips Original-Zubehör erhalten Sie dort, wo Sie Ihr Philips Telefon erworben haben.

CKFX 15/P - 9911 240 34422

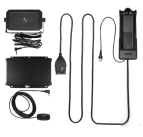

Kopfhörer Deluxe HSLD 15/P - 9911 241 30024

Kopfhörer Xtra Deluxe HSUX 38/P - 9911 241 31006

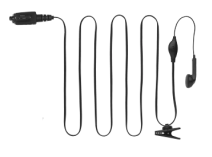

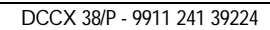

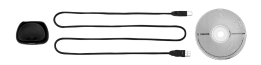

# Konformitätserklärung

Der Hersteller und Unterzeichner:

**Philips France**

**Mobile Telephony Business Creation Team**

in **Route d'Angers 72081 Le Mans cedex 9 FRANCE**

bestätigt die Konformität des Produktes:

**CT 3329 Cellular Mobile Radio GSM 900/GSM 1800 TAC: 350054**

mit den folgenden Richtlinien:

### **EN 60950, EN 50360 und EN 301 489-07 EN 301 511 v7.0.1**

Wir versichern außerdem, dass alle geforderten, funktechnischen Tests vorgenommen wurden und bestätigen die Konformität des oben genannten Produktes mit den wesentlichen Anforderungen der Richtlinie 1999/5/EWG.

Das Konformitäts-Bewertungsverfahren, bezogen auf Klausel 10(5) und den Ausführungen in Anhang V der Richtlinie 1999/5/EWG, wurde gemäß den Abschnitten 3.1 und 3.2 in Zusammenarbeit mit der nachstehenden Institution eingehalten:

### **BABT, Claremont House, 34 Molesey Road, Walton-on-Thames, KT12 4RQ, UK**

Identifikationsnummer: **0168**

Die technische Dokumentation für das oben genannte Produkt wird aufbereitet von:

Philips France, Mobile Telephony Business Creation Team Route d'Angers 72081 Le Mans cedex 9 **FRANCE** 

Le Mans, 8 Juli 2002 **Jean-Omer Kifouani** Leiter Qualitätssicherung